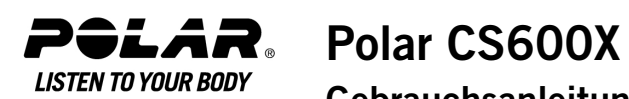

# **Gebrauchsanleitung**

### Inhalt

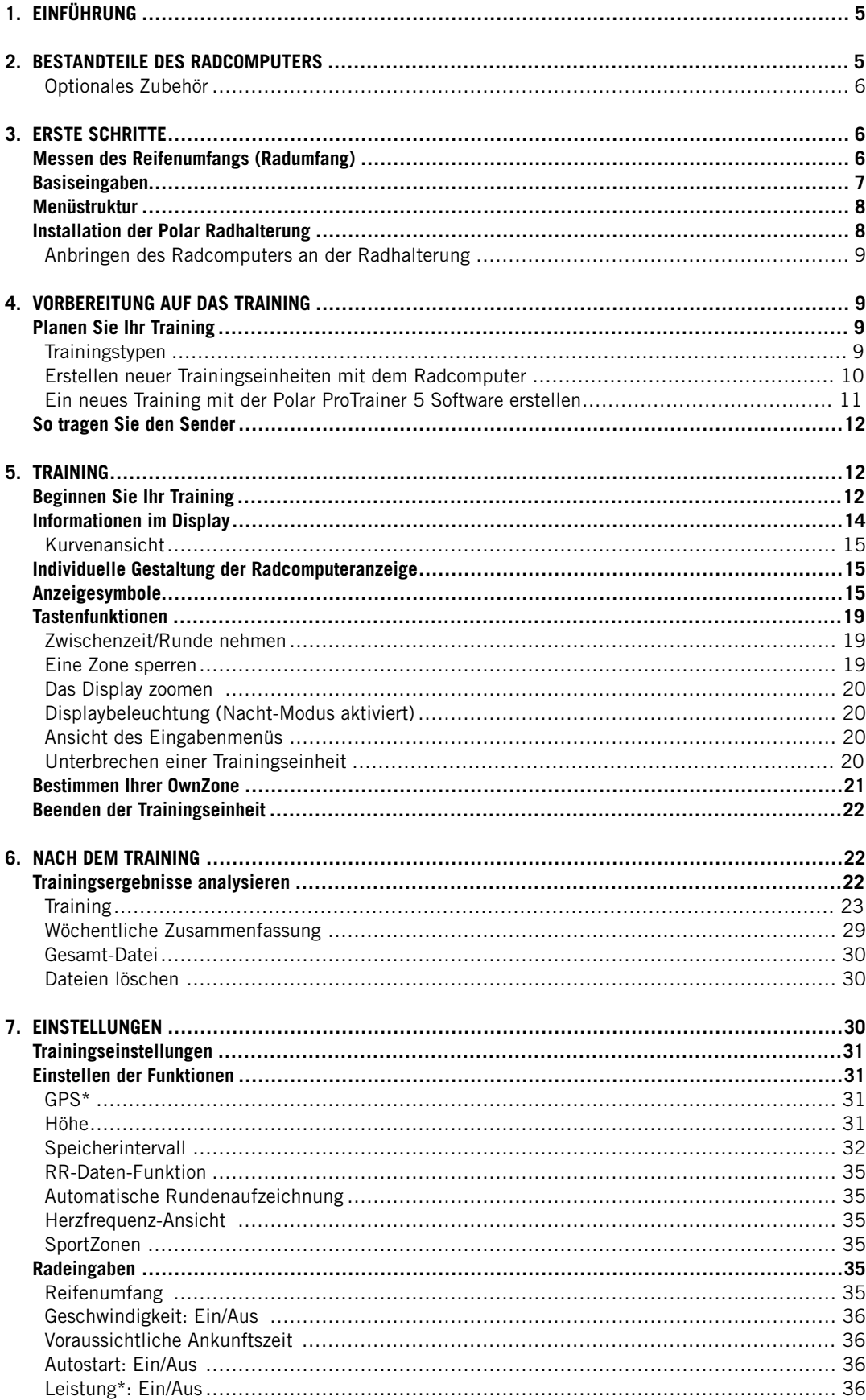

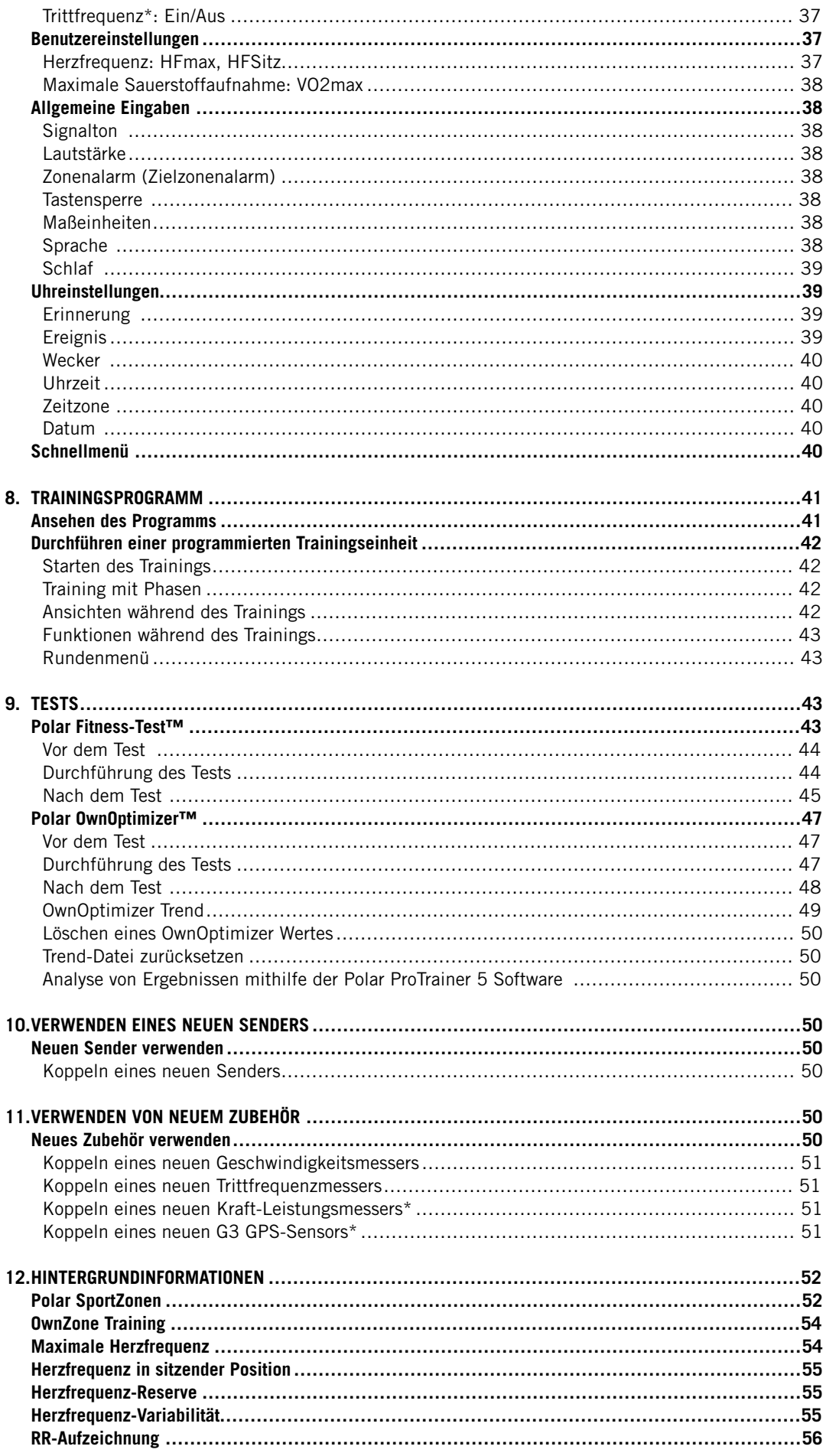

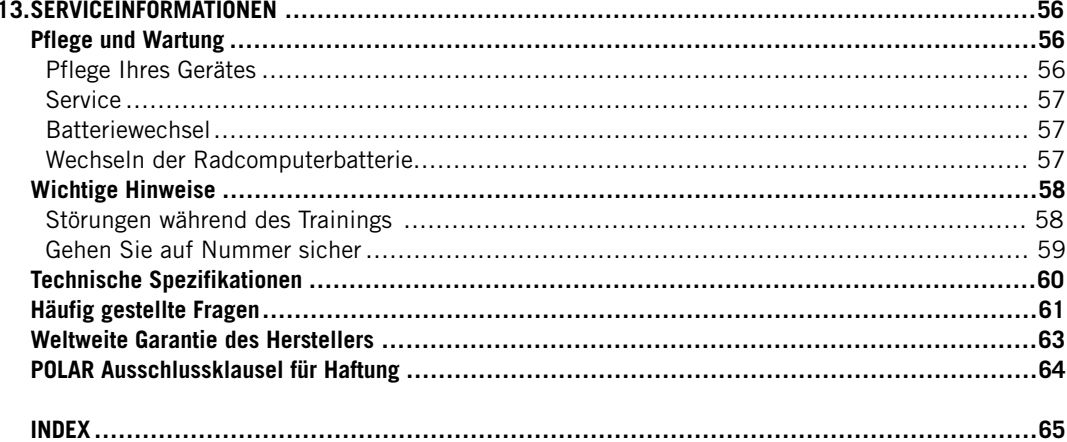

### <span id="page-4-0"></span>**1. EINFÜHRUNG**

Herzlichen Glückwunsch! Sie haben ein komplettes, auf Ihre Trainingsbedürfnisse zugeschnittenes Trainingssystem gekauft. Diese Gebrauchsanleitung gibt Ihnen eine vollständige Anleitung, damit Sie Ihren Radcomputer optimal nutzen können.

#### **VOLLSTÄNDIGES TRAININGSSYSTEM**

Planen Sie Ihr Training mit der Polar ProTrainer 5 Software. Übertragen Sie Ihre Pläne auf Ihren Radcomputer.

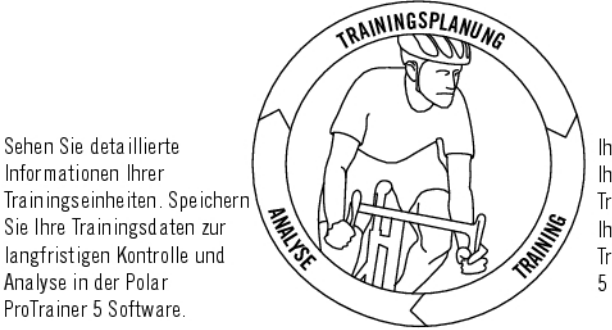

Ihr Radcomputer führt Sie durch Ihr Training und speichert Ihre Trainingsdaten. Übertragen Sie Ihre Ergebnisse nach dem Training in die Polar ProTrainer 5 Software.

### <span id="page-4-1"></span>**2. BESTANDTEILE DES RADCOMPUTERS**

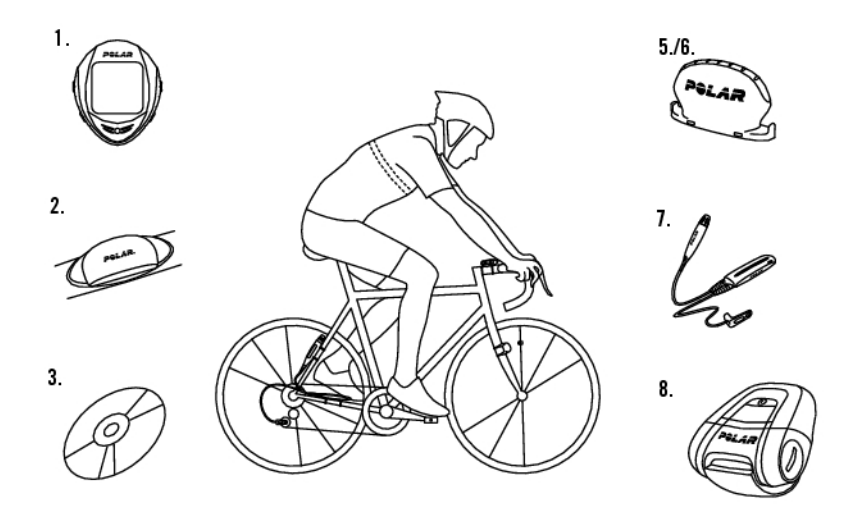

- 1. Polar CS600X Radcomputer: Rad- und Trainingsdaten werden während des Trainings gespeichert und angezeigt.
- 2. Polar WearLink® W.I.N.D. codierter Sender: Bestehend aus Sendeeinheit und Gurt, sendet der Sender das Herzfrequenz-Signal EKG-genau an den Radcomputer.
- 3. CD-ROM: Enthält die Polar ProTrainer 5™ Software und eine vollständige Gebrauchsanleitung. Beides soll Ihnen helfen, Ihren Radcomputer optimal zu nutzen.
- 4. Polar Radhalterung™: Befestigen Sie die Radhalterung an Ihrem Rad und bringen Sie den Radcomputer darauf an.
- 5. Polar Geschwindigkeitsmesser™ W.I.N.D.: Misst kabellos Geschwindigkeit und Distanz beim Rad fahren.

#### <span id="page-5-0"></span>**Optionales Zubehör**

- 6. Trittfrequenzmesser™ W.I.N.D.: Misst kabellos die Anzahl der Kurbelumdrehungen pro Minute. Die Einheit hierfür ist Umdrehungen pro Minute (U/Min = rpm).
- 7. Kraft-Leistungsmesser™ W.I.N.D.: Misst sowohl die aktuellen, durchschnittlichen und maximalen Leistungswerte, die Trittfrequenz, den Pedalling-Index als auch die Links-Rechts-Balance.
- 8. Polar G3 GPS-Sensor W.I.N.D.: Liefert für alle Outdoor-Sportarten Daten zu Geschwindigkeit, Distanz und Aufenthaltsort sowie Track-Informationen per Global Positioning System (GPS). Sie können Ihre Streckendaten in die Polar ProTrainer 5 Software übertragen, um sie mit Google Earth anzusehen oder in eine GPX-Datei zu konvertieren. Weitere Informationen hierzu finden Sie in der Hilfe-Funktion der Software.

Wenn Sie den Polar G3 GPS-Sensor mit einem Polar Geschwindigkeitsmesser verwenden, wird GPS nur zur Positionsbestimmung und Routenverfolgung verwendet. Wenn sich jedoch der Geschwindigkeitsmesser nicht in Empfangsreichweite befindet (z. B. durch einen Wechsel der Sportart während des Trainings), bezieht der Radcomputer seine Geschwindigkeits- und Distanzdaten automatisch vom GPS-Sensor. So wird die Geschwindigkeits- und Distanzmessung während der Trainingseinheit gesichert. Um wieder den Geschwindigkeitsmesser zu benutzen, halten Sie die LICHT-Taste lange gedrückt und wählen dann **Sens.suche** aus.

### <span id="page-5-1"></span>**3. ERSTE SCHRITTE**

<span id="page-5-2"></span>Messen Sie den Reifenumfang Ihres Rades vor Aktivierung Ihres Radcomputers.

#### **Messen des Reifenumfangs (Radumfang)**

Die Eingabe des Reifenumfangs ist Voraussetzung für präzise Radinformationen. Für die Bestimmung des Reifenumfangs wählen Sie eine der beiden folgenden Methoden:

#### **Methode 1**

Lesen Sie auf dem Reifen Ihres Rades die in Zoll oder ERTRO angegebene Reifengröße ab. Der rechten Spalte der Tabelle können Sie den entsprechenden Reifenumfang in Millimetern entnehmen.

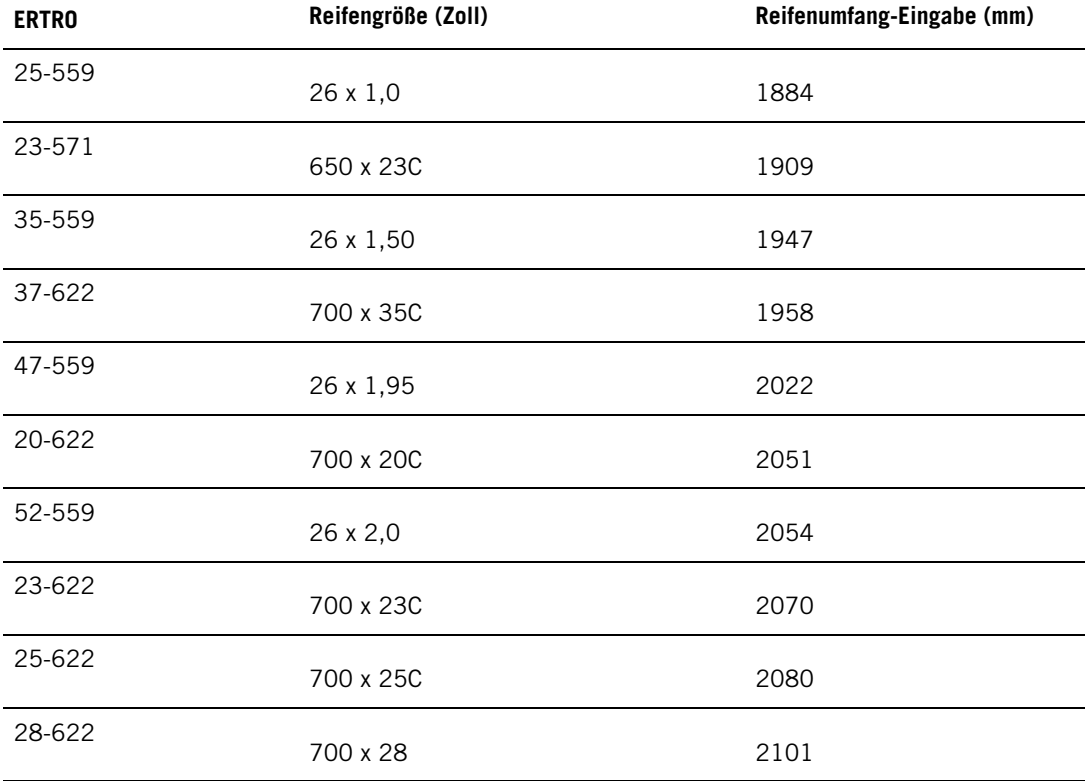

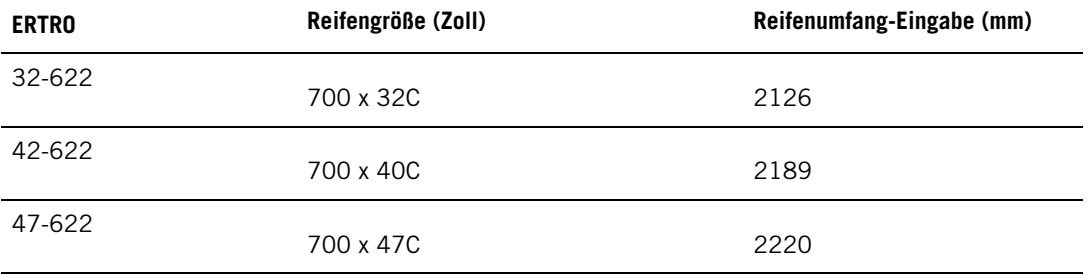

Die Reifengrößen in der Tabelle sind Richtwerte, da diese von dem Reifentyp und dem Luftdruck abhängen.

#### **Methode 2**

Messen Sie den Reifenumfang manuell, um ein möglichst präzises Ergebnis zu erhalten.

Markieren Sie eine Stelle auf dem Reifenmantel des Vorderrades. Als Markierung ist das Ventil geeignet. Bringen Sie diese Markierung mit einer Markierung auf der Straße zur Deckung. Schieben Sie das Rad vorwärts, bis das Vorderrad genau eine Umdrehung vollzogen hat. Der Reifen sollte aufrecht auf dem Boden stehen. Markieren Sie jetzt die Stelle auf dem Boden, an der die Reifenmarkierung wieder den Boden berührt. Messen Sie den Abstand zwischen den beiden Bodenmarkierungen.

Um Ihrem auf dem Rad lastenden Gewicht Rechnung zu tragen, subtrahieren Sie 4 mm von dem gemessenen Wert. Sie erhalten nun den Reifenumfang. Geben Sie diesen in Ihren Radcomputer ein.

#### <span id="page-6-0"></span>**Basiseingaben**

Wenn Sie Ihren Radcomputer zum ersten Mal benutzen, geben Sie zunächst die Basiseingaben ein. Geben Sie Ihre Daten so exakt wie möglich ein, um sicherzustellen, dass Sie korrekte Rückmeldungen hinsichtlich Ihrer Leistung erhalten.

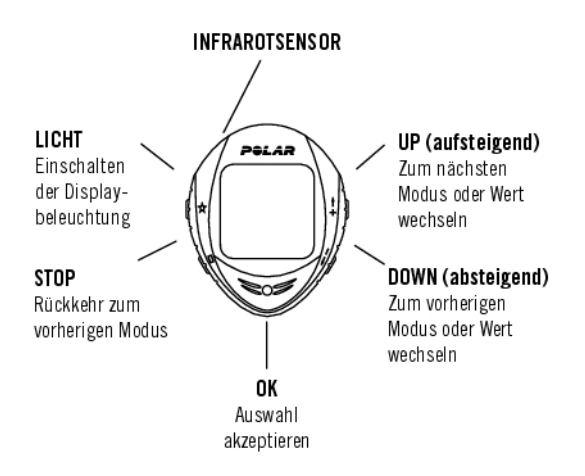

Um Daten zu verändern, drücken Sie die UP- oder DOWN-Taste und bestätigen diese mit der OK-Taste. Die Ziffern laufen schneller, wenn Sie beim Einstellen des Wertes die UP- oder DOWN-Taste gedrückt halten.

- 1. Um Ihren Radcomputer zu aktivieren, drücken Sie zweimal OK. Dies ist ein einmaliger Vorgang, nach der Aktivierung können Sie den Radcomputer nicht wieder ausschalten!
- 2. Das Polar Logo wird angezeigt. Drücken Sie die OK-Taste.
- 3. **Language**: Wählen Sie **English**, **Deutsch**, **Español**, **Français** oder **Italiano** als Sprache für die Anzeigentexte. Drücken Sie die OK-Taste.
- 4. **Starten mit Radeingaben** wird angezeigt. Drücken Sie die OK-Taste.
- 5. Anzahl der Räder: Wählen Sie 1, 2 oder 3, je nachdem wie viele Fahrräder Sie verwenden werden. Sollten Sie nur ein Rad benutzen, können Eingaben für die Räder 2 oder 3 später vorgenommen werden. Weitere Informationen erhalten Sie in dem Kapitel [Radeingaben.](#page-34-4)
- 6. **Radumfang**: Geben Sie den Reifenumfang (**mm**) für jedes Ihrer Fahrräder ein. Weitere Informationen erhalten Sie in dem Kapitel [Messen des Reifenumfangs \(Radumfang\)](#page-5-2).
- 7. **Starten mit Basiseingaben** wird angezeigt. Drücken Sie OK und passen Sie folgende Daten an:
- 8. **Uhrzeit**: Wählen Sie zwischen dem **12 Std.-** und dem **24 Std.-Modus**. Wählen Sie im **12 Std.-Modus AM** (vor 12 Uhr mittags) oder **PM** (nach 12 Uhr mittags). Geben Sie die lokale Zeit ein.
- 9. **Datum:** Geben Sie das aktuelle Datum ein. TT = Tag, MM = Monat, JJ = Jahr. Wenn Sie den 12-Stunden-Modus verwenden, geben Sie das Datum so ein: MM = Monat, TT = Tag, JJ = Jahr.
- 10. **Einheiten**: Wählen Sie zwischen metrischen **(kg/cm/km)** oder imperischen **(lb/ft/mi)** Maßeinheiten.
- 11. **Gewicht**: Geben Sie Ihr Gewicht ein. Um die Einheiten zu ändern, halten Sie die LICHT-Taste gedrückt.
- 12. **Größe**: Geben Sie Ihre Größe ein. Wenn Sie sich für LB/FT entschieden haben, geben Sie zuerst die Feet und danach die Inches ein.
- 13. **Geburtstag:** Geben Sie Ihr Geburtsdatum ein. TT = Tag, MM = Monat, JJ = Jahr.
- 14. **Geschlecht:** Wählen Sie **männlich** oder **weiblich**.
- 15. **Eingaben OK?** wird angezeigt. Wählen Sie **Ja** oder **Nein**. Wählen Sie zur Bestätigung und Speicherung der Eingaben **Ja**. Der Radcomputer zeigt die Uhrzeit an. Wählen Sie **Nein,** falls die Eingaben nicht korrekt sind und geändert werden müssen. Drücken Sie die STOP-Taste, um zu dem Wert zurückzukehren, den Sie ändern möchten.

#### <span id="page-7-0"></span>**Menüstruktur**

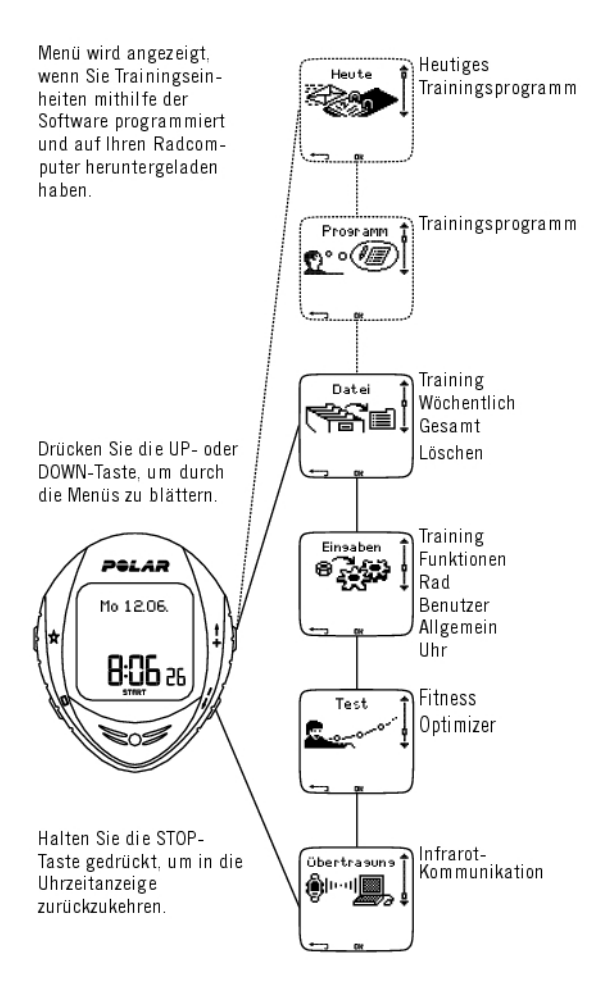

#### <span id="page-7-1"></span>**Installation der Polar Radhalterung**

Sie können die Radhalterung und den Radcomputer auf der linken oder der rechten Seite der Lenkstange oder am Lenkervorbau installieren.

1. Platzieren Sie das Gummiteil auf der Lenkstange oder dem Lenkervorbau und setzen Sie die Radhalterung darauf.

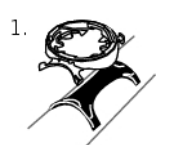

2. Führen Sie die Kabelbinder über die Radhalterung und bringen Sie sie um die Lenkstange/den Lenkervorbau an. Fixieren Sie die Radhalterung. Schneiden Sie die überstehenden Enden der Kabelbinder ab.

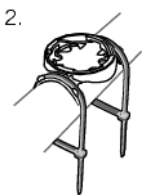

#### <span id="page-8-0"></span>**Anbringen des Radcomputers an der Radhalterung**

1) Positionieren Sie den Radcomputer auf der Radhalterung. Drehen Sie den Radcomputer im Uhrzeigersinn, bis Sie ein Klicken hören.

2) Lösen Sie den Radcomputer, indem Sie ihn nach unten drücken und gleichzeitig gegen den Uhrzeigersinn drehen.

### <span id="page-8-1"></span>**4. VORBEREITUNG AUF DAS TRAINING**

#### <span id="page-8-2"></span>**Planen Sie Ihr Training**

#### <span id="page-8-3"></span>**Trainingstypen**

Sie können die installierten vorprogammierten Trainingseinheiten verwenden oder neue Trainingseinheiten auf Ihrem Radcomputer erstellen. Planen und erstellen Sie weitere Trainingseinheiten mithilfe der Polar Pro Trainer 5 Trainingssoftware und übertragen Sie diese auf Ihren Radcomputer. Weitere Informationen zur Übertragung von Trainingseinheiten erhalten Sie in dem Kapitel 8. [Trainingsprogramm](#page-40-0).

#### Wählen Sie **Eingaben** > **Training.**

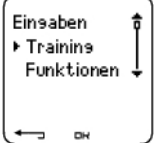

Im Menü **Training** wird eine Liste von Trainingseinheiten angezeigt.

Blättern Sie mithilfe der UP- oder DOWN-Taste durch die Optionen.

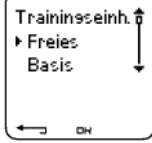

- **Freies**: Freies Training ohne Voreinstellungen.
- **Basis**: Basistraining mit mittlerer Intensität. Dauer ca. 45 Minuten.
- **OwnZone**: OwnZone-basiertes Basistraining mit mittlerer Intensität. Der Radcomputer ist in der Lage, Ihre individuelle aerobe (kardiovaskuläre) Herzfrequenz-Trainingszone während der Aufwärmphase automatisch zu bestimmen. Diese Trainingszone wird OwnZone genannt. Empfohlene Dauer 45 Minuten. Weitere Informationen erhalten Sie in dem Kapitel [Bestimmen](#page-20-0) [Ihrer OwnZone](#page-20-0). Zusätzliche Hintergrundinformationen erhalten Sie in dem Kapitel [OwnZone](#page-53-0) [Training.](#page-53-0)
- **Intervall**: Das Intervalltraining beginnt mit einer 15-minütigen Aufwärmphase, dann folgen ein

Intervall von 5 km (Arbeitsphase) und eine 5-minütige Erholungsphase. 3 Wiederholungen. Die Einheit endet mit einer 15-minütigen Abkühlphase.

• **Hinzufügen**: Erstellen und speichern Sie Ihre eigene Trainingseinheit. Sie können insgesamt 10 Trainingseinheiten + 1 freies Training in Ihrem Radcomputer speichern.

Nach Auswahl des Trainings (Freies, Basis, OwnZone, Intervall oder Hinzufügen) werden folgende Optionen angezeigt. Wählen Sie die gewünschte Option, und bestätigen Sie mit OK.

- 1. **Auswahl** eines Trainings als Standardtraining. Wenn Sie das nächste Mal trainieren, bietet Ihnen Ihr Radcomputer dieses Training als Standardtraining an.
- 2. **Ansicht** der Trainingseinstellungen. Blättern Sie mit der UP- oder DOWN-Taste, um sich Folgendes anzuschauen:
	- a. Training mit 1-3 Trainingszonen: Herzfrequenz-Zielzone, Geschwindigkeits-, Trittfrequenz\* oder Leistungs\*-Grenzwerte für jede Zone, Timer/Distanz für die Zone oder
	- b. Training mit Phasen: Name, Beschreibung, angestrebte Trainingszeit. (Halten Sie die LICHT-Taste gedrückt, um sich die Trainingsphasen und das gewählte Sportprofil anzusehen.)
- 3. **Bearbeiten** Sie das Basis- oder OwnZone Training, um es Ihren Bedürfnissen anzupassen. Ebenso können Sie Trainingseinheiten bearbeiten, die Sie mit dem Radcomputer erstellt haben. Weitere Informationen erhalten Sie in dem Kapitel "Erstellen neuer Trainingseinheiten mit dem Radcomputer". Sollten Sie mit der Polar ProTrainer 5 Software ein Training erstellt haben, das Phasen beinhaltet, können Sie es nicht mit dem Radcomputer bearbeiten.
- 4. **Umbenennen** des Basis-, Intervall- oder sonstigen Trainings, das mit dem Radcomputer erstellt wurde.
- 5. **Grundeinst.** Rückkehr zu den Grundeinstellungen für das Basis, Intervall- oder OwnZone Training.
- 6. **Löschen** eines Trainings, das Sie mit dem Radcomputer oder der Polar ProTrainer 5 Software erstellt haben.
- <span id="page-9-0"></span>\* Optionaler Sensor erforderlich.

#### **Erstellen neuer Trainingseinheiten mit dem Radcomputer**

#### **Ein neues Training mit Zonen erstellen**

Ihre eigene Trainingseinheit mit dem Radcomputer erstellen.

#### Wählen Sie **Eingaben > Training > Hinzufügen**

1. Stellen Sie die Anzahl der Trainingszonen für das Training ein (0-3), und drücken Sie die OK-Taste. Beachten Sie ebenfalls das Kapitel ["Ein neues Training ohne Zonen erstellen".](#page--1-0)

- 2. Wählen Sie den Zonen-Typ:
- A. Herzfrequenz
- B. Geschwindigkeit
- C. Trittfrequenz\*
- D. Leistung\*

Drücken Sie die OK-Taste.

A. Wählen Sie für die Herzfrequenz-Zone SportZone oder Manuell, um die Herzfrequenz-Zone einzustellen. Drücken Sie die OK-Taste.

• **SportZone**: Wählen Sie eine der SportZonen (z. B. Z1: 50-59%HFmax) für Ihr Training aus. Drücken Sie OK, um mit Schritt 3. fortzufahren.

Polar SportZonen sind Herzfrequenz-Intensitäten ausgedrückt in Prozentsätzen Ihrer maximalen Herzfrequenz. Standardmäßig sind 5 verschiedene SportZonen im Trainingscomputer eingerichtet: **sehr leicht** (50-59% HF<sub>max</sub>), **leicht** (60-69% HF<sub>max</sub>), **mittel** (70-79% HF<sub>max</sub>), **hart** (80-89% HF<sub>max</sub>) und Maximum (90-99% HF<sub>max</sub>). Standardmäßig ist der HFmax-Wert altersbasiert. Wenn Sie jedoch Ihre aeroben und anaeroben Grenzen genau kennen, Ihre vorhergesagte maximale Herzfrequenz (H $F_{\text{max}}$ -p) in einem Polar Fitness-Test™ gemessen haben oder Ihre maximale Herzfrequenz selbst bzw. bei einer Leistungsdiagnostik getestet haben, können Sie die SportZonen definieren und somit Ihr Training

optimieren.

• **Manuell**: Stellen Sie die oberen und unteren HF-Grenzwerte in Schlägen/Minute oder als HF% /HFR% ein, und drücken Sie die OK-Taste, um mit Schritt 3. fortzufahren.

B. Haben Sie die **Geschwindigkeits**-, **Trittfrequenz**\*- oder **Leistungs**-\***Zonen** gewählt, stellen Sie die oberen und unteren Zonen-Grenzwerte ein. Drücken Sie OK, um mit Schritt 3. fortzufahren.

- Wenn Sie die Trittfrequenz als Zonentyp auswählen, werden die Zonen in Umdrehungen pro Minute (U/Min = rpm) ausgedrückt.
- Wenn Sie die Leistung als Zonentyp auswählen, werden die Zonen in Watt ausgedrückt.

3. Stellen Sie den **Zonen Guide** ein, um die Zone nach einer bestimmten Zeit oder Distanz zu wechseln. Während Ihres Trainings alarmiert Sie Ihr Radcomputer, wenn ein Zonenwechsel bevorsteht.

- **Timer**: Stellen Sie einen Timer für die Zone ein (in Minuten und Sekunden) und drücken Sie die OK-Taste.
- **Distanz**: Stellen Sie die Distanz für die Zone ein und drücken Sie OK.
- **Aus**: Stellen Sie Timer und Distanz aus, und bestätigen Sie mit OK.

Wenn Sie die erste Zone definiert haben, wird **Zone 1 OK** angezeigt. Für mehr als 1 Trainingszone wiederholen Sie die Schritte 2. und 3., bis alle Zonen definiert sind.

Wenn Sie das Training fertiggestellt haben, erscheint **Neues Training hinzugefügt** im Display. Das neue Training (**Neu.Tr.**) wird im Trainingsmenü gespeichert, aus dem Sie es bei Ihrem nächsten Training auswählen können. Benennen Sie das Training um, indem Sie Umbenennen aus der Liste auswählen.

#### **Ein neues Training ohne Zonen erstellen**

Für das Erstellen eines neuen Trainings ohne Zonen können Sie Timer oder Distanzen verwenden, die Sie durch Ihr Training leiten.

#### Wählen Sie **Eingaben** > **Training** > **Hinzufügen**

- 1. **Anzahl Trainingszonen**: Stellen Sie die Anzahl der Zonen auf 0.
- 2. **Bezogen auf**: Wählen Sie, ob ein Timer während des Trainings ertönen soll (der Sie z. B. daran erinnert, etwas zu trinken) oder stellen Sie eine Distanz ein (um Rundenzeiten zu verfolgen, ohne diese aufzuzeichnen).

#### **Timer**

- **Anzahl Trainingstimer**: Wählen Sie die Anzahl an Timern (1-3) für die Trainingseinheit. Drücken Sie die OK-Taste.
- **Timer 1**: Bestimmen Sie die Minuten und Sekunden für den Timer, und drücken Sie die OK-Taste.

#### **Distanz**

- **Anzahl Trainingsdistanzen**: Wählen Sie die Anzahl an Distanzen (1-3) für die Trainingseinheit. Drücken Sie die OK-Taste.
- **Distanz 1**: Geben Sie die Distanz(en) ein, und bestätigen Sie mit OK.

Wiederholen Sie Schritt 2., bis Sie die Timer oder Distanzen bestimmt haben. Wenn Sie das Training fertiggestellt haben, erscheint **Neues Training hinzugefügt** im Display. Das neue Training ( **Neu.Tr.**) wird im Trainingsmenü gespeichert, aus dem Sie es bei Ihrem nächsten Training auswählen können. Benennen Sie das Training um, indem Sie Umbenennen aus der Liste auswählen.

<span id="page-10-0"></span>\* Optionaler Sensor erforderlich.

#### **Ein neues Training mit der Polar ProTrainer 5 Software erstellen**

Erstellen Sie abwechslungsreichere Trainingseinheiten mit der Polar ProTrainer 5 Software. Weitere Informationen erhalten Sie in der Hilfe-Funktion der Polar ProTrainer 5 Software.

#### <span id="page-11-0"></span>**So tragen Sie den Sender**

Bevor Sie mit der Aufzeichnung einer Trainingseinheit beginnen, legen Sie den WearLink an, um die Herzfrequenz zu messen.

- 1. Befeuchten Sie die Elektroden des Gurtes unter fließendem Wasser.
	- Unter anspruchsvollen Bedingungen, z. B. bei langen Wettkämpfen, empfehlen wir zur Kontaktverbesserung die Verwendung einer leitenden Elektrodenlotion oder eines Gels. Nach deren Verwendung muss der Sender sorgfältig gereinigt werden.
- 2. Befestigen Sie die Sendeeinheit am elastischen Gurt. Stellen Sie die Gurtlänge so ein, dass der Gurt fest, jedoch nicht zu eng anliegt.
- 3. Legen Sie den Gurt so um die Brust, dass er bei Herren unter dem Brustmuskel, bei Damen unter dem Brustansatz sitzt, und haken Sie den Haken in die Schlaufe am anderen Ende des Gurtes ein.
- 4. Überprüfen Sie, ob die befeuchteten Elektroden direkt auf Ihrer Haut aufliegen und ob das Polar Logo der Sendeeinheit nach außen zeigt und in der richtigen Position sitzt.

#### **Trennen Sie die Sendeeinheit vom Gurt, wenn Sie den Sender nicht verwenden, um dessen Lebensdauer zu verlängern. Hinweise zum Waschen finden Sie unter [Pflege und Wartung.](#page-55-2)**

Die Sendeeinheit des Polar WearLink Textil-Senders kann mit spezieller Sportbekleidung verwendet werden, in die weiche Textil-Elektroden integriert sind. Befeuchten Sie die Elektrodenbereiche der Sportbekleidung sehr gut mit Wasser. Befestigen Sie die Sendeeinheit ohne Gurt direkt auf der Sportbekleidung, sodass das Polar Logo der Sendeeinheit in einer aufrechten Position sitzt.

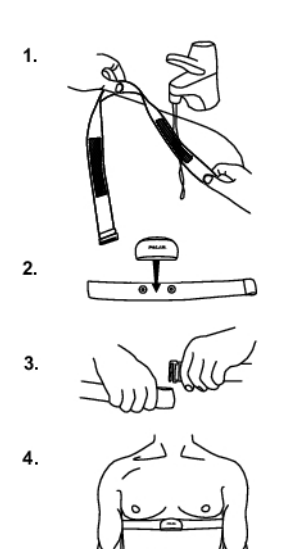

### <span id="page-11-1"></span>**5. TRAINING**

#### <span id="page-11-2"></span>**Beginnen Sie Ihr Training**

Tragen Sie den Sender, und befestigen Sie den Radcomputer auf der Radhalterung.

- 1. Starten Sie die Herzfrequenz-Messung durch Drücken der OK-Taste. Der Radcomputer geht in den Pausen-Modus.
- 2. Wählen Sie das Rad aus, mit dem Sie trainieren möchten. Rad 1 ist als Standard eingestellt. Wählen Sie **Eingaben** > **Rad** > **Rad 1**/**Rad 2**/**Rad 3** > OK. Wählen Sie **Sonstige**s, um nur Herzfrequenz-, Höhen- und Temperaturmessungen vorzunehmen und Daten vom GPS-Sensor zu empfangen.

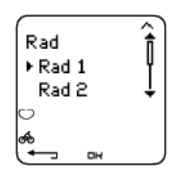

Die Ziffer in der unteren rechten Ecke zeigt an, welches Rad benutzt wird. Sie können durch Gedrückthalten der DOWN-Taste schnell zwischen Rädern umschalten. Um zwischen Trainingsarten umzuschalten, halten Sie die UP-Taste gedrückt.

Nur Räder, die auf **Ein** gestellt sind, werden in der Auswahlliste gezeigt. Weitere Informationen erhalten Sie in dem Kapitel [Radeingaben.](#page-34-4)

- 3. Innerhalb von vier Sekunden wird Ihnen Ihre Herzfrequenz in der Anzeige angezeigt. Das umrandete Herzsymbol zeigt an, dass die Übertragung codiert ist. Je nach verwendetem Sensor blinkt das Radfahrersymbol oder das GPS-Symbol (oder beides) in der unteren linken Ecke der Anzeige, bis alle Sensoren gefunden sind.
- 4. Beginnen Sie Ihr Training durch Drücken der OK-Taste. Der Trainingstyp wird in der oberen linken Ecke angezeigt.

Alternativ hierzu können Sie **Eingaben**, **Reset Trip** oder **Position** auswählen.

Unter **Eingaben** können Sie verschiedene Einstellungen vor dem Training ändern oder anzeigen. Weitere Informationen über alle vorhandenen [Einstellungen](#page-29-2) erhalten Sie in dem Kapitel 7. Einstellungen. Das Menü **Eingaben** enthält folgende Optionen:

- **Training**: Wählen Sie als Trainingstyp Freies, Basis, OwnZone oder Intervall und drücken Sie OK. (Falls Sie neue Trainingseinheiten erstellt haben, werden diese ebenso aufgelistet.)
	- 1. **Auswahl**: Stellen Sie ein Standardtraining ein, das Sie sofort durchführen möchten oder
	- 2. **Ansicht**: Sehen Sie sich die Trainingseinstellungen an.
- **GPS**: Stellen Sie die GPS-Funktion Ein/Aus.
- **Höhe**: Kalibrieren Sie die Höhe.
- **Sp.int.v.**: Stellen Sie das Speicherintervall ein.
- **RR-Daten**: Schalten Sie die RR-Aufzeichnung ein oder aus.
- **Zonenal.**: Schalten Sie den Zielzonenalarm ein oder aus.
- **HF-Ansicht**: Wählen Sie zwischen der Darstellung der Herzfrequenz in Schlägen pro Minute (S/Min) und der Darstellung als Prozentsatz Ihrer maximalen Herzfrequenz (HF%) bzw. als Prozentsatz Ihrer Herzfrequenz-Reserve (HFR%).
- **Rad**: Wählen Sie Rad **1**, **2**, **3** oder **Sonstige**s.
- **A.Lap** (Automatische Rundenaufzeichnung): Stellen Sie die automatische Rundenaufzeichnung Ein/Aus.
- **VAZ**: Stellen Sie die Funktion der voraussichtlichen Ankunftszeit Ein/Aus, und stellen Sie die Distanz Ihrer Fahrt ein. Wenn die Funktion **A.Lap** aktiviert ist, wird die für Ihre Fahrt eingestellte Distanz auch für die automatische Runde verwendet.
- **Anzeige**: Verändern Sie die Anzeige. Weitere Informationen erhalten Sie in dem Kapitel [Individuelle](#page-14-1) [Gestaltung der Radcomputeranzeige.](#page-14-1)

Unter **Reset Trip** können Sie die Tageskilometer zurücksetzen, bevor Sie eine Trainingseinheit beginnen.

Unter **Position**\*\* können Sie Ihren aktuellen Standort überprüfen. Der Trainingscomputer bestimmt Ihre Position anhand der aktuellen GPS-Koordinaten. Breite und Länge werden in Grad und Minuten angegeben. Die Anzahl der Satelliten ist in der untersten Zeile zu sehen.

 $(i)$ 

Um die Streckendaten weiter zu analysieren, übertragen Sie diese in die Polar ProTrainer 5 Software. Anweisungen finden Sie in der Hilfe-Funktion der Software.

- Um schnell zwischen Trainingsarten umzuschalten, halten Sie die UP-Taste gedrückt. Die Standard-Trainingseinheit ist das Freie Training.
- Um die Räder schnell zu wechseln, halten Sie die DOWN-Taste gedrückt.
- Drücken Sie die RÜCK-Taste, um in die Uhrzeitanzeige zu gelangen.
- Halten Sie die LICHT-Taste gedrückt, um in das Menü Eingaben zu gelangen.
- Bei eingeschalteter AutoStart-Funktion startet und beendet der Radcomputer die Trainingsaufzeichnung automatisch, wenn Sie los fahren und anhalten. Weitere Informationen über AutoStart erhalten Sie in dem Kapitel [Radeingaben.](#page-34-4) Der Radcomputer wählt automatisch das Rad aus, das Sie während des vergangenen Trainings benutzt haben.

Wenn **(Trainingsname) benötigt Geschw.sensor**/**Trittfrequenzsensor**\*/**Kr.-Leistungssensor**\* oder **Training gewechselt auf freies** angezeigt wird, wird für das Training ein Sensor zur Darstellung der Geschwindigkeits-/Trittfrequenz-\* oder Kraft-Leistungs\*-Daten benötigt. Siehe [Radeingaben](#page-34-4) für Anweisungen zur Aktivierung des Sensors für **Rad 1**/**Rad 2**/**Rad 3**.

<span id="page-13-0"></span>\* Optionaler Sensor erforderlich.

#### **Informationen im Display**

Auf Ihrem Radcomputer können Sie sich die Trainingsinformationen gleichzeitig in drei verschiedenen Zeilen ansehen. Mit den Tasten UP und DOWN können Sie verschiedene Anzeigen aufrufen. Der Name der Anzeige erscheint für einige Sekunden. Er bezeichnet die in der unteren Zeile angezeigte Information. Die Anzeige variiert je nachdem, welche Sensoren Sie montiert haben, welche Funktionen Sie **EIN**geschaltet haben und welches Training Sie durchführen.

 $(i)$ Passen Sie die Anzeige Ihres Radcomputers ganz einfach mithilfe der Polar ProTrainer 5 Software auf Ihre Bedürfnisse an.

Standardansichten in der Anzeige bei Benutzung des Geschwindigkeitssensors:

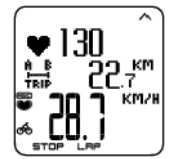

**Geschwindigkeit Herzfrequenz** Trip-Distanz Geschwindigkeit in km/h

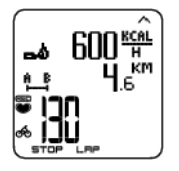

**Herzfrequenz** Kalorienverbrauch/Stunde Trip-Distanz Aktuelle Herzfrequenz

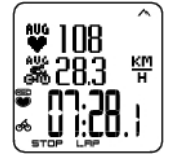

**Stoppuhr** Durchschnittliche Herzfrequenz Durchschnittliche Geschwindigkeit Stoppuhr

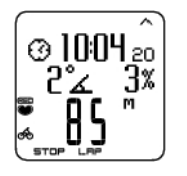

**Höhe** Uhrzeit Steigung Höhe in Metern

**Kurve**

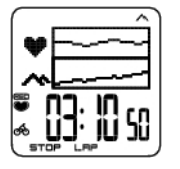

Herzfrequenz-Kurve Höhenkurve Stoppuhr (Gesamtdauer des bisherigen Trainings)

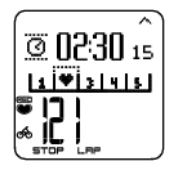

**Zonensperre** Countdown-Timer Zone Pointer Aktuelle Herzfrequenz

Passen Sie die Anzeige Ihres Radcomputers so an, dass Ihnen Informationen angezeigt werden, die für Sie wichtig sind. Siehe [Individuelle Gestaltung der Radcomputeranzeige.](#page-14-1)

<span id="page-14-0"></span>\* Optionale Sensoren.

#### **Kurvenansicht**

Mithilfe der Kurvenansicht können während des Trainings die Kurven zweier Werte miteinander verglichen werden. Lassen Sie sich zum Beispiel Ihre Herzfrequenz und die Höhe grafisch darstellen.

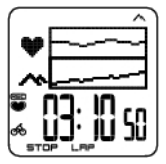

Die Kurvenansicht kann individuell angepasst werden. In der oberen und mittleren Zeile können Sie sich die **Leistung**, die **Geschwindigkeit**, die **Höhe** oder die **Herzfrequenz** grafisch darstellen lassen.

#### <span id="page-14-1"></span>**Individuelle Gestaltung der Radcomputeranzeige**

Wählen Sie ausgehend von der Uhrzeitanzeige OK > **Eingaben > Anzeige > Bearbeiten.**

Passen Sie die Anzeige Ihres Radcomputers so an, dass Ihnen während des Trainings die gewünschten Informationen angezeigt werden. Sie können die Anzeigen auch mithilfe der Polar ProTrainer 5 Software gestalten. Ein zu einem Trainingsprogramm gehörendes Training hat seine eigene Anzeige, die nicht verändert werden kann. Die angezeigten Informationen hängen von den aktivierten Funktionen ab. Ist zum Beispiel die Geschwindigkeitsmessung nicht aktiviert, so werden auch keine Geschwindigkeitsinformationen im Display angezeigt.

Weitere Informationen über Anzeigesymbole erhalten Sie in dem Kapitel [Anzeigesymbole.](#page-14-2)

Wählen Sie durch Drücken der UP- oder DOWN-Taste die Anzeige aus, die Sie ändern möchten, und bestätigen Sie mit OK. Stellen Sie die Information für die blinkende obere Zeile mit der UP- oder DOWN-Taste ein, und bestätigen Sie mit der OK-Taste.

Wiederholen Sie diesen Vorgang, um die mittlere und untere Zeile zu ändern. Jede Anzeige wird nach der Information in der unteren Zeile benannt. Um zu den Standardeinstellungen der Anzeige zurückzukehren, halten Sie die LICHT-Taste gedrückt, wenn die Zeilen blinken.

Wenn Sie während des Trainings die Anzeigen ändern, aktivieren Sie den Menüpunkt **Titel**, um sich den Namen der Anzeige anzeigen zu lassen: Wählen Sie ausgehend von der Uhrzeitanzeige OK > **Eingaben > Anzeige > Titel**.

Die Anzeigeneinstellungen gelten für jedes Rad einzeln (Rad 1, 2, 3). Wenn Sie die Anzeigen für ein Rad ändern, wirken sich die Veränderungen nicht auf die Anzeigen der anderen Räder aus. Die Anzeigeansichten hängen von den aktivierten Funktionen ab. Weitere Informationen erhalten Sie in dem Kapitel [Einstellen der Funktionen](#page-30-1) und [Radeingaben.](#page-34-4)

#### <span id="page-14-2"></span>**Anzeigesymbole**

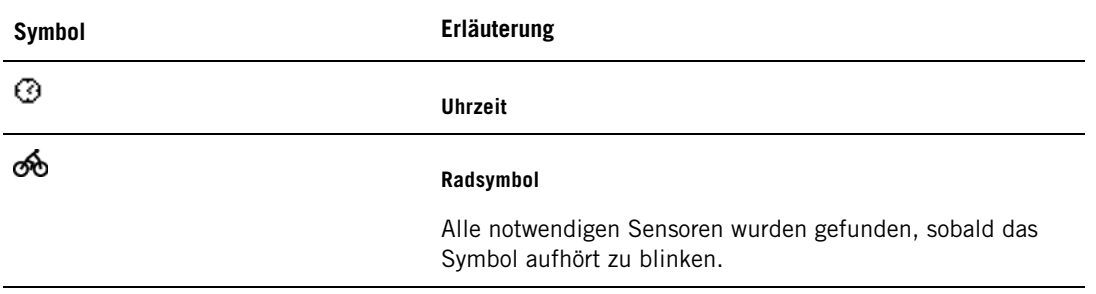

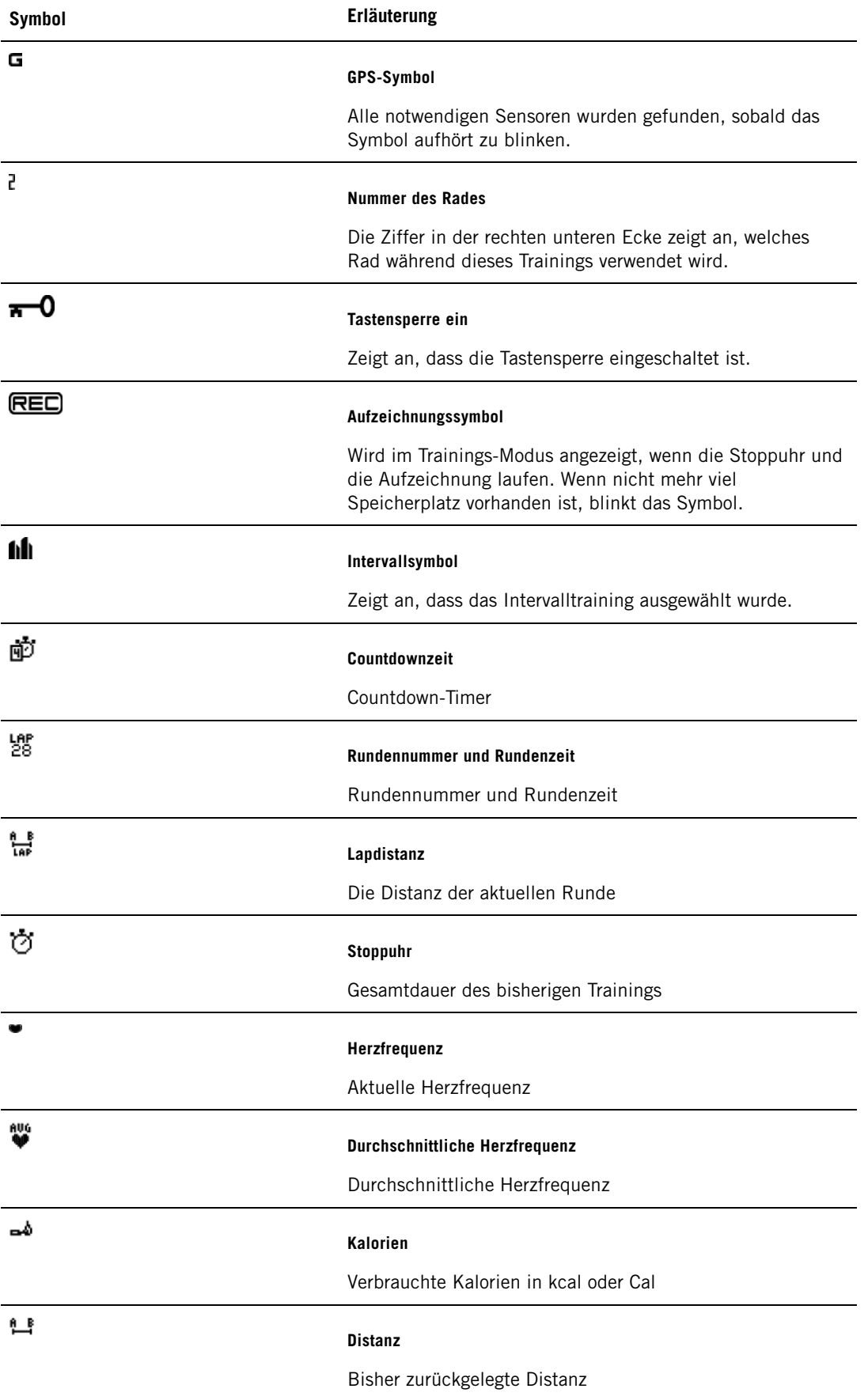

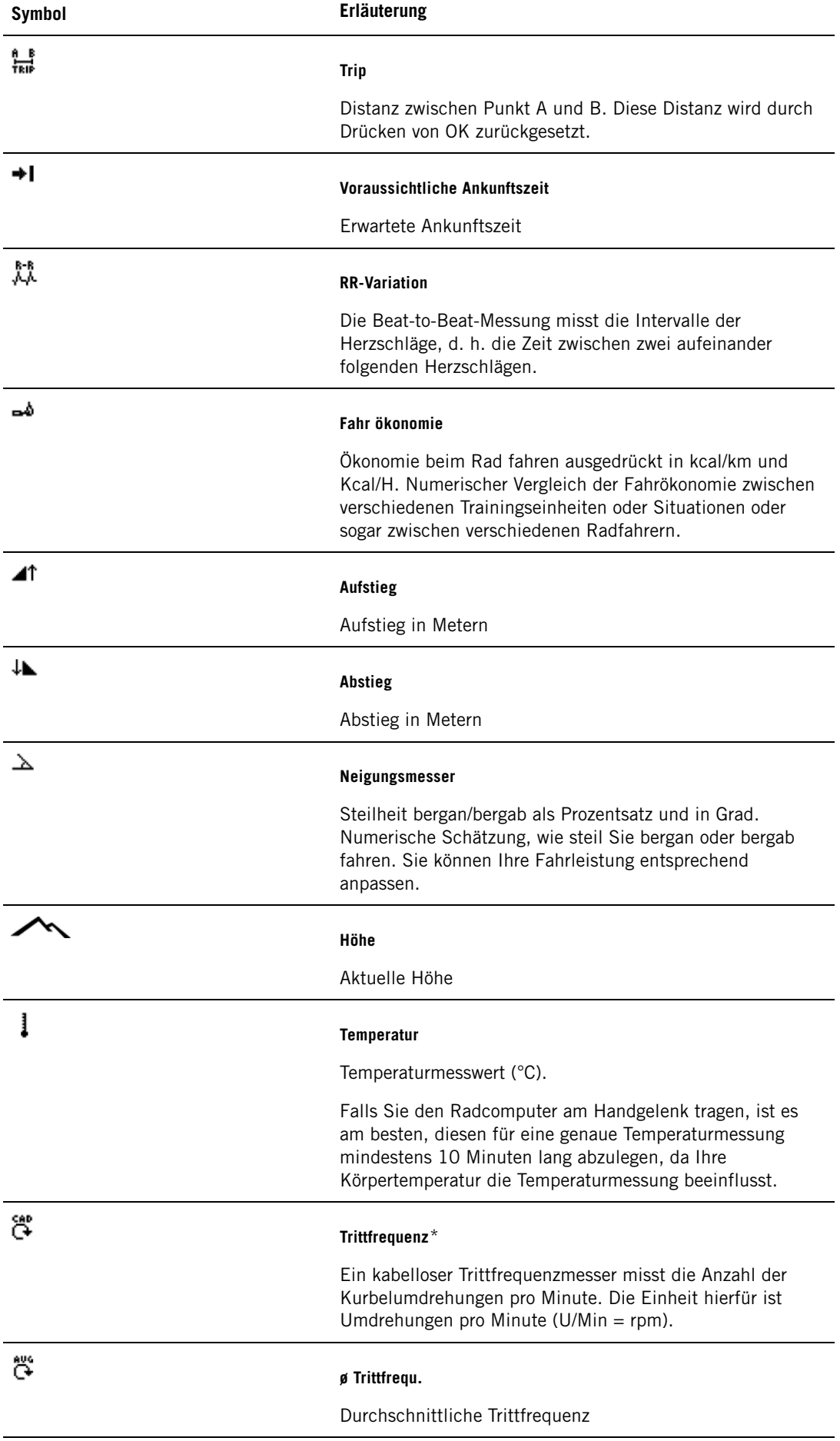

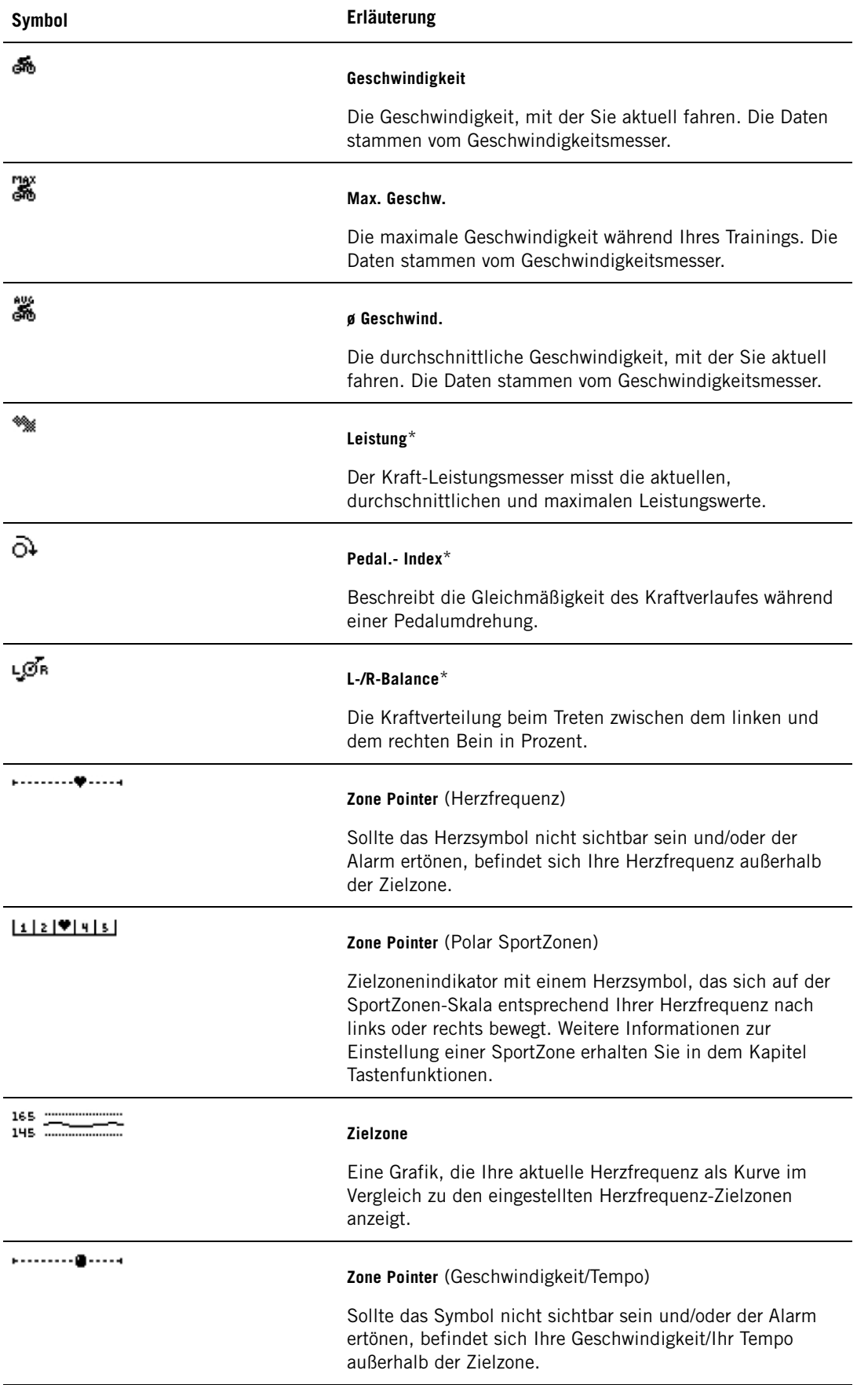

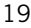

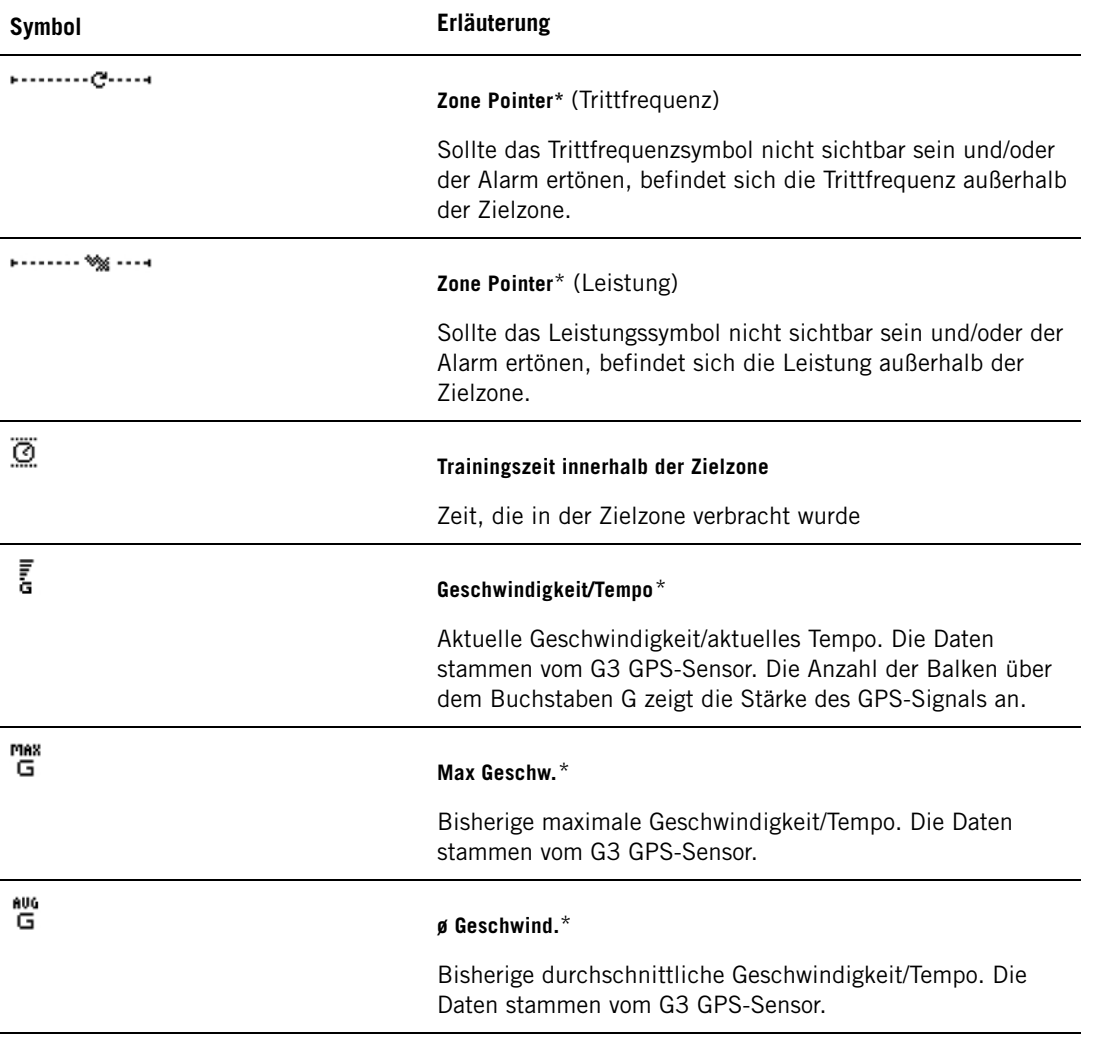

<span id="page-18-0"></span>\* Optionaler Sensor erforderlich.

#### **Tastenfunktionen**

#### <span id="page-18-1"></span>**Zwischenzeit/Runde nehmen**

Drücken Sie die OK-Taste, um eine Runde aufzuzeichnen. Im Display erscheint:

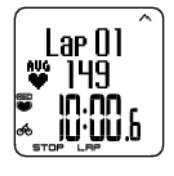

Nummer der Runde Durchschnittliche Herzfrequenz der Runde Rundenzeit

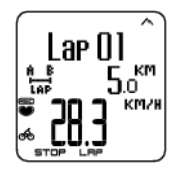

Nummer der Runde Lapdistanz Durchschnittliche Geschwindigkeit

#### <span id="page-18-2"></span>**Eine Zone sperren**

Wenn Sie ohne voreingestellte Zielzonen trainieren (FREIES Training), können Sie Ihre Herzfrequenz für die aktuelle SportZone sperren. Weitere Informationen erhalten Sie in dem Kapitel [Polar](#page-51-1) [SportZonen](#page-51-1). Falls Sie vor dem Training keine Zeit hatten, eine voreingestellte Zielzone zu bestimmen, können Sie so während der Trainingseinheit eine Zielzone einstellen.

Drücken und halten Sie **LAP** (OK), um die **Zone zu sperren/zu entsperren**.

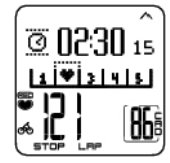

Sie fahren zum Beispiel mit einer Herzfrequenz von 130 Schlägen/Minute. Dies entspricht 75 % Ihrer maximalen Herzfrequenz und der SportZone 3. Nun können Sie die OK-TASTE gedrückt halten, um Ihre Herzfrequenz in diese Zone zu sperren. D. h., Sie haben diese Zone als aktuelle Trainingszone gewählt. **SportZone 3 gesperrt 70%-79%** erscheint in der Anzeige. Ein Alarmsignal ertönt, wenn Sie unterhalb oder oberhalb der SportZone trainieren (falls der Zielzonenalarm aktiviert ist). Entsperren Sie die SportZone, indem Sie die OK-TASTE nochmals gedrückt halten: **SportZone3 freigegeben** wird angezeigt.

#### <span id="page-19-0"></span>**Das Display zoomen**

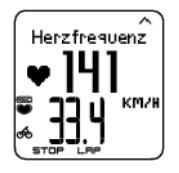

Halten Sie die UP-Taste gedrückt, um die obere Zeile zu zoomen und die DOWN-Taste, um die mittlere Zeile zu zoomen. Durch nochmaliges Halten und Drücken der Taste kehren Sie in die normale Anzeigenansicht zurück.

#### <span id="page-19-1"></span>**Displaybeleuchtung (Nacht-Modus aktiviert)**

Um die Displaybeleuchtung einzuschalten, drücken Sie während des Trainings die LICHT-Taste. Der Nacht-Modus wird aktiviert und das Display automatisch für einige Sekunden beleuchtet, sobald irgendeine Taste gedrückt wird oder eine Trainingsphase wechselt.

#### <span id="page-19-2"></span>**Ansicht des Eingabenmenüs**

Halten Sie die LICHT-Taste gedrückt > **Eingaben**

Sie gelangen in das Menü **Eingaben**, indem Sie die LICHT-Taste gedrückt halten. Im Eingabenmenü können Sie bestimmte Eingaben ändern, ohne die Trainingsaufzeichnung zu unterbrechen. Entsprechend des Trainingstyps variiert der Inhalt dieses Menüs. Weitere Informationen erhalten Sie in dem Kapitel 7. [Einstellungen](#page-29-2).

- **Vorherg. Phase**: Ansicht der Summeninformationen der vorherigen Phase oder Wiederholung (wird angezeigt, wenn mithilfe der Polar ProTrainer 5 Software eine Trainingseinheit mit Phasen erstellt wurde).
- **Sperre**: Sperren/Entsperren der Tasten, um ein versehentliches Drücken der Tasten zu vermeiden.
- **Autoscr.**: Schalten Sie den automatische Anzeigenwechsel Ein, und die Anzeigen wechseln während des Trainings.
- **Zonenal.**: Ein-/Ausschalten des Zielzonenalarms.
- **Zone ändern**: Wechseln der Zielzonen (wird angezeigt, wenn Sie mehrere Zielzonen definiert haben, außer wenn mithilfe der Polar ProTrainer 5 Software ein Training mit Phasen erstellt wurde).
- **HF-Ansicht**: Wählen Sie, wie Ihre Herzfrequenz angezeigt werden soll.
- **Sensor suchen**: Funktion, die nach WearLink-, Geschwindigkeits-, Trittfrequenz-\* und Leistungs\*daten sucht, falls das Signal aufgrund von Interferenzen während des Trainings verschwindet.
- **A.Lap**: Schalten Sie die automatische Rundenaufzeichnung ein oder aus.
- **VAZ**: Stellen Sie die voraussichtliche Ankunftszeit Ein/Aus.

Wenn Sie die Eingaben geändert haben, kehrt der Radcomputer in den Trainings-Modus zurück.

<span id="page-19-3"></span>\* Optionaler Sensor erforderlich.

#### **Unterbrechen einer Trainingseinheit**

Unterbrechen Sie die Trainingsaufzeichnung, indem Sie die STOP-Taste drücken.

Im Pausen-Modus können Sie Folgendes auswählen:

- **Fortfahren**, um mit der Trainingsaufzeichnung fortzufahren.
- **Beenden**, um die Trainingsaufzeichnung zu beenden.
- **Zus.fassung**, um eine Zusammenfassung des bisherigen Trainings anzusehen.
- **Eingaben**, um die während des Trainings benutzten Eingaben zu ändern, einschließlich Anpassung der Anzeige.
- **Reset**, um die aktuell aufgezeichneten Trainingsinformationen zu löschen. Bestätigen Sie mit der OK-Taste und drücken Sie nochmals OK, um die Aufzeichnung erneut zu starten.
- **Reset Trip**, um die Tageskilometer zurückzusetzen. Bestätigen Sie mit der OK-Taste und drücken Sie nochmals OK, um die Aufzeichnung erneut zu starten.
- **Position**\*, für die aktuelle Position mit den aktuellen GPS-Koordinaten. Breite und Länge werden in Grad und Minuten angegeben. Die Anzahl der empfangenen Satelliten ist in der untersten Zeile zu sehen.
- **Freier Mod.**, um von Ihrer Trainingsform in den freien Trainingstyp zu wechseln. Hierdurch wird die Trainingseinheit, die Sie schon absolviert haben, nicht gelöscht. Sie wird ohne Eingaben fortgeführt. Wenn Sie in den freien Modus wechseln, können Sie die ursprüngliche Trainingseinheit erneut starten, indem Sie das Training wieder unterbrechen und **Neust. P1** wählen.

<span id="page-20-0"></span>\*Optionaler G3 GPS-Sensor W.I.N.D. erforderlich.

#### **Bestimmen Ihrer OwnZone**

Hintergrundinformationen über die Polar OwnZone® erhalten Sie in dem Kapitel [OwnZone Training.](#page-53-0)

#### Wählen Sie **Eingaben > Training > OwnZone**.

Die OwnZone wird während der Aufwärmphase einer Trainingseinheit bestimmt. Die Ermittlung dauert ca. 1 bis 5 Minuten. Am einfachsten lässt sich die OwnZone durch Rad fahren, Gehen oder Laufen festlegen. Das Prinzip ist, dass Sie sehr langsam und mit einer leichten Intensität zu trainieren beginnen und dann stufenweise Ihre Herzfrequenz erhöhen.

Bestimmen Sie Ihre OwnZone erneut:

- wenn sich die Trainingsumgebung oder die Trainingsform ändern.
- wenn Sie nach einer Pause von mehr als einer Woche das Training wieder aufnehmen.
- wenn Sie sich nicht 100%ig sicher sind, wie es um Ihr physisches und mentales Wohlbefinden steht - z. B. wenn Sie sich von der vorhergehenden Trainingseinheit noch nicht erholt haben oder durch Stress oder Krankheit.
- wenn Sie Ihre Benutzereingaben geändert haben.

Überprüfen Sie vor Bestimmung Ihrer OwnZone,

- ob Sie Ihre persönlichen Benutzerinformationen korrekt eingegeben haben.
- ob Sie die OwnZone-Funktion eingeschaltet haben. Bei aktivierter OwnZone-Funktion bestimmt der Radcomputer automatisch Ihre OwnZone, sobald Sie mit der Aufzeichnung einer Trainingseinheit beginnen.
- 1. Tragen Sie den Sender wie empfohlen. Starten Sie die Herzfrequenz-Messung durch zweimaliges Drücken der OK-Taste.
- 2. Sobald Ihre Trainingseinheit startet, erscheint **OZ** im Display und die OwnZone Ermittlung beginnt.

Die Bestimmung Ihrer OwnZone verläuft in fünf Stufen. Bei aktivierten Signaltönen zeigt ein Signalton das Ende jeder Stufe an.

**OZ >** Fahren Sie für 1 Minute langsam Rad. Halten Sie in dieser Phase Ihre Herzfrequenz unter 100 Schlägen/Minute bzw. 50 % Ihrer  $HF_{\text{max}}$ .

**OZ >>** Fahren Sie bei normalem Tempo 1 Minute lang Rad. Erhöhen Sie Ihre Herzfrequenz langsam um ca. 10 Schläge/Minute bzw. 5 % Ihrer  $HF_{max}$ .

**OZ >>>** Fahren Sie bei schnellerem Tempo 1 Minute lang Rad. Erhöhen Sie Ihre Herzfrequenz langsam um ca. 10 Schläge/Minute bzw. 5 % Ihrer HF $_{\text{max}}$ .

**OZ >>>>** Fahren Sie bei schnellem Tempo 1 Minute lang Rad. Erhöhen Sie Ihre Herzfrequenz langsam um ca. 10 Schläge/Minute bzw. 5 % Ihrer HF $_{\text{max}}$ .

**OZ >>>>>** Fahren Sie bei schnellem Tempo 1 Minute lang Rad. Erhöhen Sie Ihre Herzfrequenz langsam um ca. 10 Schläge/Minute bzw. 5 % Ihrer HF $_{\text{max}}$ .

- 3. Wenn Sie zwei aufeinander folgende Signaltöne hören, bedeutet dies, dass Ihre OwnZone bestimmt wurde.
- 4. Dann erscheinen **OwnZone aktualisiert** und die Herzfrequenz-Grenzwerte in der Anzeige. Die Grenzwerte werden entsprechend Ihren Einstellungen in Schlägen pro Minute (S/Min) oder als Prozentsatz Ihrer maximalen Herzfrequenz (%HFmax) bzw. als Prozentsatz Ihrer Herzfrequenz-Reserve (HFR%) angezeigt.
- 5. Sollte die OwnZone Bestimmung misslungen sein, werden Ihre zuletzt bestimmten OwnZone Werte verwendet und **OwnZone Limits** und die Grenzwerte erscheinen im Display. Wenn Sie die OwnZone zum ersten Mal bestimmt haben, wird automatisch Ihre altersabhängige Zielzone verwendet.

Sie können nun mit Ihrer Trainingseinheit fortfahren. Versuchen Sie, in diesen vorgegebenen Herzfrequenz-Grenzwerten zu trainieren, um den besten Trainingserfolg zu erzielen.

Alternativ können Sie durch Drücken der OK-Taste die OwnZone Bestimmung in jeder Phase überspringen und die zuvor bestimmte OwnZone benutzen.

Die für die OwnZone Bestimmung benötigte Zeit fällt in Ihre Trainingszeit, d. h. Ihre Trainingseinheit wird vom ersten Start an aufgezeichnet.

#### <span id="page-21-0"></span>**Beenden der Trainingseinheit**

<span id="page-21-1"></span>Unterbrechen Sie die Trainingsaufzeichnung, indem Sie die **STOP**-Taste drücken. Um die Aufzeichnung ganz zu beenden, wählen Sie **BEENDEN**.

### **6. NACH DEM TRAINING**

Pflege Ihres Senders nach dem Training: **Trennen Sie die Sendeeinheit nach dem Training vom Gurt**. Halten Sie den Sender sauber und trocken.

Eine vollständige Anleitung für die Pflege und Wartung erhalten Sie in dem Kapitel [Pflege und](#page-55-2) [Wartung.](#page-55-2)

#### <span id="page-21-2"></span>**Trainingsergebnisse analysieren**

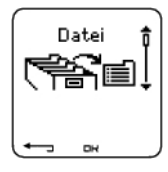

Im Menü **Datei** Ihres Radcomputers können Sie die Basisdaten Ihrer Trainingseinheit ansehen. Um eine tiefer gehende Datenanalyse durchzuführen, übertragen Sie die Daten in die Polar ProTrainer 5 Software. Die Software bietet Ihnen verschiedene Möglichkeiten der Datenanalyse.

Radcomputer und Software können mittels IrDA verbunden werden. Öffnen Sie zunächst die Software. Dann wählen Sie in Ihrem Radcomputer das Menü **Übertragung** aus und legen den Armbandempfänger vor das Infrarotfenster des Polar IrDA USB-Adapters, des Computers oder eines anderen IrDA-kompatiblen Infrarotadapters. Eine vollständige Anleitung zur Übertragung von Daten finden Sie in der Hilfe-Funktion des Softwareprogramms.

- 1. Öffnen Sie die Polar ProTrainer 5 Software.
- 2. Wählen Sie **Übertragung** im Radcomputer, und platzieren Sie das Gerät vor dem Infrarotfenster des Computers.

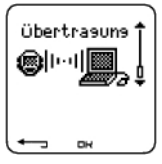

3. Klicken Sie in der Software auf die Schaltfläche **Datenübertragung**.

Weitere Informationen zur Übertragung von Daten erhalten Sie in der Hilfe-Funktion des Softwareprogramms.

Ansehen der Datei im Radcomputer

Wählen Sie **Datei** > OK für folgende Optionen:

- Unter **Training** können maximal 99 Trainingsdateien gespeichert werden.
- In **Wöchentlich** werden Zusammenfassungen der vergangenen 16 Wochen gespeichert.
- **Gesamt** zeigt die kumulierten Trainingsinformationen an.
- In dem Menü **Löschen** können Sie Trainingsdateien löschen.

#### <span id="page-22-0"></span>**Training**

Wählen Sie **Datei > Training.**

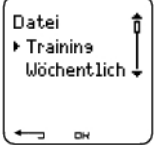

In der Datei **Training** können Sie sich Ihre Trainingseinheiten detailliert ansehen. Die folgenden Informationen erscheinen:

• Name der Trainingseinheit

Ţ

Beste 1

 $n$ 

- Eine Trainingseinheit wird als Grafikbalken dargestellt. Die Höhe der Grafikbalken stellt die jeweilige Trainingsdauer dar.
- Datum der Aufzeichnung der Trainingseinheit.

Es hängt von dem Trainingstyp und den Eingaben ab, welche Informationen einsehbar sind (nachstehend a-e) (wenn in Ihrem Training z. B. keine Phasen sind, wird auch keine Phaseninformation angezeigt).

Wechseln Sie mit der UP- oder DOWN-Taste zwischen den Trainingsbalken und drücken Sie die OK-Taste, um sich ein Training anzusehen:

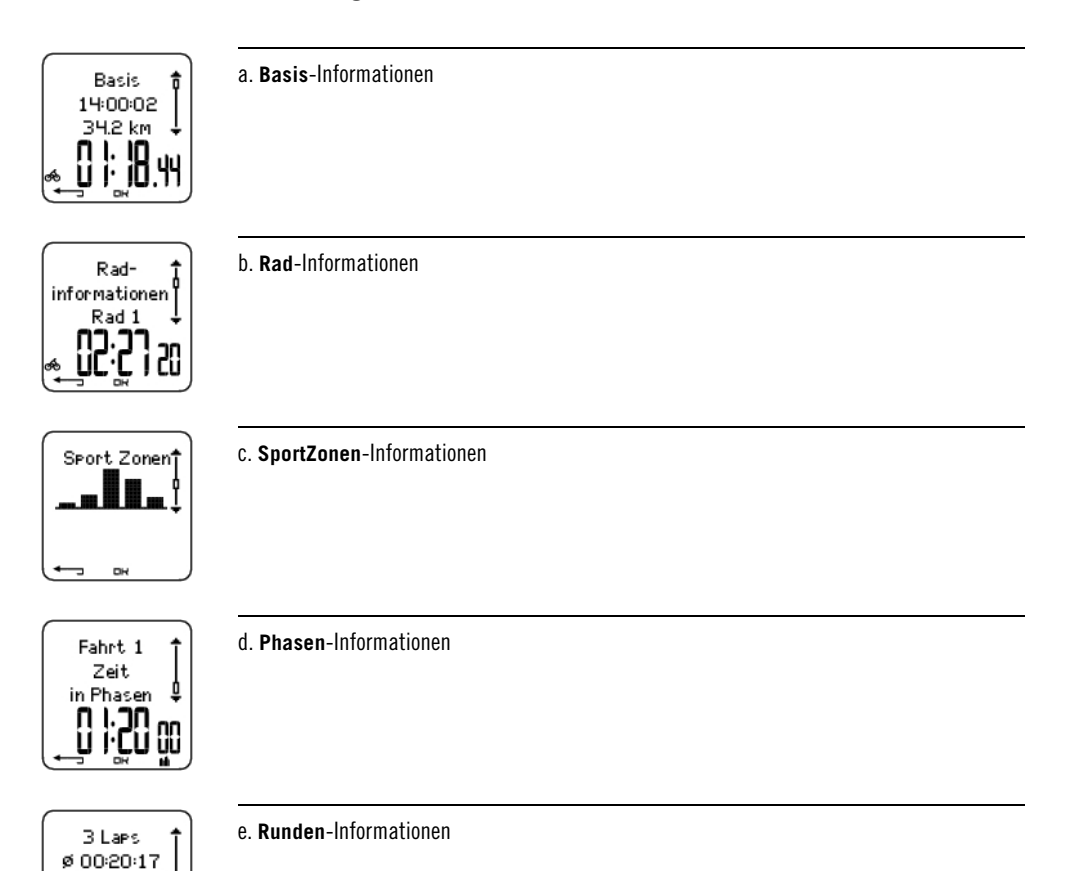

#### **a. Basis- Informationen**

৷\*

Wählen Sie **Datei** > **Training**. Wählen Sie mit den Tasten UP und DOWN das Training aus und drücken Sie OK. Blättern Sie mithilfe der Tasten UP und DOWN durch die folgenden Informationen:

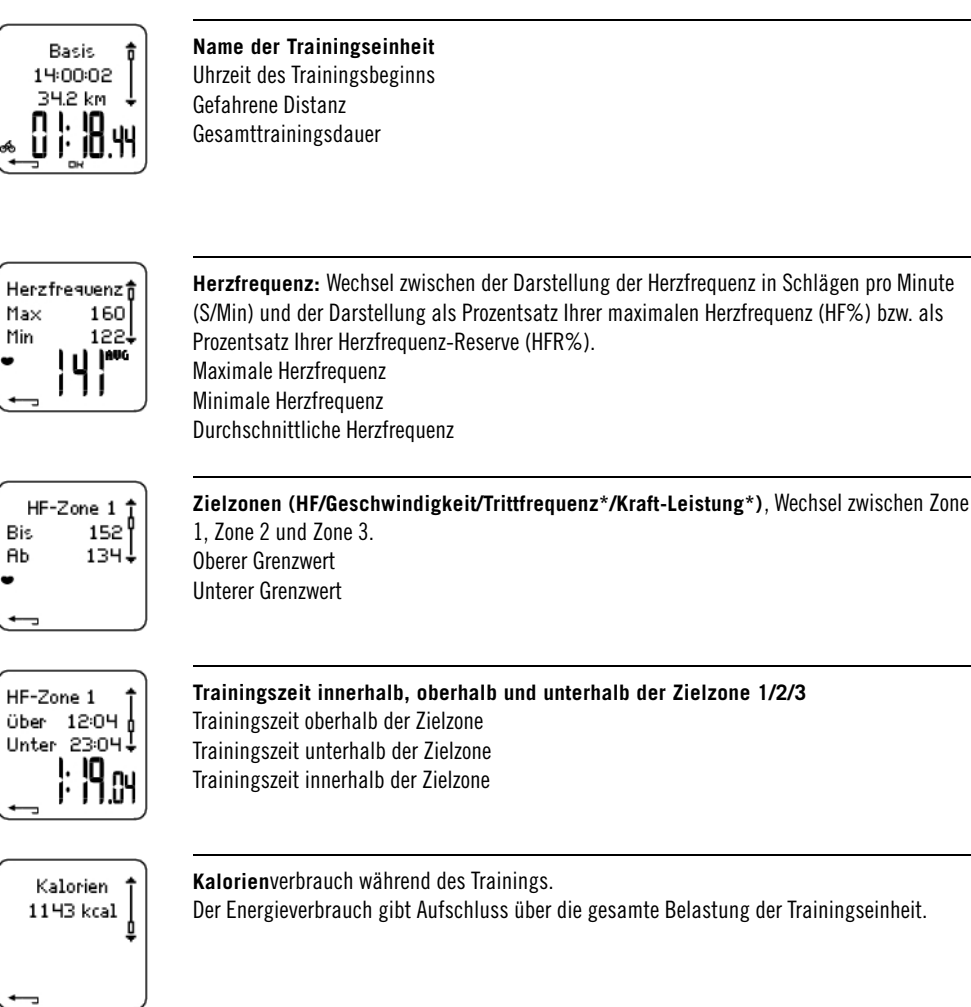

Drücken Sie die RÜCK-Taste, um zur Basisinformationsansicht zurückzukehren.

#### **Zusätzliche Basisinformationen**

Halten Sie die LICHT-Taste in der Basis-Informationsansicht gedrückt, um Ihre eigenen Trainingsinformationen einzugeben oder die Trainingseinheit aus dem Menü **Datei** zu löschen.

Wählen Sie **Datei > OK > Training > OK > Basis > OK**, halten Sie die LICHT-Taste **> Info zufügen > OK**.

- **Qualität**: Geben Sie Ihrer Trainingseinheit einen Rang.
- **Gefühl**: Bewerten Sie Ihr subjektives Gefühl während der Trainingseinheit.
- **Temperatur**: Stellen Sie die Temperatur mithilfe der UP- oder DOWN-Taste ein.
- **Distanz**: Stellen Sie die Distanz für Rad 1, Rad 2, Rad 3 oder Sonstiges ein.

Wenn Sie die Distanz ändern, hat dies auch Einfluss auf die Gesamtdistanz.

#### **b. Radinformationen**

Wählen Sie **Datei > Training > Radinformationen**.

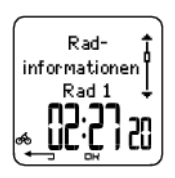

Drücken Sie die OK-Taste und blättern Sie mit UP oder DOWN, um sich die Radinformationen anzusehen:

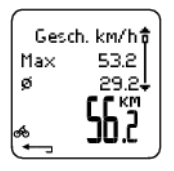

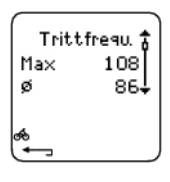

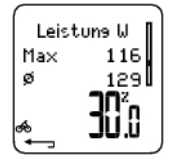

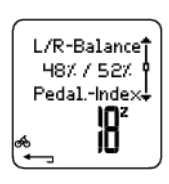

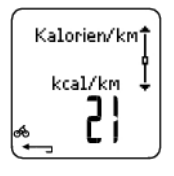

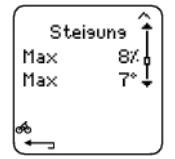

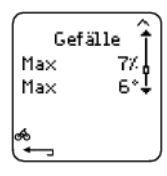

**Geschwindigkeit** Maximale Geschwindigkeit Durchschnittliche Geschwindigkeit Distanz

**Trittfrequenz** Maximale Trittfrequenz Durchschnittliche Trittfrequenz

#### **Leistung**

Maximale Leistung Durchschnittliche Leistung **Fahreffizienz** Die Fahreffizienz zeigt sich in Ihrem Energieverbrauch, der in Leistung umgesetzt wird und das Rad dadurch vorwärts bewegt. Die Fahreffizienz wird gemessen, sobald die Herzfrequenz auf mehr als 100 Schläge/Minute ansteigt und das Training länger als eine Minute dauert. Sollte Ihre Herzfrequenz während des Trainings auf unter 100 Schläge/Minute fallen, wird die Fahreffizienz so lange nicht gemessen, bis Ihre Herzfrequenz wieder auf mehr als 100 Schläge/Minute ansteigt. Die Steigerung der Fahreffizienz kennzeichnet eine Leistungssteigerung.

#### **Links-Rechts-Balance**

Links-Rechts-Balance in % Pedalling-Index in %

#### **Kalorien pro Kilometer**

**Steigung** Maximale Steigung in % Maximale Steigung in Grad

**Gefälle** Maximales Gefälle in % Maximales Gefälle in Grad

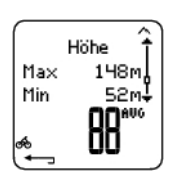

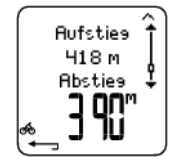

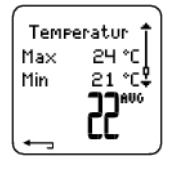

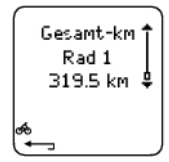

#### **Höhe**

Maximale Höhe Minimale Höhe Durchschnittliche Höhe

#### **Aufstieg/Abstieg**

Aufstieg in Metern Abstieg in Metern

#### **Temperatur**

Maximale Temperatur in  $°C$ Minimale Temperatur in  $\circ$ C Durchschnittliche Temperatur in °C

**Gesamt-km** Rad 1, 2 oder 3 Kilometer

#### **c. SportZonen**

Wählen Sie **Datei > Training > Basis > OK**

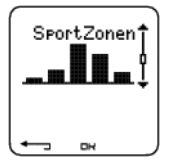

Drücken Sie in der Basis-Informationsansicht die DOWN-Taste, um die Informationen für die **SportZonen** anzusehen.

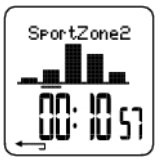

Drücken Sie die OK-Taste und sehen Sie sich mithilfe der UP- oder DOWN-Taste die in jeder SportZone verbrachte Zeit an. Durch die grafische Darstellung werden hier die Unterschiede zwischen den Trainingseinheiten sichtbar.

Drücken Sie die RÜCK-Taste, um zur **SportZonen**-Informationsansicht zurückzukehren.

#### **d. Phasen**

#### Wählen Sie **Datei > Training > Phasen**

Das Menü **Phasen** wird nur angezeigt, wenn das Training mithilfe der Polar ProTrainer 5 Software erstellt wurde und Phasen enthält.

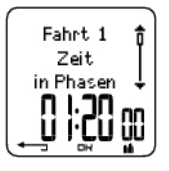

Drücken Sie in der **SportZonen-**Informationsansicht die DOWN-Taste, um die Informationen über die **Phasen** anzusehen. Jede Phase kann einzeln betrachtet werden.

Durch Drücken der OK-Taste können Sie sich die Daten einer einzelnen Phase ansehen. Vergleichen

Sie die Phasen durch Drücken der UP- oder DOWN-Taste.

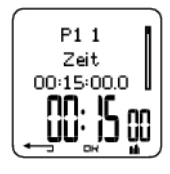

**Phasenname** Zwischenzeit Dauer der aktuellen Phase

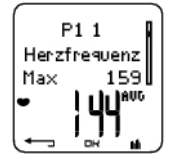

**Herzfrequenz:** Wechsel zwischen der Darstellung der Herzfrequenz in Schlägen pro Minute (S/Min) und der Darstellung als Prozentsatz Ihrer maximalen Herzfrequenz (HF%) bzw. als Prozentsatz Ihrer Herzfrequenz-Reserve (HFR%). Maximale Herzfrequenz Durchschnittliche Herzfrequenz

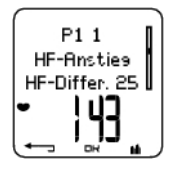

#### **HF-Anstieg/HF-Erholung/HF-Differ.**

Die Differenz zwischen der Herzfrequenz zu Beginn der Phase und der Herzfrequenz am Phasenende. Herzfrequenz: Wechsel zwischen der Darstellung der Herzfrequenz in Schlägen pro Minute (S/Min) und der Darstellung als Prozentsatz Ihrer maximalen Herzfrequenz (HF%) bzw. als Prozentsatz Ihrer Herzfrequenz-Reserve (HFR%).

**HF-Anstieg:** Wenn die Herzfrequenz zu Beginn der Phase niedriger als am Ende war, zeigt der Radcomputer die Differenz (HF am Ende minus HF zu Beginn) an. Während der Trainingsphase zeigt der Radcomputer den gestiegenen Herzfrequenz-Wert an. **HF-Erholung:** Wenn die Herzfrequenz zu Beginn der Phase höher als am Ende war, zeigt der Radcomputer die Differenz (HF zu Beginn minus HF am Ende) an. Während der Erholungsphase zeigt der Radcomputer den Erholungs-Herzfrequenz-Wert an. **HF-Differ.:** Sollte die Herzfrequenz zu Phasenbeginn mit der Herzfrequenz am Phasenende übereinstimmen, zeigt der Radcomputer eine HF-Differenz von 0 an.

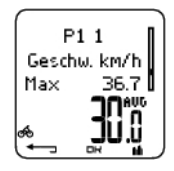

**Geschwindigkeit** Maximale Geschwindigkeit

**Distanz**

Durchschnittliche Geschwindigkeit

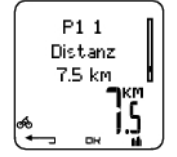

Zwischendistanz Zurückgelegte Distanz der aktuellen Phase

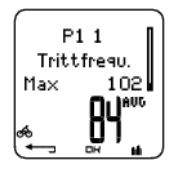

**Trittfrequenz**\* Maximale Trittfrequenz Durchschnittliche Trittfrequenz der aktuellen Phase

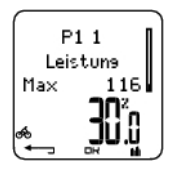

**Leistung** Maximale Leistung

Durchschnittliche Leistung der aktuellen Phase

Drücken Sie die RÜCK-Taste, um zu den **Phasen** zurückzukehren.

\* Optionaler Sensor erforderlich.

#### **e. Runden**

Wählen Sie **Datei > Training > Basis > Runden**

In der Phasen-Informationsansicht können Sie die Rundeninformationen durch Drücken der

-Taste einsehen. Rundeninformationen werden nur angezeigt, wenn mehr als eine Runde gespeichert wurde.

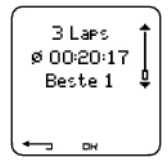

**Anzahl der aufgezeichneten Runden/AutoLaps** (Rundeninformationen im Wechsel mit AutoLap-Informationen) Durchschnittliche Rundenzeit/Automatische Rundenzeit Die Nummer der besten (schnellsten) Runde/automatischen Runde und die zugehörige Rundenzeit werden abwechselnd angezeigt.

Die letzte Runde wird niemals als beste Runde dargestellt, selbst wenn sie die schnellste Runde ist. Befinden Sie sich in einem Wettkampf und möchten die letzte Runde speichern, dann drücken Sie auf der Ziellinie die OK-Taste anstelle der STOP-Taste. Hinter der Ziellinie können Sie dann die Aufzeichnung beenden.

Blättern Sie durch die Rundeninformationen, indem Sie OK drücken.

Vergleichen Sie die Informationen der verschiedenen Runden durch Drücken der UP- oder DOWN-Taste.

Um sich die Rundeninformationen ganz leicht ansehen zu können, übertragen Sie die Trainingsdatei in die Polar ProTrainer 5 Software und analysieren Sie das Training in der Kurvenansicht.

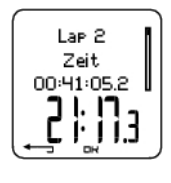

**Uhrzeit** Zwischenzeit Rundenzeit

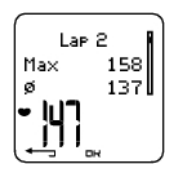

**Herzfrequenz:** Wechsel zwischen der Darstellung der Herzfrequenz in Schlägen pro Minute (S/Min) und der Darstellung als Prozentsatz Ihrer maximalen Herzfrequenz (HF%) bzw. als Prozentsatz Ihrer Herzfrequenz-Reserve (HFR%). Maximale Herzfrequenz Durchschnittliche Herzfrequenz Herzfrequenz am Rundenende

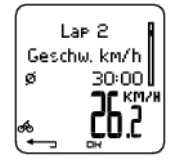

**Geschwindigkeit km/h**

Durchschnittliche Geschwindigkeit Geschwindigkeit am Rundenende Halten Sie die LICHT-Taste gedrückt, um die Geschwindigkeit umzuschalten.

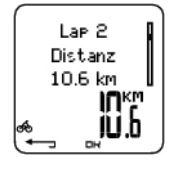

**Distanz** Lapdistanz

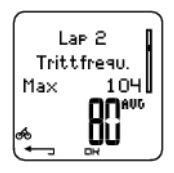

**Trittfrequenz**\* Maximum Durchschnittliche Trittfrequenz der Runde

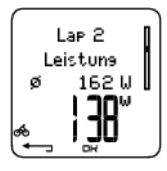

**Leistung**\* Durchschnittliche Leistung der Runde Leistung am Rundenende

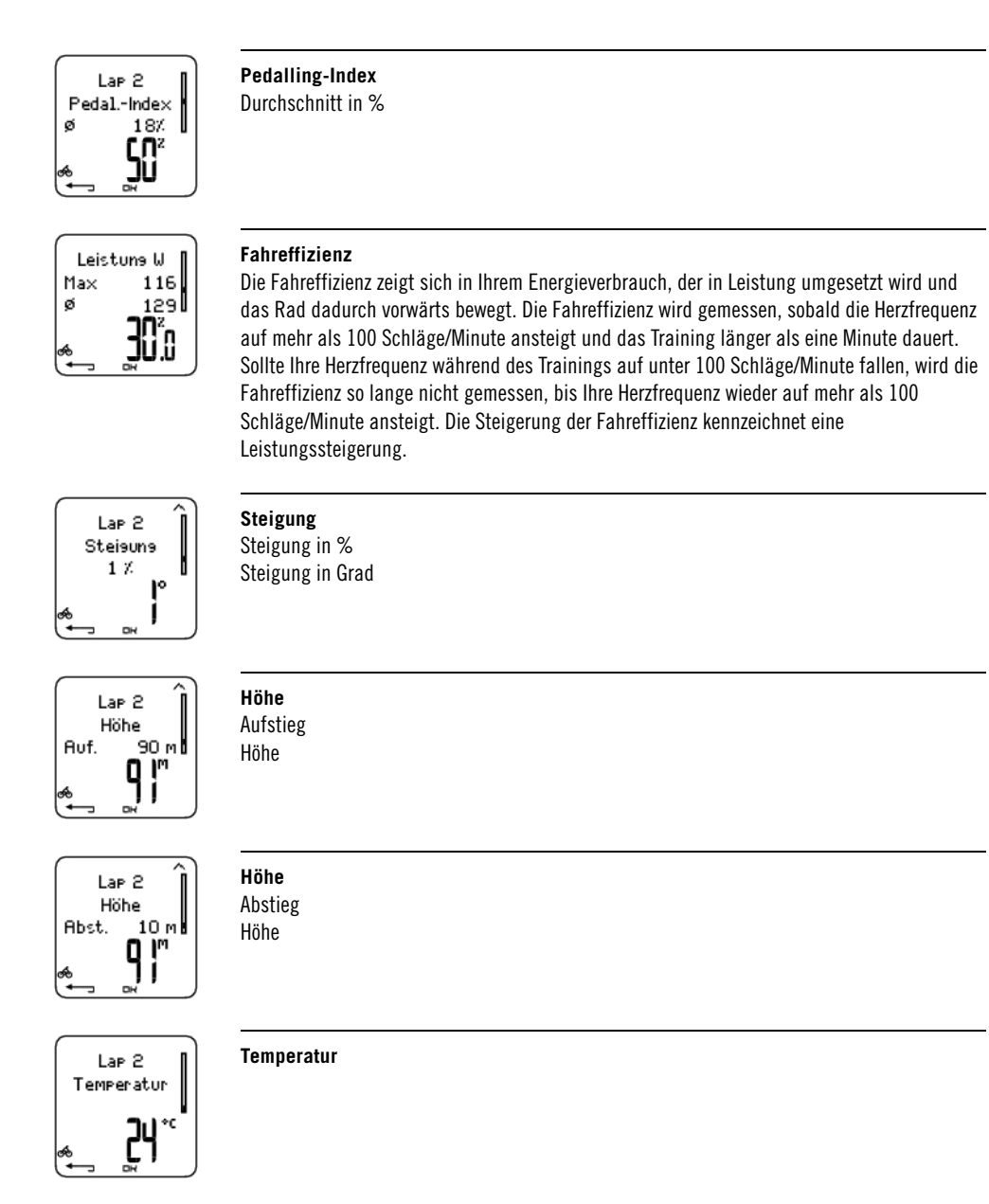

Drücken Sie die RÜCK-Taste, um zur Rundeninformationsansicht zurückzukehren.

<span id="page-28-0"></span>\* Optionaler Sensor erforderlich.

#### **Wöchentliche Zusammenfassung**

#### Wählen Sie **Datei > Wöchentlich**

In der wöchentlichen Zusammenfassung **Wöchentlich** können Sie die kumulierten Daten von 16 Trainingswochen ansehen. Der mit **Akt. Woche** gekennzeichnete Balken ganz rechts im Display stellt die Trainingszusammenfassung der aktuellen Woche dar. Die vorhergehenden Balken datieren vom Sonntag der betreffenden Woche. Wechseln Sie mithilfe der UP- oder DOWN-Taste zwischen den dargestellten Wochen. Die jeweilige Gesamte Trainingsdauer wird in der unteren Zeile angezeigt.

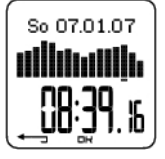

Wählen Sie durch Drücken von OK eine Woche aus und Sie können die Gesamtkalorien, die insgesamt zurückgelegte Distanz und die Trainingsdauer einsehen.

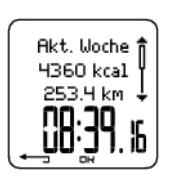

Drücken Sie die DOWN-Taste, um sich die SportZonen der Wochen anzusehen.

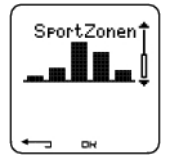

Sie können die Trainingsdauer in jeder SportZone anschauen, indem Sie die OK-Taste drücken und mit der UP- oder DOWN-Taste zwischen den SportZonen blättern.

#### <span id="page-29-0"></span>**Gesamt-Datei**

#### Wählen Sie **Datei > Gesamt**

In der **Gesamt-Datei** können Sie kumulierte, während der Trainingseinheiten aufgezeichnete Informationen seit dem letzten Reset abrufen. Benutzen Sie die Gesamt-Datei als saisonalen oder monatlichen Zähler Ihrer Trainingsdaten. Die Werte werden automatisch aktualisiert, wenn die Trainingsaufzeichnung beendet wird.

Blättern Sie mithilfe der UP- oder DOWN-Taste durch die folgenden Informationen:

- **Rad 1 Distanz** (Kumulierte Distanz des Rades 1; kann zurückgestellt werden)
- **Rad 2 Distanz**
- **Rad 3 Distanz**
- **GPS-Distanz**
- **Gesamte Distanz** (Kumulierte Distanz; kann zurückgestellt werden)
- **Gesamte Trainingsdauer**
- **Gesamter Kalorienverbrauch**
- **Gesamtzahl Tr.einheiten**
- **Gesamter Aufstieg**
- **Summe Gesamt-km** (Kumulierte Distanz; kann nicht zurückgestellt werden)
- **Gesamtwerte Reset**

Um Gesamtwerte zurückzusetzen,

#### wählen Sie **Datei > Gesamt > Gesamtwerte Reset**

Wählen Sie den Wert aus dem Menü aus, den Sie zurücksetzen möchten, und bestätigen Sie diesen mit OK. Wählen Sie **Ja**, um den Reset zu bestätigen. **Einmal gelöschte Informationen können nicht wiederhergestellt werden.** Wählen Sie **Nein** , um in das Menü **Reset** zurückzukehren.

#### <span id="page-29-1"></span>**Dateien löschen**

Wählen Sie **Datei > Löschen > Training**

In dem Menü **Löschen** können Sie Gesamtwerte und vorherige Trainingseinheiten jeweils einzeln oder alle gleichzeitig löschen.

Blättern Sie mithilfe der UP- oder DOWN-Taste durch die folgenden Informationen:

- **Training**: Wählen Sie eine einzelne Trainingseinheit aus, die Sie löschen möchten.
- **Alle Tr.einh.**: Alle Trainingseinheiten löschen.
- **Gesamt**: Löschen Sie die Gesamtwerte einzeln oder alle Gesamtwerte gleichzeitig.

<span id="page-29-2"></span>Bestätigen Sie Ihre Auswahl mit **Ja**.

### **7. EINSTELLUNGEN**

Mithilfe der Polar ProTrainer 5 Software können Sie Einstellungen leicht ändern. Weitere

<span id="page-30-0"></span>Informationen hierzu finden Sie in der Hilfe-Funktion der Software.

#### **Trainingseinstellungen**

#### Wählen Sie **Eingaben > Training**

<span id="page-30-1"></span>Weitere Informationen über die Trainingseinheiten erhalten Sie in dem Kapitel [Trainingstypen.](#page-30-0)

#### **Einstellen der Funktionen**

#### Wählen Sie **Eingaben > Funktionen**.

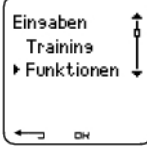

#### <span id="page-30-2"></span>**GPS\***

Um die GPS-Funktion zu aktivieren, wählen Sie **Eingaben > Funktionen > GPS > Ein**. **Neuen Sensor koppeln?** wird angezeigt.

- Wenn der Sensor bereits gekoppelt wurde, wählen Sie **Nein** aus.
- Wenn der Sensor noch nicht gekoppelt wurde, siehe 11. [Verwenden von neuem Zubehör](#page-49-6) zu weiteren Informationen über das Koppeln.
- <span id="page-30-3"></span>\* Optionaler Sensor erforderlich.

#### **Höhe**

Der Radcomputer misst die Höhe und zeigt diese an. Die Einstellungen für den Höhenmesser können Sie in dem Menü **Höhe** ändern. Sie können den Höhenmesser manuell kalibrieren oder automatisch kalibrieren lassen.

#### **Manuelle Kalibrierung der Höhe**

#### Wählen Sie **Eingaben > Funktionen > Höhe > Kalibrieren > Geben Sie die Höhe Ihres aktuellen Aufenthaltsortes ein.**

Sollte die Höhe Ihres Aufenthaltsortes erheblich von dem angezeigten Höhenwert abweichen, dann wird **Kalibrier auf xx?** angezeigt.

#### **Ja**: **Höhe kalibriert auf xx** wird angezeigt.

#### **Nein**: **Höhenkalibrierung abgebrochen** erscheint in der Anzeige.

Kalibrieren Sie die Höhe, um ihre Genauigkeit sicherzustellen. Geben Sie eine Referenzhöhe ein, wann immer eine verlässliche Referenz, wie beispielsweise ein Berggipfel oder eine topografische Karte, vorhanden ist oder wenn Sie sich auf Meereshöhe befinden.

#### **Automatische Kalibrierung der Höhe**

#### Wählen Sie **Eingaben > Funktionen > Höhe > AutoKal. > Ein/Aus**

Mithilfe der Automatischen Kalibrierung können Sie einstellen, dass die Ausgangshöhe bei Trainingsbeginn immer dieselbe ist. Kalibrieren Sie die Höhe manuell, und aktivieren Sie die Automatische Kalibrierung (AutoKal.). Anschließend wird diese Höhe immer als Ausgangshöhe zu Beginn des Trainings verwendet, wenn die automatische Höhenkalibrierung verwendet wird. Wenn die Automatische Kalibrierung aktiviert ist und Sie den Radcomputer manuell kalibrieren, wird zudem dieser neue Wert als neue Ausgangshöhe verwendet.

Sollten sich Höhe oder Luftdruck erheblich verändern, werden Sie aufgefordert, die Veränderung zu bestätigen. Wenn Sie die Höhe ändern, zeigt **Höhe kalibriert auf xx m** an, dass die Kalibrierung erfolgreich war. Wird **Höhenkalibrierung misslungen** angezeigt, kalibrieren Sie die Höhe erneut.

Ebenso können Sie die Höhe für die Automatische Kalibrierung mithilfe der Polar ProTrainer 5 Software einstellen. Weitere Informationen hierzu finden Sie in der Hilfe-Funktion der Software.

Wählen Sie diese Option, wenn Sie immer in derselben Umgebung trainieren. So sind die Höhenwerte immer

richtig. Falls das Sportprofil des Trainings die Automatische Kalibrierung beinhaltet, beginnt die Höhenmessung unabhängig von den allgemeinen Höheneinstellungen immer auf dieser Höhe.

#### <span id="page-31-0"></span>**Speicherintervall**

Standardmäßig zeichnet der Radcomputer Trainingsdaten in Intervallen von 5 Sekunden auf. Wählen Sie **Eingaben > Funktionen > Sp.int.v. > 1/2/5/15/60 Sek.**, um ein neues Speicherintervall zu bestimmen.

Der Radcomputer kann Ihre Herzfrequenz, Ihre Geschwindigkeit, Ihre Trittfrequenz, Ihre Leistung und Ihre Höhe in Intervallen von 1, 2, 5, 15 oder 60 Sekunden speichern. Ein längeres Zeitintervall bietet mehr Speicherzeit. Im Gegensatz dazu bieten kürzere Intervalle die Möglichkeit, genauere Herzfrequenz- und andere Daten zu speichern. Hierdurch wird eine präzise Datenanalyse mithilfe der Polar ProTrainer 5 Software ermöglicht.

Durch ein kürzeres Speicherintervall verbraucht der Radcomputer mehr Speicherplatz. Beim Einstellen des Intervalls wird die verbleibende Speicherzeit in der unteren Zeile angezeigt. Das Standardspeicherintervall ist 5 Sekunden.

Sobald nur noch weniger als 30 Minuten der maximalen Speicherzeit vorhanden sind, wechselt das Speicherintervall automatisch zu längeren Speicherzeiten  $(1 > 2 > 5 > 15 > 60$  Sek.). So wird die Speicherkapazität maximiert, die für die Aufzeichnung der Trainingsdaten benötigt wird. Nach Trainingsende wird das aktuelle Speicherintervall in der nächsten Trainingseinheit verwendet.

Die folgende Tabelle zeigt die maximale Speicherkapazität für die jeweiligen Speicherintervalle. Die maximale Speicherkapazität kann kürzer sein, falls Sie viele, kurze Trainingseinheiten speichern.

Beachten Sie, dass sich das Speicherintervall ändern kann, wenn nur noch weniger als 30 Minuten der Speicherkapazität vorhanden sind. **Speicher fast voll** wird 60 Minuten vor Ausschöpfung der Speicherkapazität angezeigt.

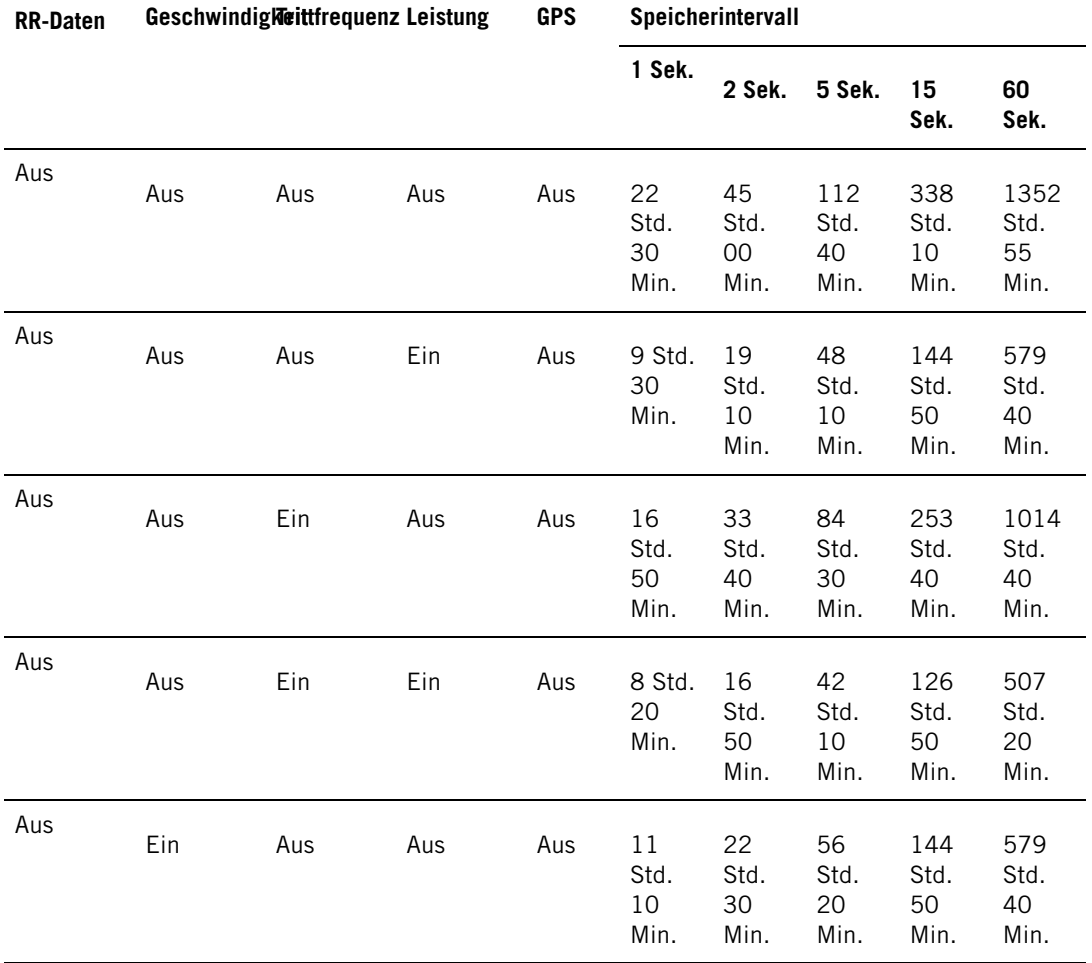

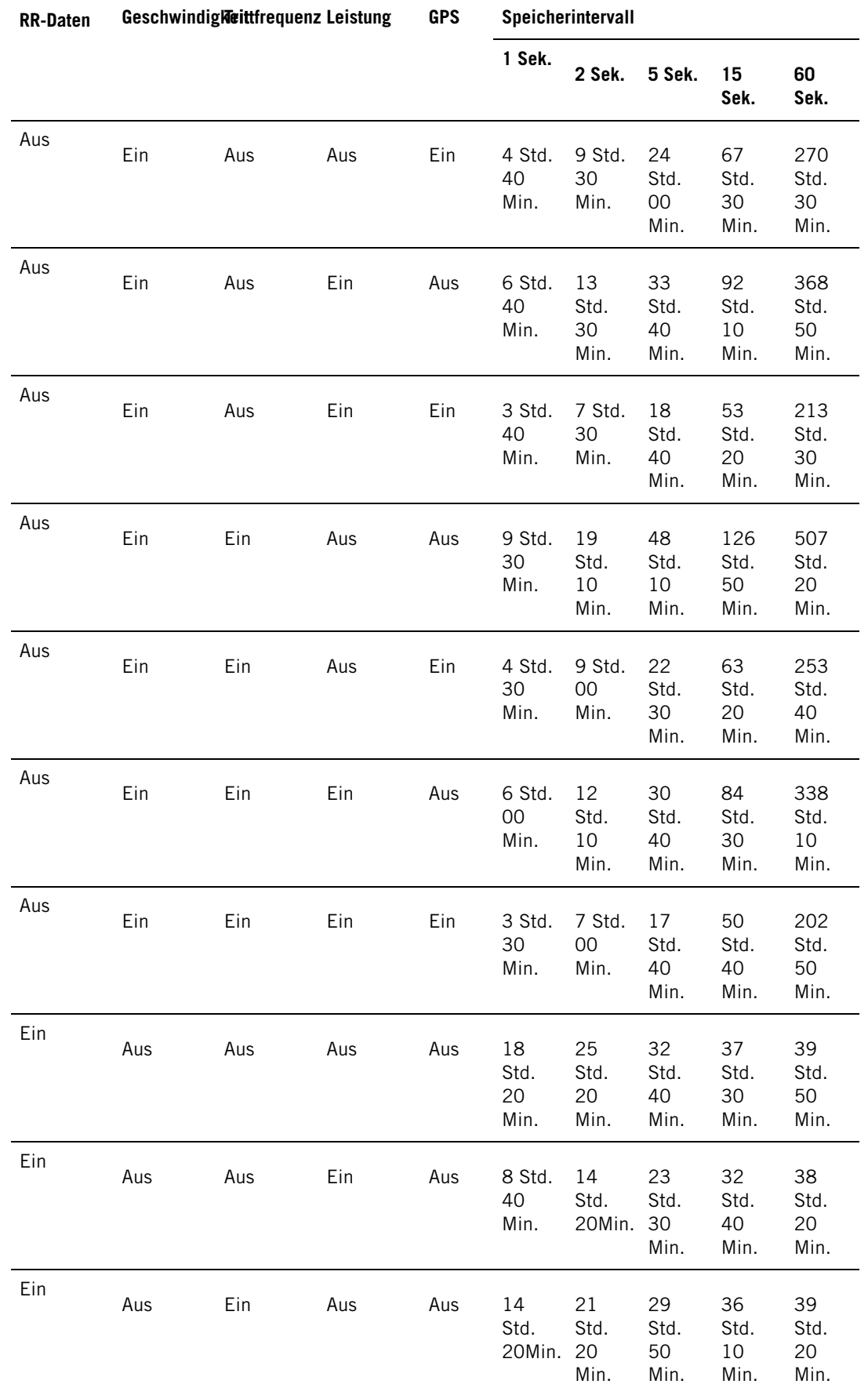

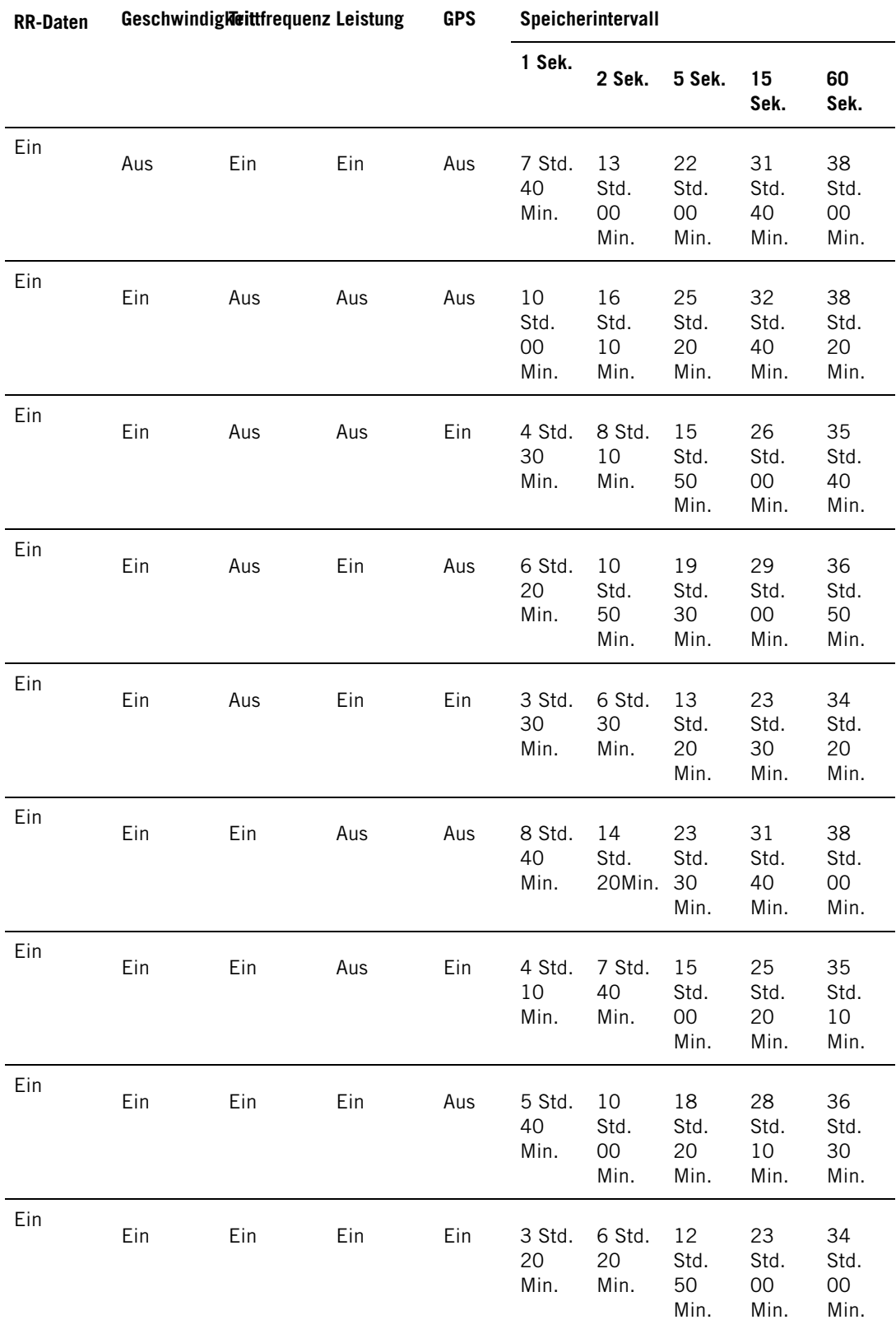

Die Zeitangaben in der Tabelle beruhen auf Schätzungen. Die maximale Speicherzeit der RR-Daten ist abhängig von der Herzfrequenz und der Variabilität der Herzfrequenz. Falls Sie Runden aufzeichnen und/oder falls Sie mithilfe der Polar ProTrainer 5 Software ein Training erstellt haben, das Phasen beinhaltet, reduziert sich die maximale Speicherkapazität.

#### <span id="page-34-0"></span>**RR-Daten-Funktion**

#### Wählen Sie **Eingaben > Funktionen > RR-Daten > Ein/Aus**

Mit der RR-Datenaufzeichnungs-Funktion werden Herzfrequenz-Variationen mit einer Auflösung von einer Millisekunde gemessen und gespeichert. Dies ermöglicht die Analyse der Herzfrequenz-Variabilität (HFV) mithilfe der Polar ProTrainer 5 Software. Die RR-Daten-Funktion verbraucht den Speicherplatz des Radcomputers, deshalb wird bei der Aktivierung der Funktion die verbleibende Speicherzeit in der unteren Zeile der Anzeige angezeigt.

#### <span id="page-34-1"></span>**Automatische Rundenaufzeichnung**

Einstellen der automatischen Rundenaufzeichnung

#### Wählen Sie **Eingaben > Funktionen > A.Lap > Ein > Autolap Distanz eingeben**

Der Radcomputer zeichnet die Runden automatisch auf. Wählen Sie **Aus,** um die Funktion auszuschalten.

#### <span id="page-34-2"></span>**Herzfrequenz-Ansicht**

Wählen Sie das Format, mit dem Ihre Herzfrequenz angezeigt werden soll.

#### <span id="page-34-3"></span>Wählen Sie **Eingaben > Funktionen > HF-Ansicht > HF/HF%/HFR%**

#### **SportZonen**

Definieren Sie die Polar SportZonen im Radcomputer.

#### Wählen Sie **Eingaben > Funktionen > SportZonen > SportZone Unterer Wert**

Stellen Sie den unteren Grenzwert für die SportZone 1 durch Drücken der UP- oder DOWN-Taste ein. Drücken Sie dann die OK-Taste. Stellen Sie die unteren Grenzwerte jeder SportZone auf dieselbe Weise ein. Wenn Sie den unteren Grenzwert eingeben, wird der obere Grenzwert der vorherigen Zone automatisch eingestellt.

Drücken und halten Sie die LICHT-Taste, um zwischen den SportZonen-Ansichten zu wechseln: **HF%** (Prozentsatz der maximalen Herzfrequenz) oder **Schläge/Min.** (Schläge pro Minute) oder **HFR%** (Prozentsatz der Herzfrequenz-Reserve).

Mithilfe der Polar ProTrainer 5 Software können Sie Einstellungen leicht ändern. Weitere Informationen hierzu finden Sie in der Hilfe-Funktion der Software.

Sperren/entsperren Sie eine SportZone, indem Sie die LAP-/OK-Taste während der Fahrt gedrückt halten.

#### <span id="page-34-4"></span>**Radeingaben**

#### Wählen Sie **Eingaben > Rad**

Sie können in Ihrem Radcomputer drei Radpräferenzen eingeben. Bereiten Sie die Einstellungen für die Räder vor und wählen Sie Rad 1, 2 oder 3, wenn Sie mit dem Training beginnen. Rad 1 ist als Standard eingestellt.

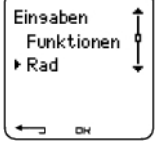

Wählen Sie **Eingaben > Rad > Rad 1, Rad 2, Rad 3** oder **Sonstige**s. Rad 2 und Rad 3 können ein- oder ausgeschaltet werden. Wählen Sie **Sonstige**s, um die Geschwindigkeits-, Trittfrequenz- und Kraft-Leistungsmesser zu deaktivieren und nur noch Herzfrequenz-, Höhen- und Temperaturmessungen vorzunehmen und Daten vom GPS-Sensor zu empfangen.

#### <span id="page-34-5"></span>**Reifenumfang**

Wählen Sie **Rad > Rad 1 > Reifen**

Die Eingabe des Reifenumfangs ist Voraussetzung für präzise Radinformationen. Weitere Informationen zur Messung des Reifenumfangs erhalten Sie in dem Kapitel Messen des

#### <span id="page-35-0"></span>[Reifenumfangs \(Radumfang\)](#page-5-2).

#### **Geschwindigkeit: Ein/Aus**

Die Geschwindigkeit ist für Rad 1 standardmäßig auf **Aus** gestellt.

Um den Geschwindigkeitsmesser Ihres Radcomputers zu aktivieren, wählen Sie **Eingaben > Rad > Rad 1 > Geschw. > Ein**. **Neuen Sensor koppeln?** wird angezeigt.

- Wenn der Sensor bereits gekoppelt wurde, wählen Sie **Nein** aus.
- Wenn der Sensor noch nicht gekoppelt wurde, siehe 11. [Verwenden von neuem Zubehör](#page-49-6) zu weiteren Informationen über das Koppeln.

Geschwindigkeitseinstellungen können entweder manuell oder mithilfe der Polar ProTrainer 5 Software vorgenommen werden.

#### <span id="page-35-1"></span>**Voraussichtliche Ankunftszeit**

Wählen Sie **Eingaben > Rad > Rad 1 > VAZ**

Stellen Sie die Distanz ein, die Sie zu fahren beabsichtigen, und der Radcomputer wird Ihre voraussichtliche Ankunftszeit am Ziel entsprechend Ihrer Fahrgeschwindigkeit berechnen und anzeigen. Zur Geschwindigkeits- und Streckenmessung installieren Sie den Polar Geschwindigkeitsmesser an Ihrem Rad. Weitere Informationen zur Montage des Geschwindigkeitsmessers erhalten Sie in der Gebrauchsanleitung des Polar Geschwindigkeitsmessers.

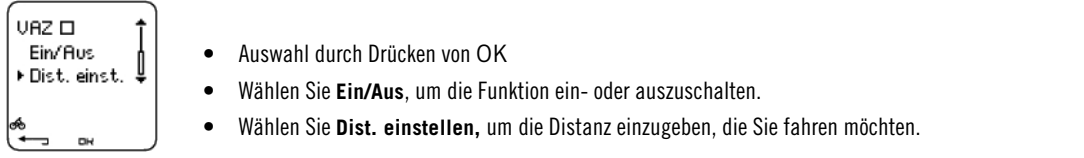

#### <span id="page-35-2"></span>**Autostart: Ein/Aus**

Wählen Sie **Eingaben > Rad** > Rad 1 > Autostart

Die Funktion Autostart startet oder beendet die Trainingsaufzeichnung automatisch, wenn Sie mit dem Rad fahren beginnen oder es unterbrechen. Für die Autostart-Funktion ist der Polar Geschwindigkeitsmesser W.I.N.D. erforderlich.

#### <span id="page-35-3"></span>**Leistung\*: Ein/Aus**

Sie können den optionalen Polar Kraft-Leistungsmesser an Ihrem Rad montieren.

Um den Kraft-Leistungsmesser Ihres Radcomputers zu aktivieren, wählen Sie **Eingaben > Rad > Rad 1 > Leistung > Ein**. **Neuen Sensor koppeln?** wird angezeigt.

- Wenn der Sensor bereits gekoppelt wurde, wählen Sie **Nein** aus.
- Wenn der Sensor noch nicht gekoppelt wurde, siehe 11. [Verwenden von neuem Zubehör](#page-49-6) zu weiteren Informationen über das Koppeln.

Leistungseinstellungen: Damit korrekte Kraft-Leistungsinformationen gemessen werden können, müssen Sie zunächst das Kettengewicht (g), die Kettenlänge (mm) und die Spannweite (mm) in den Radcomputer eingeben.

Wählen Sie **Eingaben > Rad > Rad 1, Rad 2 oder Rad 3 > Leistung > Eingaben,** und

- **> stellen Sie das Kettengewicht ein xxxx g > OK**
- **> stellen Sie die Kettenlänge ein xxx mm > OK**
- **> stellen Sie die Spannweite ein xxx mm > OK**

Weitere Informationen zu den Kraft-Leistungseinstellungen erhalten Sie in der Gebrauchsanleitung des Kraft-Leistungsmessers.

Sie können die Kraft-Leistungseinstellungen ebenso mit der Polar ProTrainer 5 Software vornehmen.

<span id="page-36-0"></span>\* Optionaler Sensor erforderlich.

#### **Trittfrequenz\*: Ein/Aus**

Sie können den optionalen Polar Trittfrequenzmesser an Ihrem Rad montieren.

Um den Trittfrequenzmesser Ihres Radcomputers zu aktivieren, wählen Sie **Eingaben > Rad > Rad 1 > Trittfrequ. > Ein**. **Neuen Sensor koppeln?** wird angezeigt.

- Wenn der Sensor bereits gekoppelt wurde, wählen Sie **Nein** aus.
- Wenn der Sensor noch nicht gekoppelt wurde, siehe 11. [Verwenden von neuem Zubehör](#page-49-6) zu weiteren Informationen über das Koppeln.

#### <span id="page-36-1"></span>**Benutzereinstellungen**

Geben Sie Ihre Benutzerinformationen korrekt in den Radcomputer ein, damit Sie präzise Rückmeldungen über Ihre Leistung erhalten.

Um die Benutzerinformationen in den Radcomputer einzugeben, wählen Sie **Eingaben > Benutzer**

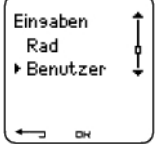

- **Gewicht**: Um die Maßeinheiten zu ändern, halten Sie die LICHT-Taste gedrückt.
- **Größe**: Um die Maßeinheiten zu ändern, halten Sie die LICHT-Taste gedrückt.
- **• Geburtstag**:  $TT = Tag$ ,  $MM = Monat$ ,  $JJ = Jahr$ .
- **Geschlecht**: männlich/weiblich
- **Aktivität**: Top/Hoch/Mittel/Niedrig
- **Herzfrequenz**: HF<sub>max</sub>, HF<sub>Sitz</sub>
- **VO2max**: Maximale Sauerstoffaufnahme

#### **Aktivitätsniveau**

Das Aktivitätsniveau ist eine Einschätzung Ihrer langfristigen körperlichen Aktivität. Wählen Sie die Beschreibung aus, die in Häufigkeit und Intensität am besten zu Ihrer gesamten körperlichen Aktivität der letzten drei Monate passt.

- **Top:** Sie trainieren regelmäßig, mindestens 5-mal wöchentlich bei intensiver körperlicher Bewegung. Sie trainieren z. B., um Ihre Leistung für Wettkämpfe zu steigern.
- **Hoch:** Sie trainieren mindestens 3-mal wöchentlich bei intensiver körperlicher Belastung. Sie fahren z. B. 2-4 Stunden pro Woche (40-120 km) oder verbringen dieselbe Zeit mit einer vergleichbaren sportlichen Aktivität.
- **Mittel:** Sie betreiben regelmäßig Freizeitsport. Sie fahren z. B. 1/2-2 Stunden pro Woche (15-40 km) oder verbringen dieselbe Zeit mit einer vergleichbaren körperlichen Aktivität, oder Ihre Arbeit erfordert eine mäßige körperliche Bewegung.
- **Niedrig:** Sie betreiben nicht regelmäßig Freizeitsport und sind körperlich nicht sehr aktiv. Sie gehen z. B. nur zum Vergnügen spazieren oder trainieren nur gelegentlich intensiv genug, um zu schwitzen.

<span id="page-36-2"></span>Dieser Werte verwendet Ihr Radcomputer, um Ihren Energieverbrauch zu ermitteln.

#### **Herzfrequenz: HF**<sub>max</sub>, HF<sub>Sitz</sub>

HF<sub>max</sub> (maximale Herzfrequenz): Ihr altersabhängiger HF<sub>max</sub>-Wert (220 - Lebensalter) wird als Standardwert verwendet. Geben Sie Ihre HF<sub>max</sub> manuell ein, wenn Ihre maximale Herzfrequenz bei einer Leistungsdiagnostik getestet wurde, wenn Sie den Fitness-Test mit dem Polar CS600X Radcomputer durchgeführt haben oder wenn Sie Ihre maximale Herzfrequenz in einem Feldtest selbst getestet haben.

HF<sub>Sitz</sub> (Herzfrequenz in sitzender Position): Ihr altersabhängiger HF<sub>Sitz</sub>-Wert wird als Standardwert verwendet. Geben Sie Ihren HF<sub>Sitz</sub>-Wert ein, wenn Sie ihn wie empfohlen ermittelt haben.

<span id="page-37-0"></span>Instruktionen erhalten Sie unter [Herzfrequenz in sitzender Position](#page-54-0) in den Hintergrundinformationen.

#### **Maximale Sauerstoffaufnahme: VO<sub>2max</sub>**

VO2max ist die maximale Sauerstoffaufnahmekapazität Ihres Körpers während einer maximalen Belastung. Am genauesten lässt sich der VO<sub>2max</sub>-Wert mithilfe eines maximalen Belastungstests bei einer Leistungsdiagnostik bestimmen. Wenn Sie Ihren exakten, ermittelten VO<sub>2max</sub>-Wert kennen, geben Sie ihn in Ihren Radcomputer ein. Sollten Sie diesen Wert jedoch nicht kennen, können Sie einen vergleichbaren Wert bestimmen, den OwnIndex, indem Sie einen Polar Fitness-Test™ durchführen. Weitere Informationen erhalten Sie in dem Kapitel [Polar Fitness-Test™.](#page-42-3)

Sollten Änderungen der Benutzerinformationen vorgenommen worden sein, erscheint **Benutzereingaben aktualisiert** im Display.

Mithilfe der Polar ProTrainer 5 Software können Sie Einstellungen eingeben und bearbeiten. Weitere Informationen hierzu finden Sie in der Hilfe-Funktion der Software.

#### <span id="page-37-1"></span>**Allgemeine Eingaben**

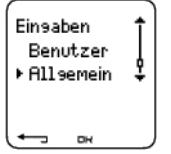

#### <span id="page-37-2"></span>**Signalton**

<span id="page-37-3"></span>Wählen Sie **Eingaben > Allgemein > Ton**

#### **Lautstärke**

#### Wählen Sie **Eingaben > Allgemein > Ton > Lautst. > Ein/Aus**

Durch die Lautstärkeeinstellung werden die Tasten- und Aktivitätssignaltöne während des Trainings reguliert. Die Weck-Funktion und der Zielzonenalarm werden hierdurch nicht beeinflusst.

#### <span id="page-37-4"></span>**Zonenalarm (Zielzonenalarm)**

Sie können den Zielzonenalarm ein- und ausschalten:

#### Wählen Sie **Eingaben > Allgemein > Signalton > Zonenal. > Ein /Aus**

Bei deaktiviertem Zielzonenalarm blinkt die Herzfrequenz-Anzeige nur, wenn Sie sich außerhalb der Zielzone befinden.

#### <span id="page-37-5"></span>**Tastensperre**

Bestimmen Sie die Einstellungen für die Tastensperre.

Wählen Sie **Eingaben > Allgemein > Sperre > Manuell/Automatisch**

Die Tastensperre verhindert das versehentliche Drücken einer Taste.

**Manuell**: Aktivieren Sie die manuelle Tastensperre.

**Automatisch**: Die automatische Tastensperre wird in der Uhrzeitanzeige aktiviert, sobald die Tasten eine Minute lang nicht betätigt wurden.

Schalten Sie die Tastensperre **ein/aus**, indem Sie die LICHT-Taste mindestens eine Sekunde lang gedrückt halten und dann OK drücken.

#### <span id="page-37-6"></span>**Maßeinheiten**

Stellen Sie die Maßeinheiten Ihrer Wahl im Radcomputer ein.

<span id="page-37-7"></span>Wählen Sie **Eingaben > Allgemein > Einheiten > kg/cm/km oder lb/ft/mi**

#### **Sprache**

Wählen Sie die Sprache aus.

Wählen Sie **Eingaben > Allgemein > Sprache > English/Deutsch/Español/Français/Italiano**

#### <span id="page-38-0"></span>**Schlaf**

Aktivieren der Schlaf-Funktion.

#### Wählen Sie **Eingaben > Allgemein > Schlaf > Schlafmodus aktivieren? > Ja**

Wenn Sie Ihren Radcomputer eine Weile nicht benutzen, können Sie den Schlaf-Modus einschalten. Im Schlaf-Modus wird die Batteriekapazität geschont. Der Wecker funktioniert jedoch im Schlaf-Modus.

Um den Radcomputer wieder zu aktivieren,

drücken Sie eine beliebige Taste > **Anzeige einschalten? > Ja/Nein**

**Ja**: Der Radcomputer ist aktiviert.

<span id="page-38-1"></span>**Nein**: Der Radcomputer kehrt in den Schlaf-Modus zurück.

#### **Uhreinstellungen**

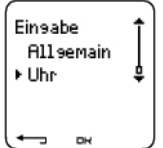

#### <span id="page-38-2"></span>**Erinnerung**

Stellen Sie eine Erinnerung ein, durch die Sie an verschiedene Aufgaben oder Trainingseinheiten erinnert werden.

Wählen Sie **Eingaben > Uhr > Termine > Hinzufügen**

**Datum**: Geben Sie das Datum des Termins ein, TT = Tag, MM = Monat, JJ = Jahr.

**Termin Uhrzeit**: Geben Sie die Uhrzeit für die Aufgabe ein.

**Wecker**: Stellen Sie den Wecker so ein, dass er pünktlich ertönt oder 10 Min./30 Min./1 Stunde, bevor die Aufgabe ansteht.

**Ton**: Wählen Sie für den Wecker einen Normalen/Leisen/Piepton aus.

**Wiederholen**: Wählen Sie für den Termin eine Wiederholung aus, die Einmal/Stündlich/Täglich/Wöchentlich/Monatlich/Jährlich erfolgt.

**Training**: Wählen Sie eine Trainingseinheit aus, die Sie an die Erinnerung binden. Wenn der Terminalarm ertönt, zeigt der Radcomputer diese Trainingseinheit als Standard an. Falls Sie keine Trainingseinheit an den Termin binden möchten, wählen Sie KEINES.

**Umbenennen**: Um den Termin umzubenennen, wählen Sie mit der UP- oder DOWN-Taste Buchstaben aus und bestätigen Sie diese mit OK.

Sie können sieben Termine im Radcomputer programmieren.

Aktive Termine ansehen und verändern

Wählen Sie **Eingaben > Uhr > Termine**

<span id="page-38-3"></span>Wählen Sie einen Termin aus, den Sie ansehen, bearbeiten, umbenennen oder löschen möchten.

#### **Ereignis**

Eingeben eines Ereignis-Countdowns in Ihren Radcomputer.

Wählen Sie **Eingaben > Uhr > Ereignis**

**Ereignis Tag**:  $TT = Tag$ ,  $MM = Monat$ .

**Umbenennen**: Um das Ereignis umzubenennen, wählen Sie mit der UP- oder DOWN-Taste Buchstaben aus und bestätigen Sie diese mit OK.

Um den Ereignis-Countdown zu ändern,

#### Wählen Sie **Eingaben > Uhr > Ereignis**

Sie können den Ereignis-Countdown nun ansehen, ein neues Datum eingeben, ihn umbenennen oder löschen.

Halten Sie die UP-Taste von der Uhrzeitanzeige ausgehend gedrückt, um den Ereignis-Countdown auszublenden oder erneut einzublenden.

#### <span id="page-39-0"></span>**Wecker**

Einstellen des Weckers in Ihrem Radcomputer

#### Wählen Sie **Eingaben > Uhr > Wecker > Aus/Einmal/Mo-Fr/Täglich**

Sie können den Wecker so einstellen, dass er nur **Einmal**, montags bis freitags (**Mo-Fr**) oder **Täglich** ertönt oder Sie können ihn **aus**stellen. Der Wecker ist in allen Menüs, ausgenommen dem Trainingsmenü, aktiviert. Er ertönt eine Minute lang, falls Sie ihn nicht vorher durch Drücken der STOP-Taste ausschalten. Der Wecker ertönt auch im Schlaf-Modus, selbst wenn Sie die Signaltöne in den Eingaben **Allgemein** ausgeschaltet haben.

Um den Wecker um weitere 10 Minuten zu verzögern, drücken Sie die UP- oder DOWN-Taste oder OK: **Schlummern** erscheint im Display, und die Schlummerzeit beginnt zu laufen. Die Schlummer-Funktion können Sie durch Drücken von STOP beenden.

<span id="page-39-1"></span>Wenn das Batteriesymbol angezeigt wird, können Sie den Wecker nicht aktivieren.

#### **Uhrzeit**

Stellen Sie die Uhrzeit 1 in Ihrem Radcomputer ein.

Wählen Sie **Eingaben > Uhr > Zeitzone 1 > 24 Std./12 Std.**

Stellen Sie die Uhrzeit 2 in Ihrem Radcomputer ein.

Wählen Sie **Eingaben > Uhr > Zeitzone 2**

Geben Sie die Zeitdifferenz zwischen der Uhrzeit 1 und der Uhrzeit 2 mit den Tasten UP und DOWN ein.

#### <span id="page-39-2"></span>**Zeitzone**

Zwischen den Zeitzonen wechseln.

#### Wählen Sie **Eingaben > Uhr > Zeitzone > Zeitzone 1/Zeitzone 2**

Wählen Sie eine Zeitzone aus.

Ausgehend von der Uhrzeitanzeige halten Sie die DOWN-Taste gedrückt, um die Zeitzone zu ändern. Eine kleine 2 in der unteren rechten Ecke des Displays zeigt an, dass Uhrzeit 2 verwendet wird.

#### <span id="page-39-3"></span>**Datum**

Einstellen des Datums in Ihrem Radcomputer

Wählen Sie **Eingaben > Uhr > Datum**

 $TT = Tag$ , MM = Monat,  $JJ = Jahr$ .

Mithilfe der Polar ProTrainer 5 Software können Sie Einstellungen leicht ändern. Weitere Informationen hierzu finden Sie in der Hilfe-Funktion der Software.

#### <span id="page-39-4"></span>**Schnellmenü**

Einige Eingaben können in der Uhrzeitanzeige mit einem Tastendruck geändert werden.

Drücken und halten Sie die **LICHT-Taste > Schnellmenü**

- **Tastensperre**
- **Termine**
- **Wecker**
- **Zeitzone**
- **Schlaf**

### <span id="page-40-0"></span>**8. TRAININGSPROGRAMM**

#### <span id="page-40-1"></span>**Ansehen des Programms**

Mithilfe der Polar Pro Trainer 5 Software können Sie ein individuelles Trainingsprogramm erstellen und auf Ihren Radcomputer herunterladen. Dieses Kapitel enthält grundlegende Instruktionen darüber, wie Sie mit dem Programm umgehen, sobald Sie es auf Ihren Radcomputer heruntergeladen haben. Weitere Informationen über die Erstellung von Trainingsprogrammen mithilfe der Software, die Übertragung dieser Programme auf Ihren Radcomputer und die Analyse Ihrer Leistung nach dem Training erhalten Sie in der Hilfe-Funktion der Polar ProTrainer 5 Software.

Nachdem das Programm heruntergeladen ist, werden zwei spezielle Menüs in Ihrem Radcomputer erstellt, in denen Sie sich Ihr Programm ansehen und Ihren täglichen Trainingsplan überprüfen können. Wechseln Sie zwischen den Wochen, Tagen und Trainingseinheiten durch Drücken der UPoder DOWN-Taste. Wählen Sie die Woche aus, und bestätigen Sie mit OK.

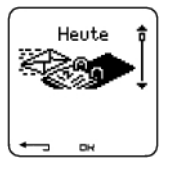

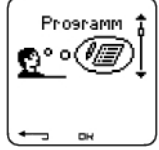

#### **Um sich Ihr wöchentliches Trainingsprogramm anzusehen,**

#### wählen Sie **Programm > Wochen-Ansicht**

Die Wochen-Ansicht bietet Ihnen einen Überblick über Ihre wöchentlichen Trainingseinheiten. Der weiße Balken stellt die geplante Trainingszeit dar und der schwarze Balken die bereits erreichte Trainingszeit. Unterhalb der Balken wird die wöchentliche Trainingszeitvorgabe angezeigt.

Halten Sie die LICHT-Taste gedrückt, um sich die folgenden Informationen der Woche anzusehen:

- **Wocheninfo**: Name der Woche und Beschreibung.
- **Ziele**: Zusammenfassung der Wochenziele: Kalorien, Distanz und Dauer. Die für die jeweiligen SportZonen geplante Zeit: Drücken Sie OK, und wechseln Sie mithilfe der UP- oder DOWN-Taste zwischen den SportZonen.
- **Ergebnisse**: Zusammenfassung der Wochenergebnisse. Kalorien, Distanz und Dauer. Die in den jeweiligen SportZonen verbrachte Zeit: Drücken Sie OK, und wechseln Sie mithilfe der UP- oder DOWN-Taste zwischen den SportZonen.
- **Termin**: Stellen Sie den Wecker ein (Pünktlich, 10 Min., 30 Min. oder 1 Stunde vor dem Training), und bestimmen Sie den Signalton (Normal, Leise, Piepton).
- **Progr. aus**: Entfernen Sie das Programm aus Ihrem Radcomputer.

#### **Um sich Ihr wöchentliches Trainingsprogramm anzusehen,**

#### wählen Sie **Programm > Wochen-Ansicht > Tages-Ansicht**

#### Wählen Sie **Heute > Trainings-Ansicht**

Die Tages-Ansicht bietet Ihnen einen Überblick über Ihre täglichen Trainingseinheiten. Der weiße Balken stellt die geplante Trainingszeit dar und der schwarze Balken die bereits erreichte Trainingszeit. Unterhalb der Balken wird die tägliche Trainingszeitvorgabe angezeigt.

Halten Sie die LICHT-Taste gedrückt, um folgende zusätzliche Informationen für den Tag anzusehen:

- **Ziele**: Zusammenfassung der Tagesziele. Kalorien, Distanz und Dauer. Die für die jeweiligen SportZonen geplante Zeit: Drücken Sie OK, und wechseln Sie mithilfe der UP- oder DOWN-Taste zwischen den SportZonen.
- **Ergebnisse**: Zusammenfassung der Tagesergebnisse: Kalorien, Distanz und Dauer. Die in den jeweiligen SportZonen verbrachte Zeit: Drücken Sie OK, und wechseln Sie mithilfe der UP- oder

DOWN-Taste zwischen den SportZonen.

#### **Ansehen Ihres täglichen Trainings**

#### Wählen Sie **Programm > Wochen-Ansicht > Tages-Ansicht > Trainings-Ansicht**

Die Trainings-Ansicht zeigt folgende Informationen an: Trainingsname, Beschreibung und angestrebte Trainingsdauer.

Halten Sie die LICHT-Taste gedrückt, um sich folgende Informationen anzusehen:

- **Ziele**: Zusammenfassung der Ziele für die Trainingseinheit. Kalorien, Distanz und Dauer. Die für die jeweiligen SportZonen geplante Zeit: Drücken Sie OK, und wechseln Sie mithilfe der UP- oder DOWN-Taste zwischen den SportZonen.
- **Phasen**: Zusammenfassung der Phasen für die Trainingseinheit.
- **Sportprofil**: Name des gewählten Sportprofils. Weitere Informationen erhalten Sie in der Hilfe-Funktion der Polar ProTrainer 5 Software.
- **Termin**: Stellen Sie die Uhrzeit für die Erinnerung ein.

#### <span id="page-41-0"></span>**Durchführen einer programmierten Trainingseinheit**

#### <span id="page-41-1"></span>**Starten des Trainings**

Falls Sie einen Termin eingestellt haben, erinnert Sie Ihr Radcomputer an dem entsprechenden Datum daran, gemäß Ihres Planes zu trainieren. Sobald Sie daran erinnert werden, überprüfen Sie die geplanten Trainingsinformationen durch Drücken der OK-Taste.

Starten des Tagestrainings

Wählen Sie **Heute > Trainingsansicht** (Name des Trainings) > OK

Wählen Sie **Programm > Wochen-Ansicht > Tages-Ansicht > Trainings-Ansicht** > OK > OK

Weitere Informationen über die Trainingsaufzeichnung erhalten Sie in dem Kapitel [Beginnen Sie Ihr](#page-11-2) [Training.](#page-11-2) Ihr Radcomputer leitet Sie durch Ihre Trainingseinheit.

#### <span id="page-41-2"></span>**Training mit Phasen**

Nachstehend ist ein Beispiel für ein Intervalltraining aufgeführt, das in vier Phasen unterteilt ist:

**Aufwärmphase/P1:** Fahren Sie 15 Minuten bei einer Herzfrequenz von 60-70 % Ihrer maximalen Herzfrequenz.

**Intervall/P2:** Fahren Sie 5 km bei einer Herzfrequenz von 80-90 % Ihrer maximalen Herzfrequenz.

**Erholung/P3:** Fahren Sie 5 min bei einer Herzfrequenz von 55-65 % Ihrer maximalen Herzfrequenz. Wiederholen Sie die Phasen 2 und 3 jeweils 3-mal.

**Abkühlphase/P4:** Fahren Sie 15 Minuten bei einer Herzfrequenz von 55-65 % Ihrer maximalen Herzfrequenz.

#### <span id="page-41-3"></span>**Ansichten während des Trainings**

Während des Trainings sehen Sie folgende verschiedene Anzeigen:

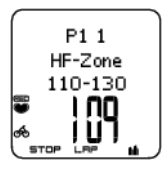

Zu Beginn jeder Phase erscheinen im Display: Phasenname Zonentyp Zonen-Grenzwerte

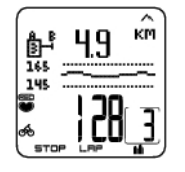

Während des Trainings erscheinen im Display: der/die Countdown Timer/Distanz, der Countup Timer, die Nummer der aktuellen Phase, Zielzonen in grafischer Darstellung (Aktualisierung alle 10 Sekunden, Anzeige der letzten 8 Minuten im Display) Herzfrequenz Die verbleibende Anzahl an Phasenwiederholungen

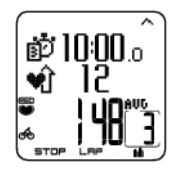

Am Ende jeder Phase erscheinen auf dem Display für das Phasenende: die Phasendauer oder -distanz die Herzfrequenz-Differenz (Anstieg oder Abfall Ihrer Herzfrequenz während der Phase) oder die durchschnittliche Geschwindigkeit Durchschnittliche Herzfrequenz Nummer der beendeten Phase

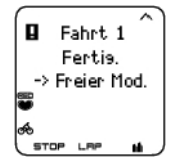

Sobald eine programmierte Trainingseinheit absolviert wurde, zeigt die Anzeige an, dass die Trainingseinheit beendet wurde, **Fahrt 1 fertig** erscheint. Der Radcomputer wechselt in den freien Trainings-Modus, und Sie können Ihr Training ohne Einstellungen fortführen. Das Training wird gespeichert und in einer Datei abgelegt.

Weitere Informationen über das Planen von Trainingseinheiten und die Übertragung dieser auf Ihren Radcomputer erhalten Sie in der Hilfe-Funktion der Polar ProTrainer 5 Software.

#### <span id="page-42-0"></span>**Funktionen während des Trainings**

Sie können für eine programmierte Trainingseinheit dieselben Einstellungen ändern wie für jeden anderen Trainingstyp. Weitere Informationen zu den verschiedenen Funktionen während des Trainings erhalten Sie in dem Kapitel [Tastenfunktionen.](#page-18-0)

In der programmierten Trainingseinheit werden die mit der Polar ProTrainer 5 Software erstellten Sportprofil-Einstellungen verwendet. Falls Sie während des Trainings die Einstellungen des Radcomputers ändern (z. B. die HF-Ansicht), gelten die Änderungen nur für die aktuelle Trainingseinheit. Wenn Sie dieselbe Trainingseinheit das nächste Mal starten, dann verwendet der Radcomputer die in der Software festgelegten Sportprofil-Einstellungen.

#### <span id="page-42-1"></span>**Rundenmenü**

Halten Sie die **OK**-Taste gedrückt, um während der programmierten Trainingseinheit in das Rundenmenü zu gelangen. Wechseln Sie mit der UP- oder DOWN-Taste zwischen den Optionen und wählen Sie diese durch Drücken der OK-Taste aus. Der Inhalt des Rundenmenüs ist abhängig von Ihrem Training.

- Ph. beenden: Die aktuelle Phase beenden und zur nächsten Trainingsphase wechseln.
- Springen zu: Zu einer beliebigen Phase Ihrer Trainingseinheit wechseln.

Um sich Trainingsergebnisse anzeigen zu lassen, wählen Sie **Datei > Training**.

<span id="page-42-2"></span>Nach Beendigung einer programmierten Trainingseinheit werden Ihre Trainingsdaten im Menü **Datei** gespeichert. Weitere Informationen erhalten Sie in dem Kapitel [Trainingsergebnisse analysieren.](#page-21-2)

### **9. TESTS**

#### <span id="page-42-3"></span>**Polar Fitness-Test™**

Wählen Sie **Test > Fitness**

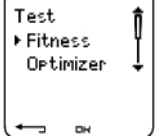

Mithilfe des Polar Fitness-Tests™ können Sie Ihre aerobe (kardiovaskuläre) Fitness in Ruhe leicht, sicher und schnell messen. Das Ergebnis, der Polar OwnIndex, ist vergleichbar mit Ihrer maximalen Sauerstoffaufnahme (VO<sub>2max</sub>) und wird allgemein verwendet, um die aerobe Fitness zu bewerten. Ihr langfristiges Aktivitätsniveau, Ihre Herzfrequenz, Ihre Herzfrequenz-Variabilität in Ruhe, Ihr Alter, Geschlecht, Gewicht und Ihre Körpergröße beeinflussen den OwnIndex. Der Polar Fitness-Test ist für gesunde Erwachsene bestimmt.

Die aerobe Fitness gibt Auskunft darüber, wie gut das kardiovaskuläre System arbeitet und Sauerstoff im Körper transportiert und verarbeitet wird. Je besser die aerobe Fitness ist, desto stärker und

effizienter ist Ihr Herz. Eine gute aerobe Fitness hat viele gesundheitliche Vorteile. Sie trägt beispielsweise dazu bei, hohen Blutdruck zu senken und reduziert Ihr Risiko für Herz-Kreislauf-Erkrankungen oder einen Schlaganfall. Wenn Sie Ihre Fitness verbessern möchten, so benötigen Sie mindestens ein 6-wöchiges regelmäßiges Trainingsprogramm zur Verbesserung Ihres OwnIndex. Weniger aktive Personen machen schnellere Fortschritte. Je besser Ihre aerobe Fitness ist, desto langsamer verbessert sich der OwnIndex Wert.

Die aerobe Fitness lässt sich am besten durch Übungen steigern, die große Muskelgruppen ansprechen. Zu diesen Aktivitäten gehören Laufen, Rad fahren, Walking, Rudern, Schwimmen, Skaten und Langlauf.

Um die Entwicklung Ihrer aktuellen Fitness verfolgen zu können, sollten Sie Ihren OwnIndex in den ersten zwei Wochen mehrmals bestimmen. So erhalten Sie einen zuverlässigen Ausgangswert. Später wiederholen Sie den Test etwa einmal im Monat.

Zusätzlich ermittelt der Polar Fitness-Test die vorhergesagte maximale Herzfrequenz (HF<sub>max</sub>-p). Der Wert HF<sub>max-</sub>p ermöglicht eine genauere Vorhersage Ihres individuellen Wertes der maximalen Herzfrequenz als die auf dem Alter beruhende Formel (220 minus Lebensalter). Weitere Informationen über die HFmax erhalten Sie in dem Kapitel [Benutzereinstellungen.](#page-36-1)

Um zuverlässige Testergebnisse erzielen zu können, müssen die folgenden Grundvoraussetzungen erfüllt sein:

- Der Test kann an einem beliebigen Ort (zu Hause, im Büro, im Fitness-Studio) durchgeführt werden, sofern die Testumgebung ruhig ist. Es dürfen keine störenden Geräusche (z. B. durch Fernseher, Radio oder Telefon) vorhanden sein, und Sie dürfen sich auch nicht mit anderen Personen unterhalten.
- Achten Sie bei jeder Wiederholung des Tests darauf, dass sie möglichst am selben Ort, zur selben Tageszeit und unter denselben Umgebungsbedingungen stattfindet.
- 2-3 Stunden vor dem Test sollten Sie keine schwere Mahlzeit zu sich nehmen und auch nicht rauchen.
- Vermeiden Sie am Vortag und am Tag des Tests schwere körperliche Aktivität, alkoholische Getränke oder pharmakologische Stimulanzien.
- Sie sollten entspannt und ruhig sein. Legen Sie sich hin, und entspannen Sie sich für 1-3 Minuten vor dem Test.

#### <span id="page-43-0"></span>**Vor dem Test**

#### **Legen Sie den Sender an.**

Weitere Informationen erhalten Sie in dem Kapitel [So tragen Sie den Sender.](#page-11-0)

#### **Geben Sie die Benutzerinformationen ein.**

#### Wählen Sie **Eingaben > Benutzer**

Um den Polar Fitness-Test durchführen zu können, müssen Sie Ihre persönlichen Benutzerinformationen (falls Sie Ihre persönlichen Benutzerinformationen zuvor schon eingegeben haben, ist dies kein zweites Mal nötig) und Ihr langfristiges Aktivitätsniveau eingeben. [Benutzereinstellungen](#page-36-1)

#### **Schalten Sie die Funktion HFmax-p ein.**

Möchten Sie eine Vorhersage Ihrer maximalen Herzfrequenz, schalten Sie die Funktion HF<sub>max-</sub>p ein.

<span id="page-43-1"></span>Wählen Sie **Test > Fitness > HF max-p > Ein**

#### **Durchführung des Tests**

#### Wählen Sie **Test > Fitness > Fitness-Test Starten**

Der Fitness-Test startet nach fünf Sekunden. Pfeile zeigen, dass der Test läuft. Entspannen Sie sich, vermeiden Sie möglichst jede Bewegung und sprechen Sie nicht mit anderen Personen.

Sollten Sie Ihr langfristiges Aktivitätsniveau in den Benutzereingaben nicht eingestellt haben, wird **Stellen Sie Ihr Aktivitätsniveau ein** angezeigt. Wählen Sie **Top**, **Hoch**, **Mittel** oder **Niedrig**. Weitere Informationen über die Aktivitätsniveaus erhalten Sie in dem Kapitel "Benutzereingaben".

Sollte Ihr Radcomputer Ihre Herzfrequenz zu Beginn oder während des Tests nicht ermitteln können,

misslingt der Test und **Test missl., WearLink prüf.!** erscheint in der Anzeige. Kontrollieren Sie, ob die Elektroden des Senders gut angefeuchtet sind und der Textil-Gurt eng genug sitzt. Starten Sie dann den Test erneut.

Wenn der Test beendet ist, hören Sie zwei akustische Signale. **OwnIndex** erscheint im Display zusammen mit einem Zahlenwert und Ihrer Fitness-Klassifizierung. Weitere Informationen über Klassifizierungen erhalten Sie in dem Kapitel [Fitness-Klassen](#page--1-0).

Drücken Sie die DOWN-Taste, um sich Ihre **vorhergesagte maximale Herzfrequenz** anzeigen zu lassen. Drücken Sie die OK-Taste, um das Menü zu verlassen.

#### **VO2 max aktualisieren?** angezeigt.

- Wenn Sie den OwnIndex Wert in Ihren Benutzereinstellungen und dem **Fitness-Test Trend** Menü speichern möchten, wählen Sie **Ja**.
- Wählen Sie **Nein** nur dann aus, wenn Sie Ihren bei einer Leistungsdiagnostik gemessenen VO2max-Wert kennen und dieser um mehr als eine Fitness-Klasse vom OwnIndex Ergebnis abweicht. Ihr OwnIndex Wert wird nur in dem **Fitness-Test Trend** Menü gespeichert. Weitere Informationen erhalten Sie in dem Kapitel [Fitness-Test Trend.](#page--1-0)

**HF max aktualisieren?** (falls **HFmax-p** eingeschaltet) wird angezeigt.

- Wählen Sie **Ja**, wenn Sie Ihren Wert in den Benutzereinstellungen speichern möchten.
- Wählen Sie **Nein** nur aus, falls Sie Ihren bei einer Leistungsdiagnostik getestete HF<sub>max</sub> kennen.

Sie können den Test jederzeit durch Drücken der STOP-Taste unterbrechen. **FitnessTest gestoppt** erscheint für wenige Sekunden im Display.

Nach Speichern der OwnIndex- und HF<sub>max-</sub>p-Werte werden diese für die Ermittlung des Kalorienverbrauchs verwendet.

#### <span id="page-44-0"></span>**Nach dem Test**

#### **Fitness-Klassen**

Ihr OwnIndex Wert hat seine größte Bedeutung, wenn Sie ihn zum Vergleich Ihrer individuellen Werte und zum Verfolgen der Änderungen dieser Werte einsetzen. Der OwnIndex kann auch im Kontext Ihres Geschlechts und Alters interpretiert werden. Sehen Sie in der nachstehenden Tabelle unter Ihrem Alter und Ihren OwnIndex nach und Sie sehen, wie es im Vergleich zu anderen Personen gleichen Alters und Geschlechts um Ihre aerobe Fitness bestellt ist.

Bei Leistungssportlern weist der OwnIndex gewöhnlich Werte von über 70 (Herren) bzw. 60 (Damen) auf. Bei Sportlern, deren Leistungsniveau dem von Olympiateilnehmern entspricht, können Werte in der Größenordnung von über 80 erreicht werden. Der OwnIndex ist in Sportarten am höchsten, bei denen große Muskelgruppen beansprucht werden, wie etwa Laufen und Skilanglauf.

#### **Männer**

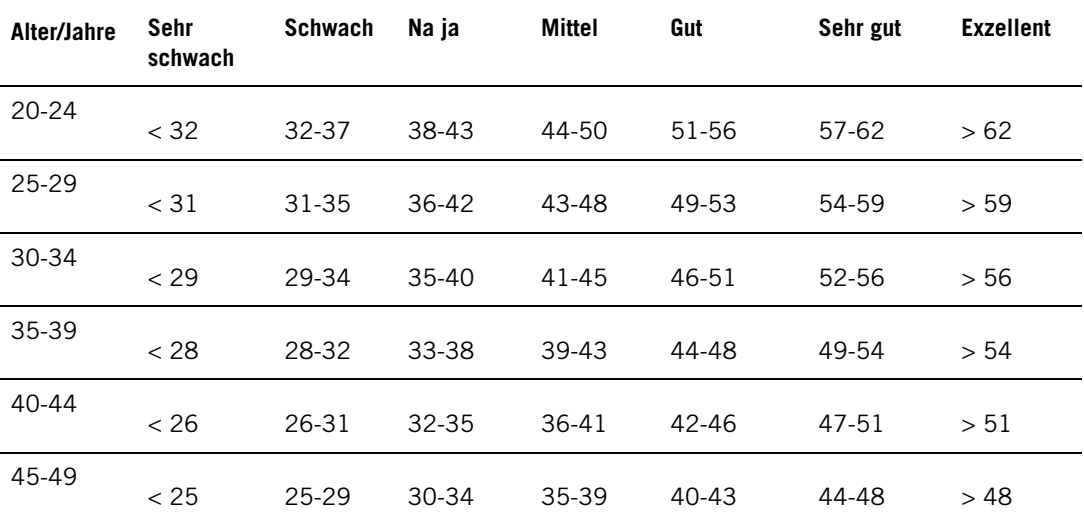

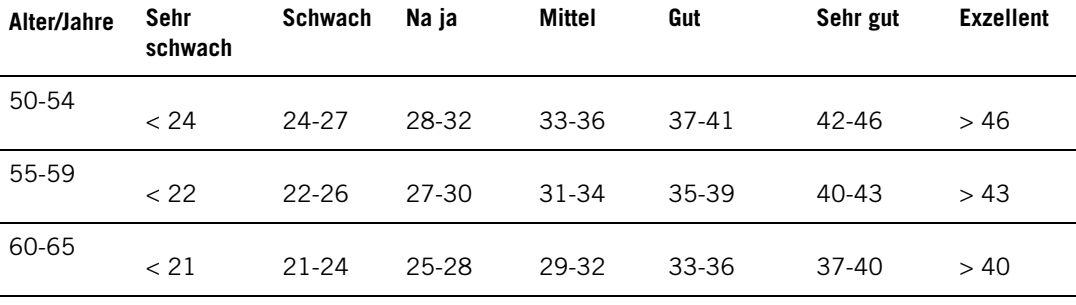

**Frauen**

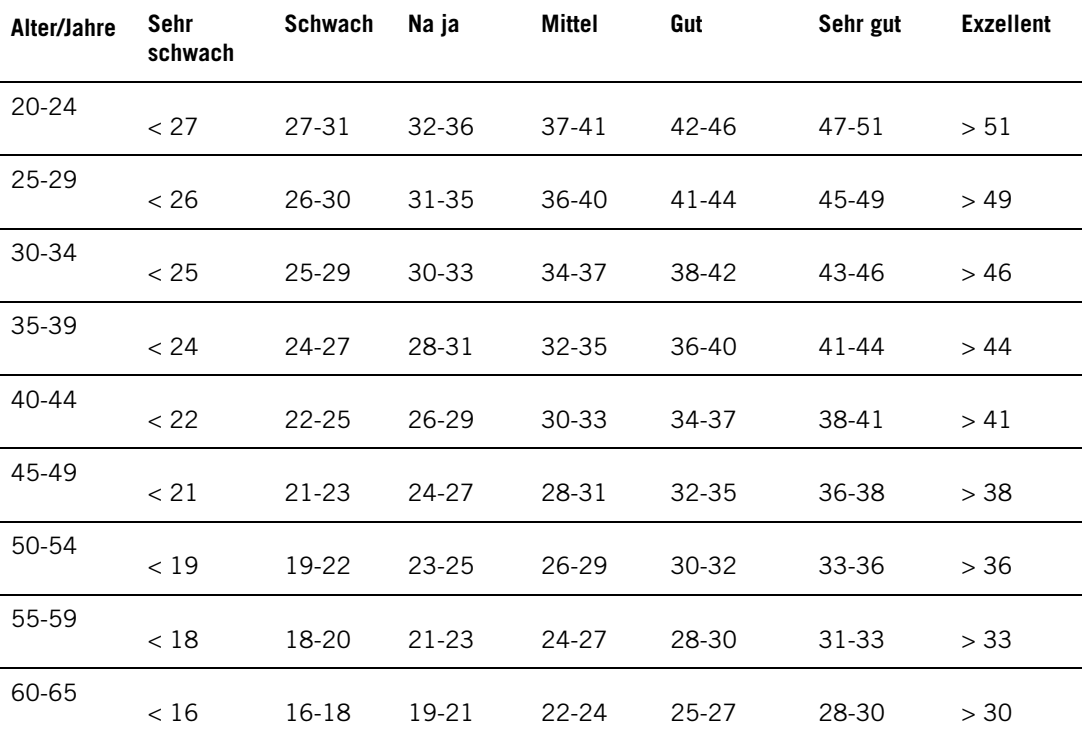

Die Klassifizierung basiert auf einer Auswertung von 62 Studien, bei denen eine Direktmessung der VO2max an gesunden erwachsenen Probanden aus den USA, Kanada und 7 europäischen Ländern durchgeführt wurde. Originalarbeit: Shvartz E, Reibold RC. Aerobic fitness norms for males and females aged 6 to 75 years: a review. **Aviat Space Environ Med; 61:3-11, 1990.**

#### **Fitness-Test Trend**

#### Wählen Sie **Test > Fitness > Trend**

Sehen Sie sich im Menü **Trend** an, wie sich Ihr OwnIndex Wert entwickelt hat. Sie können sich im Display bis zu 16 Ihrer letzten OwnIndex Ergebnisse und das dazugehörige Datum anschauen. Wenn die Test Trend-Datei voll ist, wird das älteste Ergebnis automatisch gelöscht.

Ihr jüngstes Testdatum, eine grafische Darstellung Ihrer OwnIndex Ergebnisse und der neueste OwnIndex Wert werden angezeigt. Drücken Sie die UP- oder DOWN-Taste, um andere Werte anzuschauen.

#### **OwnIndex Wert löschen**

#### Wählen Sie **Test > Fitness > Trend**

Wählen Sie den Wert aus, den Sie löschen möchten und halten Sie die LICHT-Taste gedrückt > **Wert löschen? Nein/Ja** wird angezeigt. Bestätigen Sie durch Drücken der OK-Taste.

#### **Analyse von OwnIndex Ergebnissen mithilfe der Polar ProTrainer 5 Software**

Das Herunterladen von Testergebnissen in die Polar ProTrainer 5 Software gibt Ihnen die Möglichkeit,

die Ergebnisse auf verschiedene Weise zu analysieren und noch detailliertere Informationen über Ihre Fortschritte zu erhalten. Die Software ermöglicht Ihnen auch grafische Vergleiche zu vorherigen Ergebnissen. Die Ergebnisse des Polar Fitness-Tests werden automatisch in die Software heruntergeladen, wenn Sie Trainingsdaten mithilfe der Datenübertragungsoption herunterladen.

#### <span id="page-46-0"></span>**Polar OwnOptimizer™**

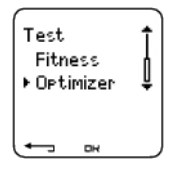

#### **Allgemein**

Erfolgreiches Training basiert auf einem wirksamen Belastungsreiz: kurzzeitiges Übertraining, längere Trainingseinheiten, höhere Intensitäten oder ein höheres Gesamtvolumen. Um ein Übertraining zu vermeiden, muss auf eine Belastung immer eine adäquate Erholungszeit folgen. Nicht angepasste Regenerationszeiten können zur Folge haben, dass die Leistungsfähigkeit aufgrund eines zu hohen Trainingsvolumens sinkt. Der Polar OwnOptimizer-Test ist eine einfache und verlässliche Methode, mit der ein optimales Trainingsprogramm zur Verbesserung Ihrer Leistung erstellt werden kann. Der Polar OwnOptimizer ist für gesunde Erwachsene bestimmt.

Der Polar OwnOptimizer-Test basiert auf dem klassischen orthostatischen Übertrainingstest. Er ist ein hervorragendes, in den Radcomputer integriertes Hilfsmittel für alle, die regelmäßig mindestens dreimal in der Woche trainieren, um eine Verbesserung der Fitness oder wettkampfspezifische Ziele zu erreichen. Der Test basiert auf der Messung der Herzfrequenz und der Herzfrequenz-Variabilität während eines orthostatischen Tests (aufstehen aus einer entspannten Ruhe-Position). Der OwnOptimizer hilft, Ihre Trainingsbelastung innerhalb eines Trainingsprogramms zu optimieren und unterstützt Sie dabei, eine bessere Balance zwischen Training und Erholung zu finden, sodass Ihre Leistungsfähigkeit steigt und ein Unter- oder ein Übertraining über einen längeren Zeitraum vermieden werden kann. Der Polar OwnOptimizer basiert auf regelmäßigen Langzeitaufzeichnungen von fünf verschiedenen Herzfrequenz-Parametern. Zwei dieser fünf Werte werden in Ruhe ermittelt, einer während des Aufstehens und die letzten zwei in stehender Position. Bei jedem Test speichert der Radcomputer die Herzfrequenz-Werte und vergleicht diese mit den vorherigen Werten.

#### <span id="page-46-1"></span>**Vor dem Test**

#### **Baseline Tests/Ausgangsmessungen**

Wenn Sie den OwnOptimizer-Test zum ersten Mal benutzen, sollten sechs Ausgangsmessungen über einen Zeitraum von zwei Wochen durchgeführt werden, um Ihren persönlichen Ausgangswert zu bestimmen. Diese Ausgangsmessungen sollten in zwei typischen Trainingswochen durchgeführt werden, also nicht innerhalb von harten Trainingsperioden. Die Ausgangsmessungen sollten sowohl Tests nach Trainings- als auch nach Regenerationstagen beinhalten.

#### **Beobachten Ihrer OwnOptimizer Werte**

Nachdem Sie die Ausgangsmessungen aufgezeichnet haben, sollten Sie den Test 2- bis 3-mal pro Woche durchführen. Führen Sie den Test sowohl am Morgen nach einem Regenerationstag als auch nach einem harten Trainingstag (oder nach mehreren harten Trainingstagen) durch. Optional kann ein dritter Test nach einem normalen Trainingstag durchgeführt werden. Der OwnOptimizer liefert keine verlässlichen Informationen, wenn Sie nicht oder sehr unregelmäßig trainieren. Wenn Sie eine Trainingspause von 14 Tagen oder mehr einlegen, sollten Sie die Ausgangsmessungen erneut durchführen.

#### <span id="page-46-2"></span>**Durchführung des Tests**

Der Test sollte immer unter standardisierten/ähnlichen Bedingungen durchgeführt werden, um genaueste Ergebnisse zu erzielen. Es wird empfohlen, den Test morgens vor dem Frühstück durchzuführen. Die folgenden Grundvoraussetzungen müssen erfüllt sein:

- Tragen Sie den Sender. Weitere Informationen erhalten Sie in dem Kapitel [So tragen Sie den](#page-11-0) [Sender](#page-11-0).
- Sie sollten entspannt und ruhig sein.
- Sie können den Test in einer entspannten sitzenden oder liegenden Position durchführen. Die Position sollte bei jedem Test die gleiche sein.
- Der Test kann an einem beliebigen Ort (zu Hause, Büro, Fitness-Club) durchgeführt werden, sofern die Testumgebung ruhig ist. Es dürfen keine störenden Geräusche (z. B. durch Fernseher, Radio oder Telefon) vorhanden sein, und Sie dürfen sich auch nicht mit anderen Personen unterhalten.
- 2-3 Stunden vor dem Test sollten Sie keine Mahlzeiten zu sich nehmen, nichts trinken und nicht rauchen.

#### **Durchführung des Tests**

#### Wählen Sie **Test > Optimizer > Start > Optimizer Hinlegen**

Pfeile zeigen, dass der Test gerade läuft. Bewegen Sie sich während dieser ersten dreiminütigen Testphase nicht.

Nach drei Minuten erhalten Sie vom Radcomputer ein Signal und **Optimizer Aufstehen** erscheint in der Anzeige. Stehen Sie auf und bleiben Sie für drei Minuten still stehen.

Nach drei Minuten ertönt erneut ein Signal am Radcomputer, und der Test ist beendet.

Das Ergebnis wird sowohl in Worten als auch als numerischer Wert angezeigt. Drücken Sie die DOWN-Taste, um sich Ihre durchschnittliche Herzfrequenz (S/Min) in liegender Position (**HFRuhe**), die höchste Herzfrequenz in stehender Position (**HFPeak**) und die durchschnittliche Herzfrequenz in stehender Position (**HFStand**) anzusehen.

Sie können den Test jederzeit durch Drücken der STOP-Taste unterbrechen. **Optimizer Test abgebrochen** erscheint im Display.

Sollte der Radcomputer Ihre Herzfrequenz nicht ermitteln können, erscheint die Nachricht **Test missl. WearLink prüf.!** in der Anzeige. In diesem Fall sollten Sie kontrollieren, ob die Elektroden des Senders gut angefeuchtet sind und der Textil-Gurt eng genug sitzt.

#### <span id="page-47-0"></span>**Nach dem Test**

#### **Interpretieren der Testergebnisse**

Der Radcomputer ermittelt fünf Parameter der Herzfrequenz und der Herzfrequenz-Variabilität. Die OwnOptimizer Werte werden berechnet, indem die neuesten Ergebnisse mit den vorherigen Ergebnissen verglichen werden. Der Radcomputer zeigt eine Beschreibung Ihres Trainingszustandes an. Die Beschreibungen sind nachstehend ausführlich definiert.

#### **Gut erholt** (1)

Ihre Test-Herzfrequenzen liegen unter Ihren Durchschnittswerten. Das ist ein Anzeichen für eine sehr gute Erholung. Sie können mit Ihrem Training einschließlich intensiver Trainingseinheiten fortfahren.

#### **Normaler Trainingszustand** (2)

Ihre Test-Herzfrequenzen sind auf normalem Niveau. Machen Sie mit Ihrem Training wie gewohnt weiter, planen Sie leichte und intensive Trainingseinheiten sowie Tage der Regeneration ein.

#### **Trainingseffekt** (3)

Ihre Test-Herzfrequenzen liegen oberhalb Ihrer durchschnittlichen Herzfrequenzen. Sie haben in den vergangenen Tagen möglicherweise hart und intensiv trainiert. Sie haben zwei Möglichkeiten: 1. Erholung oder leichtes Training für ein bis zwei Tage oder 2. fahren Sie mit Ihrem intensiven Training für ein bis zwei Tage fort und erholen Sie sich danach ausgiebig. Auch Stress, aufkommendes Fieber oder ein Grippeanflug können ähnliche Symptome hervorrufen.

#### **Regelmäßiges Training** (4)

Ihre Test-Herzfrequenzen sind über einen längeren Zeitraum kontinuierlich auf normalem Niveau. Effektives Training verlangt sowohl intensive Trainingseinheiten als auch ausreichende Erholung und dies sollte unterschiedliche Test-Herzfrequenzen verursachen. Ihr OwnOptimizer-Test zeigt an, dass Sie seit einiger Zeit weder sehr intensive Trainingseinheiten noch ausreichende Regeneration hatten. Führen Sie den Test nach einer Trainingspause oder einem leichten Training erneut durch. Sollte die Regeneration effektiv gewesen sein, erhalten Sie als neues Testergebnis Gut erholt.

#### **Stagnierender Trainingszustand** (5)

Ihre Test-Herzfrequenzen befinden sich nun schon über eine lange Zeit auf normalem Niveau. Ihr Training ist demnach nicht intensiv genug, um eine optimale Leistungssteigerung zu entwickeln. Um Ihre Ausdauer effektiv zu verbessern, sollten Sie jetzt intensivere oder längere Einheiten in Ihren Trainingsplan integrieren.

#### **Hartes Training** (6)

Ihre Test-Herzfrequenzen liegen häufig über dem Durchschnitt. Sie haben möglicherweise absichtlich sehr hart trainiert. Das Ergebnis deutet auf ein Übertraining hin, und Sie sollten sich jetzt gut erholen. Führen Sie den Test zur Kontrolle Ihrer Regeneration nach einem oder zwei Erholungstagen oder leichten Trainingstagen erneut durch.

#### **Überlastung** (7)

Ihr OwnOptimizer-Test deutet darauf hin, dass möglicherweise eine harte Trainingsperiode über mehrere Tage oder Wochen ohne Regeneration hinter Ihnen liegt. Ihre Test-Herzfrequenzen befinden sich kontinuierlich auf einem hohen Level. Dies weist ernsthaft darauf hin, dass Sie eine komplette Regeneration benötigen. Je länger eine intensive Trainingsperiode ist, desto länger sind die Regenerationsphasen zur vollständigen Erholung. Führen Sie den Test erneut nach einer mindestens zweitägigen Erholung durch.

#### **Sympathisches Übertraining** (8)

Ihr OwnOptimizer Wert ist ein Anzeichen für eine sehr intensive Trainingsperiode über mehrere Tage oder Wochen ohne ausreichende Erholung. Die Folge ist ein Übertrainingszustand. Um zu einem normalen Trainingszustand zurückzukehren, müssen Sie sich besonders sorgsam erholen. Beobachten Sie Ihre Erholung, indem Sie den OwnOptimizer-Test zwei- bis dreimal pro Woche durchführen.

#### **Parasympathisches Übertraining** (9)

Ihre Herzfrequenzen sind auf einem sehr niedrigen Niveau. Dies ist meist ein Anzeichen für eine gute Erholung. Jedoch deuten andere Parameter auf ein parasympathisches Übertraining hin. Sie haben möglicherweise über einen langen Zeitraum hohe Trainingsvolumina und zu kurze Erholungsphasen gehabt. Sie sollten andere Anzeichen von Übertraining überprüfen. Übertraining äußert sich z. B. in niedriger Leistungsfähigkeit, starker Müdigkeit, Stimmungsschwankungen, Schlafstörungen, anhaltender muskulärer Übersäuerung und/oder ein Gefühl des "Ausgebrannt Seins". Möglicherweise waren Sie zusätzlich noch anderem Stress ausgesetzt.

Im Allgemeinen bildet sich ein parasympathisches Übertraining über einen sehr langen Zeitraum hoher Trainingsvolumina. Der Status des parasympathischen Übertrainings verlangt eine vollständige Regeneration Ihres Körpers. Die Regeneration kann möglicherweise mehrere Wochen betragen. Sie sollten in dieser Zeit nicht trainieren, sondern sich vollständig Ihrer Erholung und Ruhe widmen. Sie können eventuell an einigen Tagen kurze Trainingseinheiten leichten aeroben Trainings oder gelegentlich kurze Einheiten in höheren Intensitäten durchführen.

Sie können auch eine andere Sportart ausüben. Jedoch sollten Sie mit dieser vertraut sein und sich dabei wohlfühlen. Kontrollieren Sie Ihre Erholung, indem Sie den OwnOptimizer-Test zwei- bis dreimal pro Woche durchführen. Wenn Sie sich erholt fühlen und Ihr Testergebnis vorzugsweise Normaler Trainingszustand oder Gut erholt anzeigt, können Sie einen erneuten Trainingsbeginn in Betracht ziehen. In der neuen Trainingsperiode sollten Sie die Ausgangsmessungen erneut durchführen.

Bevor Sie Ihr Trainingsprogramm radikal umstellen, vergleichen Sie Ihre OwnOptimizer Ergebnisse mit Ihrem subjektivem Empfinden und anderen auftretenden Symptomen. Sie sollten den OwnOptimizer-Test wiederholen, wenn Sie sich nicht sicher sind, ob Sie die standardisierten Bedingungen eingehalten haben. Ein individuelles Testergebnis kann durch zahlreiche externe Faktoren beeinflusst werden, wie zum Beispiel mentaler Stress, versteckte Krankheiten, Umgebungsbedingungen (Temperatur, Höhe) und anderen. Sie sollten die Ausgangsmessungen mindestens einmal im Jahr zu Beginn Ihrer neuen Trainingssaison durchführen.

#### <span id="page-48-0"></span>**OwnOptimizer Trend**

#### Wählen Sie **Test > Optimizer > Trend**

Sehen Sie sich im **Trend**menü an, wie sich Ihr OwnOptimizer Wert entwickelt hat. Es enthält 16 Ihrer letzten OwnOptimizer Ergebnisse und die Daten, an denen diese aufgezeichnet wurden. Wenn die Trend-Datei voll ist, ersetzt das neueste Ergebnis automatisch das älteste.

Ihr jüngstes Testdatum, eine grafische Darstellung Ihrer Ergebnisse und der neueste Wert werden angezeigt. Drücken Sie die OK-Taste, und Sie erhalten eine Beschreibung des Ergebnisses. Drücken Sie die UP- oder DOWN-Taste, um andere Werte anzuschauen.

#### <span id="page-49-0"></span>**Löschen eines OwnOptimizer Wertes**

#### Wählen Sie **Test > Optimizer > Trend**

Wählen Sie den Wert aus, und halten Sie die LICHT-Taste gedrückt. **Wert löschen? Nein/Ja** wird angezeigt. Bestätigen Sie durch Drücken der OK-Taste.

#### <span id="page-49-1"></span>**Trend-Datei zurücksetzen**

Wählen Sie **Test > Optimizer > Reset**

Sie können die OwnOptimizer Testperiode zurücksetzen. Alle Testergebnisse werden aus dem Speicher gelöscht. Wenn Sie den Test nach einer 365-tägigen Testperiode oder zum ersten Mal in 30 Tagen durchführen, wird **Testphase Reset?** angezeigt.

#### <span id="page-49-2"></span>**Analyse von Ergebnissen mithilfe der Polar ProTrainer 5 Software**

Das Herunterladen von Testergebnissen in die Polar ProTrainer 5 Software gibt Ihnen die Möglichkeit, die Ergebnisse auf verschiedene Weise zu analysieren und noch detailliertere Informationen über Ihre Fortschritte zu erhalten. Die Software ermöglicht Ihnen auch grafische Vergleiche zu vorherigen Ergebnissen. Die Polar OwnOptimizer-Ergebnisse werden automatisch in die Software heruntergeladen, wenn Sie Trainingsdaten mithilfe der Datenübertragungsoption herunterladen.

### <span id="page-49-3"></span>**10. VERWENDEN EINES NEUEN SENDERS**

#### <span id="page-49-4"></span>**Neuen Sender verwenden**

Ihr CS600X Radcomputer wurde für die Zusammenarbeit mit dem Polar WearLink W.I.N.D. Sender gekoppelt. Mit anderen Worten empfängt Ihr Radcomputer nur von Ihrem Sender Signale und ermöglicht somit ein störungsfreies Training in einer Gruppe.

Wenn Sie einen neuen Sender als separates Zubehör kaufen, muss dieser zunächst mit dem Trainingscomputer "bekannt" gemacht werden. Dieser Vorgang wird koppeln (aufeinander abstimmen) genannt und dauert nur einige Sekunden.

Um Störungen während eines Rennens zu vermeiden, vergewissern Sie sich, dass Sie den Koppelungsvorgang vor dem Ereignis durchgeführt haben.

#### <span id="page-49-5"></span>**Koppeln eines neuen Senders**

Tragen Sie den Sender und stellen Sie sicher, dass Sie sich nicht in der Nähe (in einem Umkreis von 40 Metern) anderer Polar WearLink W.I.N.D. Sender befinden. In der Uhrzeitanzeige drücken Sie OK. Der Radcomputer beginnt mit der Suche nach dem Sendersignal.

Sobald der neue Sender identifiziert ist, wird **Neuen WearLink gefunden, Neuen WearLink koppeln?** angezeigt.

- Wählen Sie **Ja**, um das Koppeln zu bestätigen. **Fertig!** wird angezeigt, sobald die Koppelung abgeschlossen ist. Starten Sie die Trainingsaufzeichnung durch Drücken der OK-Taste.
- Wählen Sie **Nein**, um das Koppeln abzubrechen.

### <span id="page-49-6"></span>**11. VERWENDEN VON NEUEM ZUBEHÖR**

#### <span id="page-49-7"></span>**Neues Zubehör verwenden**

Ein als separates Zubehör neu gekaufter Sensor muss zunächst mit dem Radcomputer "bekannt" gemacht werden. Dieser Vorgang wird koppeln (aufeinander abstimmen) genannt und dauert nur einige Sekunden. Durch das Koppeln wird sichergestellt, dass Ihr Radcomputer ausschließlich Signale von Ihrem Sensor empfängt, was das störungsfreie Training in einer Gruppe ermöglicht. Wenn Sie Sensor und Radcomputer gemeinsam als Set gekauft haben, wurde der Sensor bereits mit dem Radcomputer gekoppelt. In diesem Fall brauchen Sie nur den Sensor im Radcomputer zu aktivieren.

Sie können einen Geschwindigkeits-, Trittfrequenz und Kraft-Leistungsmesser für jede Radeingabe koppeln.

#### <span id="page-50-0"></span>**Koppeln eines neuen Geschwindigkeitsmessers**

Wählen Sie **Eingaben > Rad > Rad 1/2/3 > Geschwindigkeit > Ein/Aus. Neuen Sensor koppeln?** wird angezeigt.

- Stellen Sie sicher, dass Sie sich nicht in der Nähe (im Umkreis von 40 Metern) von anderen Geschwindigkeitsmessern befinden. Wählen Sie **Ja**, um das Koppeln zu bestätigen. **Test starten** wird angezeigt. Bewegen Sie das Rad einige Male, um den Sensor zu aktivieren. Ein blinkendes rotes Licht zeigt an, dass der Sensor aktiviert ist. **Fertig!** wird angezeigt, sobald die Koppelung abgeschlossen ist. Nun ist der Radcomputer für den Empfang von Geschwindigkeits- und Streckendaten bereit.
- Wählen Sie **Nein**, um das Koppeln abzubrechen, und der zuvor gekoppelte Geschwindigkeitssensor wird verwendet.
- Sobald der Geschwindigkeitssensor mit dem Radcomputer gekoppelt wurde, erkennt er ihn, selbst wenn der Sensor ausgeschaltet wurde. Wird der Geschwindigkeitssensor wieder eingeschaltet, wird **Neuen Sensor koppeln?** angezeigt. Wählen Sie NEIN. Falls JA ausgewählt wird, geht das Messgerät in den Koppelungs-Modus.

#### <span id="page-50-1"></span>**Koppeln eines neuen Trittfrequenzmessers**

Wählen Sie **Eingaben > Rad > Rad 1/2/3 > Trittfrequenz > Ein/Aus. Neuen Sensor koppeln?** wird angezeigt.

- Stellen Sie sicher, dass Sie sich nicht in der Nähe (im Umkreis von 40 Metern) von anderen Trittfrequenzmessern befinden. Wählen Sie **Ja**, um das Koppeln zu bestätigen. **Test starten** wird angezeigt. Bewegen Sie das Rad einige Male, um den Sensor zu aktivieren. Ein blinkendes rotes Licht zeigt an, dass der Sensor aktiviert ist. **Fertig!** wird angezeigt, sobald die Koppelung abgeschlossen ist. Nun ist der Radcomputer für den Empfang von Trittfrequenzdaten bereit.
- Wählen Sie **Nein**, um das Koppeln abzubrechen. Der Radcomputer kann keine Trittfrequenz-Daten messen.
- Sobald der Trittfrequenzsensor mit dem Radcomputer gekoppelt wurde, erkennt er ihn, selbst wenn der Sensor ausgeschaltet wurde. Wird der Trittfrequenzmesser nächstes Mal wieder eingeschaltet, wird **Neuen Sensor koppeln?** angezeigt. Wählen Sie NEIN, und das Messgerät geht in den **Ein/Aus**-Modus. Wählen Sie EIN, um den Trittfrequenzmesser zu aktivieren. Falls JA ausgewählt wird, geht das Messgerät in den Koppelungs-Modus.

#### <span id="page-50-2"></span>**Koppeln eines neuen Kraft-Leistungsmessers\***

Wählen Sie **Eingaben > Rad > Rad 1/2/3 > Leistung > Ein/Aus. Neuen Sensor koppeln?** wird angezeigt.

- Stellen Sie sicher, dass Sie sich nicht in der Nähe (im Umkreis von 40 Metern) von anderen Kraft-Leistungsmessern befinden. Wählen Sie **Ja**, um das Koppeln zu bestätigen. **Test starten** wird angezeigt. Bewegen Sie das Rad einige Male, um den Sensor zu aktivieren. Ein blinkendes rotes Licht zeigt an, dass der Sensor aktiviert ist. **Fertig!** wird angezeigt, sobald die Koppelung abgeschlossen ist. Nun ist der Radcomputer für den Empfang von Kraft-Leistungsdaten bereit.
- Wählen Sie **Nein**, um das Koppeln abzubrechen. Der Radcomputer kann keine Leistungsdaten messen (wenn kein anderer Kraft-Leistungsmesser zuvor gekoppelt wurde).
- Sobald der Kraft-Leistungsmesser mit dem Radcomputer gekoppelt wurde, erkennt er ihn, selbst wenn der Sensor ausgeschaltet ist. Wird der Kraft-Leistungsmesser wieder eingeschaltet, wird **Neuen Sensor koppeln?** wird angezeigt. Wählen Sie NEIN. Das Messgerät geht in den **Ein/Aus**-Modus. Der zuvor gekoppelte Kraft-Leistungsmesser wird verwendet. Falls **Ja** ausgewählt wird, geht der Radcomputer in den Koppelungs-Modus.

#### <span id="page-50-3"></span>**Koppeln eines neuen G3 GPS-Sensors\***

Schalten Sie den G3 GPS-Sensor ein, und wählen Sie an Ihrem Radcomputer **Eingaben > Funktionen > GPS > Ein**. **Neuen Sensor koppeln?** angezeigt.

- Wählen Sie **Ja**, um das Koppeln zu bestätigen. **Fertig!** wird angezeigt.
- Wählen Sie **Nein**, um das Koppeln abzubrechen. Der Radcomputer kann keine GPS-Daten messen (wenn kein anderer GPS-Sensor zuvor gekoppelt wurde).

<span id="page-51-0"></span>\*Optionale Sensoren erforderlich.

### **12. HINTERGRUNDINFORMATIONEN**

#### <span id="page-51-1"></span>**Polar SportZonen**

Die Polar SportZonen stehen für einen neuen Wirkungsgrad innerhalb des Herzfrequenz-basierten Trainings. Das Training wird in fünf SportZonen unterteilt, die jeweils einen Prozentbereich Ihrer maximalen Herzfrequenz ausdrücken. Mithilfe der SportZonen können Sie Ihre Trainingsintensität leicht auswählen sowie überprüfen und den auf den Polar SportZonen basierenden Trainingsprogrammen folgen.

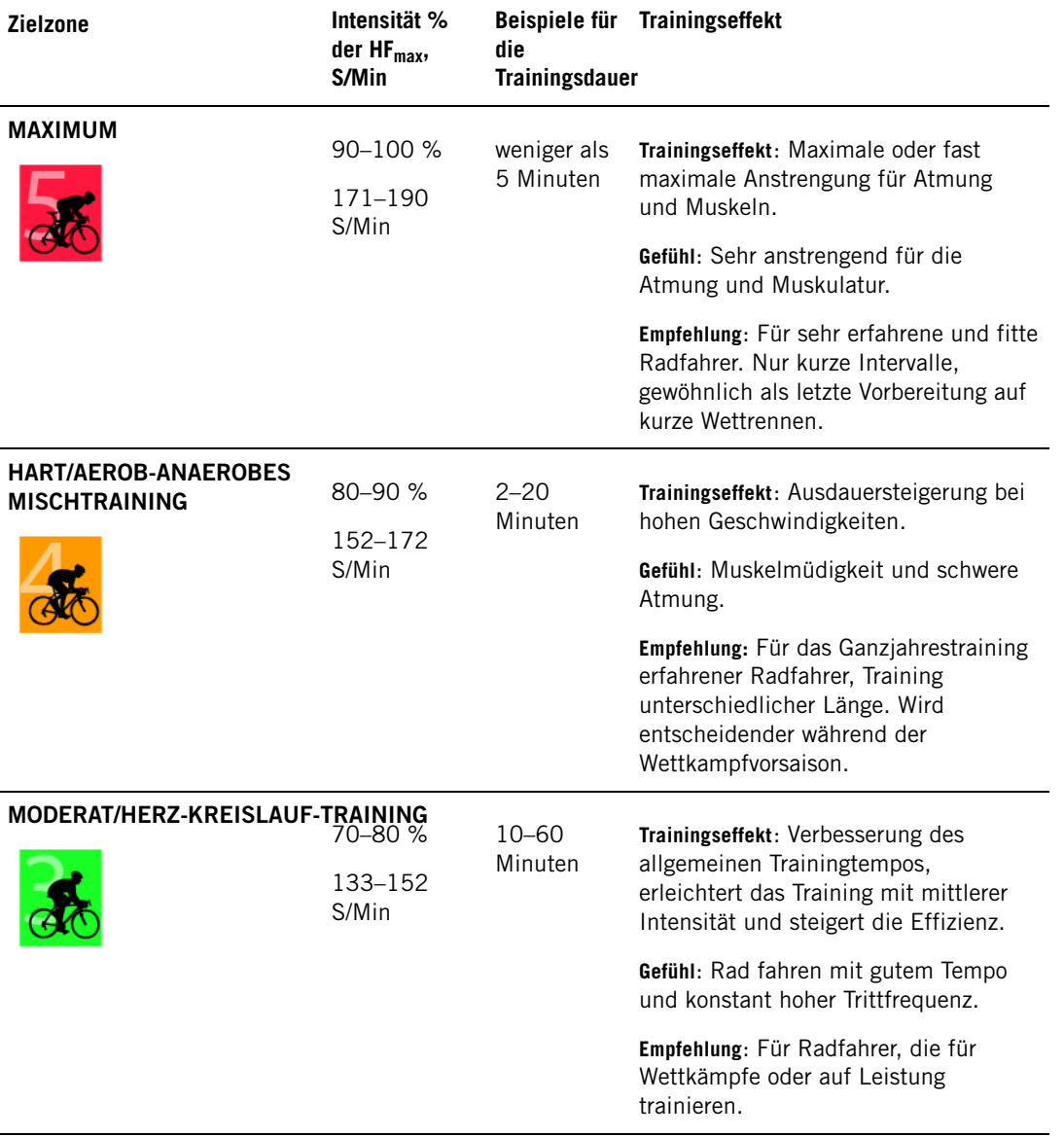

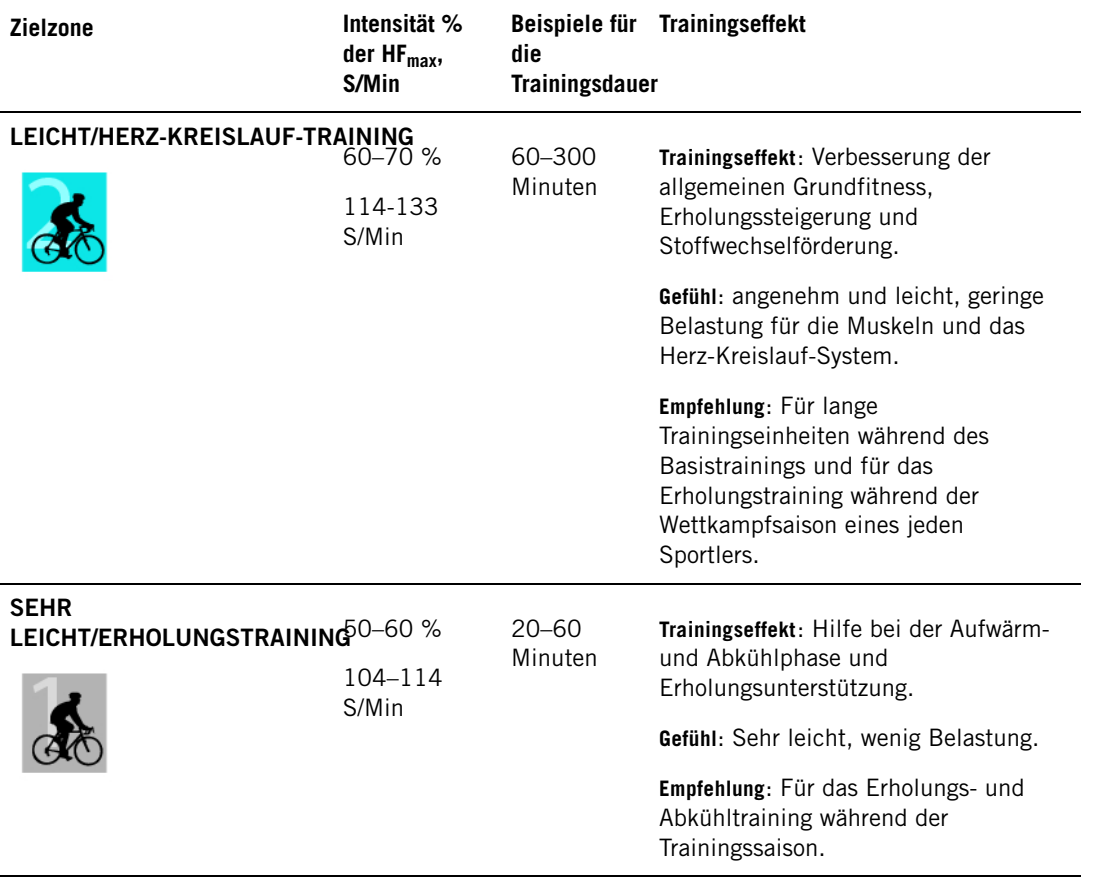

HFmax = Maximale Herzfrequenz (220 - Lebensalter). Beispiel: 30 Jahre alt, 220 – 30 = 190 S/Min.

In **SportZone 1 (Sehr leicht/Erholungstraining)** fahren Sie mit einer sehr leichten Intensität. Das wichtigste Trainingsprinzip beruht hier darin, dass Sie Ihr Leistungsniveau durch Erholung nach dem Training verbessern und nicht nur durch das Training selbst. Sie können Ihre Erholung beschleunigen, indem Sie mit sehr leichter Intensität trainieren.

Ausdauertraining erfolgt in **SportZone 2 (Leicht)**. Ausdauertraining ist ein wichtiger Bestandteil jedes Trainingsprogramms. Das Training in dieser Zone zeichnet sich durch leichtes, stoffwechselförderndes Rad fahren aus. Das Ergebnis langer Trainingseinheiten in dieser leichten Zone ist ein effektiver Energieverbrauch. Fortschritte in dieser Trainingsart zu erzielen erfordert Geduld.

In **SportZone 3 (Moderat/Herz-Kreislauf-Training)** wird die aerobe Leistungsfähigkeit gesteigert. Die Trainingsintensität ist höher als in den SportZonen 1 und 2, aber immer noch hauptsächlich aerob. Das Training in SportZone 3 kann beispielweise aus Intervallen mit anschließender Erholung bestehen. Das Rad fahren in dieser Zone ist besonders effektiv zur Verbesserung der Blutzirkulation im Herzen und den Skelettmuskeln.

Sollte es Ihr Ziel sein, für Wettkämpfe Ihr maximale Leistung zu erreichen, werden Sie in den **SportZonen 4** und **5** trainieren müssen. In diesen Zonen fahren Sie im anaeroben Bereich und dies in Intervallen von bis zu 10 Minuten. Je kürzer das Intervall, desto höher die Intensität. Ausreichende Erholung zwischen den Intervallen ist besonders wichtig. Das Trainingsmuster der Zonen 4 und 5 wurde erdacht, um Spitzenleistungen zu bringen.

Wenn Sie in einer bestimmten SportZone fahren, ist der Mittelwert des Herzfrequenz-Bereiches erstrebenswert; allerdings ist es nicht nötig, dass Sie Ihre Herzfrequenz die gesamte Zeit über auf demselben Niveau halten. Die Trainingsintensität, das Erholungsniveau, Umgebungs- und andere derartige Faktoren beeinflussen die Reaktion der Herzfrequenz. Deshalb ist es wichtig, dass Sie auf Ihre eigenen Erschöpfungsgefühle achten und Ihr Training entsprechend anpassen.

Ihr Radcomputer bietet Ihnen die Möglichkeit, von den SportZonen sehr einfach zu profitieren. Sie können die SportZonen als Herzfrequenz-Zielzonen einstellen. Weitere Instruktionen erhalten Sie in dem Kapitel [Planen Sie Ihr Training.](#page-8-2)

Nach Beendigung der Trainingseinheit wird die Trainingsdauer in der SportZone angezeigt. Sehen Sie

sich in der Anzeige **Wöchentlich** an, in welchen SportZonen Sie trainiert haben und wie viel Zeit Sie in jeder SportZone verbracht haben. Die Polar Pro Trainer 5 Software bietet Ihnen bis zu 10 SportZonen, damit Ihre Trainingsbedürfnisse erfüllt werden und Ihre Herzfrequenz-Reserve besser genutzt werden kann.

#### <span id="page-53-0"></span>**OwnZone Training**

Ihr Radcomputer ist in der Lage, Ihre individuelle persönliche Herzfrequenz-Trainingszone automatisch zu bestimmen. Diese Trainingszone wird OwnZone (OZ) genannt. Die einzigartige OwnZone garantiert Ihnen ein Training im aeroben Bereich. Die Funktion leitet Sie durch die Aufwärmphase und berücksichtigt Ihre derzeitige körperliche und seelische Verfassung. Bei den meisten Erwachsenen entspricht die OwnZone einer Intensität von ca. 65-85 % der maximalen Herzfrequenz.

Die OwnZone wird während der Aufwärmphase einer Trainingseinheit bestimmt. Die Ermittlung dauert ca. 1 bis 5 Minuten. Am einfachsten lässt sich die OwnZone durch Rad fahren, Gehen, Laufen oder einer anderen Sportart festlegen. Entscheidend ist, dass sie Sportart-adäquat bestimmt wird. Das Prinzip ist, dass Sie sehr langsam und mit einer leichten Intensität zu trainieren beginnen und dann stufenweise Ihre Herzfrequenz erhöhen. Die OwnZone ist für gesunde Erwachsene bestimmt. Manche Gesundheitszustände können die Herzfrequenz-Variabilitäts-basierte OwnZone Bestimmung unmöglich machen, so zum Beispiel Bluthochdruck, manche Herzrhythmusstörungen und bestimmte Medikamente.

Ein wichtiger Punkt bei der Verbesserung der Fitness ist, während physischer Belastung auf die Signale des Körpers zu hören und diese zu deuten. Da die Aufwärmphasen verschiedener Trainingsarten unterschiedlich sind und da auch Ihre körperliche und seelische Verfassung von Tag zu Tag variieren kann (aufgrund von Stress oder Krankheit), garantiert die Nutzung der OwnZone-Funktion in jeder Trainingseinheit die effektivste Herzfrequenz-Zielzone für diese spezielle Trainingsart und diesen speziellen Tag.

Weitere Informationen zur Bestimmung Ihrer OwnZone erhalten Sie in dem Kapitel [Bestimmen Ihrer](#page-20-0) [OwnZone](#page-20-0).

#### <span id="page-53-1"></span>**Maximale Herzfrequenz**

Die maximale Herzfrequenz (HF<sub>max</sub>) ist die höchste erreichte Herzfrequenz in Schlägen pro Minute während einer maximalen Ausbelastung. Dieser Wert ist individuell und abhängig vom Lebensalter, von Erbfaktoren und dem Fitness-Level. Er kann ebenso bei verschiedenen Sportarten variieren. Die HF<sub>max</sub> wird zur Bestimmung der Trainingsintensität genutzt.

#### **Bestimmen der maximalen Herzfrequenz**

Sie können Ihren HF<sub>max</sub>-Wert auf verschiedene Weise bestimmen.

Das genaueste Verfahren zur Bestimmung Ihrer individuellen HF<sub>max</sub> ist eine Leistungsdiagnostik. Ein Belastungstest wird normalerweise von einem Kardiologen oder Trainingsphysiologen überwacht und auf einem Belastungsergometer oder einem Laufband durchgeführt.

Sie können Ihre  $HF_{max}$  auch bestimmen, indem Sie einen Feldtest gemeinsam mit einem Trainingspartner durchführen.

Sie erhalten eine Schätzung oder Ihren HF<sub>max</sub>-p-Wert, der Ihnen eine genauere Vorhersage Ihres HFmax-Wertes macht, indem Sie einen Polar Fitness-Test durchführen.

Die allgemein verwendete Formel ist: 220 - Lebensalter, obwohl die Forschung gezeigt hat, dass diese Methode nicht sehr genau ist. Dies trifft besonders auf ältere Menschen zu und solche, die schon seit vielen Jahren sehr fit sind.

Falls Sie bereits hart trainiert haben und wissen, dass Sie Ihre maximale Herzfrequenz aus gesundheitlicher Sicht sicher erreichen, können Sie selbst einen Test durchführen, um Ihre HF<sub>max</sub> zu bestimmen. Wir empfehlen Ihnen, dass ein Trainingspartner Sie durch den Test begleitet. Sollten Sie sich nicht sicher sein, wenden Sie sich bitten an Ihren Arzt, bevor Sie den Test durchführen.

Hier ist ein Beispiel für einen einfachen Test.

**Schritt 1:** Wärmen Sie sich auf ebenem Boden 20 Minuten lang auf, und arbeiten Sie auf Ihr normales Trainingstempo hin.

**Schritt 2:** Suchen Sie sich einen Hügel. Der Aufstieg sollte mehr als zwei Minuten dauern. Fahren Sie den Hügel einmal hoch und bauen Sie hierbei ein Tempo auf, das Sie 20 Minuten lang halten

könnten. Kehren Sie an den Fuß des Hügels zurück.

**Schritt 3:** Fahren Sie den Hügel noch einmal hinauf und bauen Sie hierbei ein Tempo auf, das Sie etwa 10 Minuten lang halten könnten. Notieren Sie sich Ihre höchste Herzfrequenz. Ihre maximale Herzfrequenz ist etwa 10 Schläge höher als der notierte Wert.

**Schritt 4:** Fahren Sie den Hügel wieder hinunter. Lassen Sie Ihre Herzfrequenz um 30-40 Schläge pro Minute fallen.

**Schritt 5:** Fahren Sie den Hügel noch einmal mit einem Tempo hoch, das Sie nur eine Minute lang halten können. Versuchen Sie, den Hügel halb hinaufzufahren. Notieren Sie sich Ihre höchste Herzfrequenz. Nun sind Sie sehr nah an Ihrer maximalen Herzfrequenz. Verwenden Sie diesen Wert beim Einstellen von Trainingszonen als Ihre maximale Herzfrequenz.

<span id="page-54-0"></span>**Schritt 6:** Stellen Sie sicher, dass Sie sich ausreichend abkühlen, mindestens 15 Minuten lang.

#### **Herzfrequenz in sitzender Position**

Die HF<sub>Sitz</sub> drückt Ihre durchschnittliche Herzfrequenz in absoluter Ruhe aus (d. h. in sitzender Position). Um den HF<sub>Sitz</sub>-Wert einfach zu bestimmen, tragen Sie den Sender, setzen Sie sich hin und bewegen Sie sich nicht. Für eine präzisere Bestimmung wiederholen Sie dieses Vorgehen einige Male und berechnen dann den Durchschnittswert.

#### <span id="page-54-1"></span>**Herzfrequenz-Reserve**

Die Herzfrequenz-Reserve (HFR) drückt die Differenz zwischen der maximalen Herzfrequenz (HF<sub>max</sub>) und der Ruhe-Herzfrequenz (HF<sub>Ruhe</sub>)\* aus. Die HFR wird für die Ermittlung der Trainings-Herzfrequenz verwendet. Sie stellt den Bereich dar, innerhalb dessen die Herzfrequenz je nach Belastungsniveau variiert. Die HFR entspricht der Sauerstoffaufnahme-Reserve (VO<sub>2</sub>R).

Die Trainings-Herzfrequenz kann mittels der Karvonen-Formel\*\* bestimmt werden. Addieren Sie den vorgegebenen Prozentsatz an Herzfrequenz-Reserve mit der Herzfrequenz in Ruhe.

Trainings-HF = % der Zielintensität x (HF $_{max}$  – HF $_{Ruhe}$ ) + HF $_{Ruhe}$ 

Beispiel:

Zielintensität 70 % HFR für eine Person mit einer HF<sub>max</sub> von 201 S/Min und HF<sub>Ruhe</sub> von 50 S/Min

Trainings-HF =  $0.7 \times (201 - 50) + 50$ 

Trainings-HF = 156 Schläge/Minute

Um eine exakte Trainings-Herzfrequenz zu erhalten, müssen Sie Ihre genaue HF $_{max}$  und HF $_{Ruhe}$ kennen. Bei der Verwendung von geschätzten HF<sub>max</sub>-Werten können die Trainings-Herzfrequenz-Werte immer nur geschätzte Werte sein.

\*Beim Polar CS600X Radcomputer wird die Herzfrequenz in Ruhe in sitzender Position gemessen (HFsitz). Dies geschieht aus praktischen Gründen, da der HF<sub>Sitz</sub>-Wert für eine höhere Messgenauigkeit in die Kalorienermittlung mit einfließt. Der HF<sub>Sitz</sub>-Wert entspricht einer niedrigen Intensität, mit der unterschiedliche Trainingsintensitäten verglichen werden können.

\*\*Karvonen M, Kentala K, Mustala O. The effects of training on heart rate: a longitudinal study. Ann Med Exp Biol Fenn 1957; 35: 307-315.

#### <span id="page-54-2"></span>**Herzfrequenz-Variabilität**

Die Herzfrequenz variiert mit jedem Herzschlag. Die Herzfrequenz-Variabilität (HFV) ist die Variation in den Beat-to-Beat-Intervallen, auch bekannt als R-R-Intervalle.

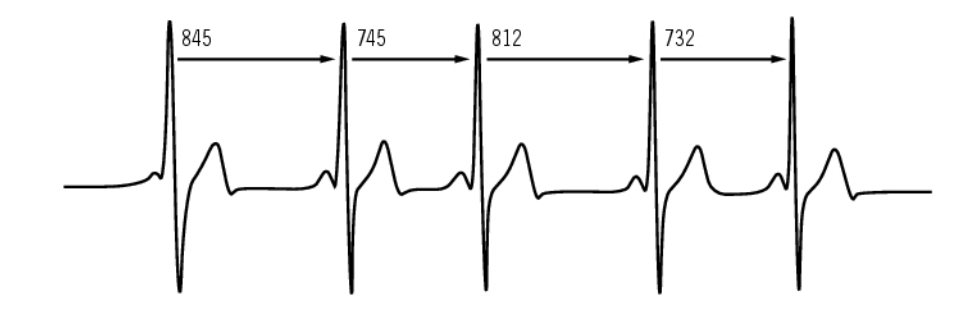

Die HFV zeigt die Schwankungen der Herzfrequenz um einen durchschnittlichen Herzfrequenz-Wert an. Eine durchschnittliche Herzfrequenz von 60 Schlägen pro Minute (S/Min) bedeutet nicht, dass das Intervall zwischen aufeinanderfolgenden Herzschlägen genau 1,0 Sekunde beträgt. Stattdessen können sie zwischen 0,5 und 2,0 Sekunden schwanken/variieren.

Die HFV wird von der aeroben Fitness beeinflusst. Die HFV eines gut konditionierten Herzens ist in Ruhe normalerweise hoch. Andere Faktoren, die die HFV beeinflussen sind das Alter, die Genetik, die Körperstellung, die Uhrzeit und der Gesundheitszustand. Während des Trainings verringert sich die HFV in dem Maße wie die Herzfrequenz und die Trainingsintensität zunehmen. Die HFV verringert sich ebenfalls während Zeiten psychischer Beanspruchung.

Die HFV wird durch das autonome Nervensystem reguliert. Parasympathische Aktivität verringert die Herzfrequenz und erhöht die HFV, wohingegen sympathische Aktivität die Herzfrequenz erhöht und die HFV verringert.

Die HFV wird in den Funktionen OwnZone, OwnIndex und OwnOptimizer verwendet. Mithilfe des Radcomputers kann sie ebenso einzeln überwacht werden. Sollte sich Ihre HFV bei einem gegebenen Fahrtempo und einer gegebenen Herzfrequenz ändern, kann dies ein Zeichen für eine Veränderung in Ihrer Trainingsbelastung sein.

#### <span id="page-55-0"></span>**RR-Aufzeichnung**

Mit der RR-Aufzeichnung werden Herzschlag-Intervalle gespeichert, d. h. Intervalle zwischen aufeinander folgenden Herzschlägen. Diese Informationen werden in den gespeicherten Samples auch als unmittelbare Herzfrequenz in Schlägen pro Minute angezeigt.

Bei der Speicherung jedes einzelnen Intervalls sind Extrasystolen und Artefakte ebenfalls zu sehen. Wir empfehlen Ihnen, Kontaktgel (EKG-Gel) zu verwenden, um den Kontakt zwischen Ihrer Haut und dem Sender zu optimieren. Anzeigen, die in den Herzfrequenz-Daten als fehlerhaft interpretiert wurden, können mit der Polar ProTrainer 5 Software angepasst und korrigiert werden.

<span id="page-55-1"></span>Weitere Fakten und Know-how zur Verbesserung Ihrer Leistung beim Rad fahren finden Sie in der [Polar Artikelbibliothek](http://articles.polar.fi/en/1_segment.html) [http://articles.polar.fi/en/1\_segment.html].

### **13. SERVICEINFORMATIONEN**

#### <span id="page-55-2"></span>**Pflege und Wartung**

Ihr Polar Radcomputer ist ein präzises Messgerät und sollte deshalb sorgfältig behandelt werden. Die nachstehenden Empfehlungen werden Ihnen dabei helfen, die Garantiebedingungen zu erfüllen und viele Jahre Freude an diesem Produkt zu haben.

#### <span id="page-55-3"></span>**Pflege Ihres Gerätes**

**Trennen Sie die Sendeeinheit nach dem Training vom Gurt.** Reinigen Sie die Sendeeinheit regelmäßig mit milder Seife und Wasser. Trocknen Sie sie mit einem Handtuch ab. Verwenden Sie niemals Alkohol oder Scheuermaterialien wie zum Beispiel Stahlwolle oder chemische Reinigungsmittel.

**Waschen Sie den Sendergurt nach jedem Gebrauch mit Wasser aus.** Falls Sie den Gurt mehr als

dreimal wöchentlich benutzen, waschen Sie ihn mindestens alle drei Wochen bei 40°C in der Waschmaschine. Verwenden Sie hierfür einen Wäschebeutel. Imprägnieren Sie den Gurt nicht, und verwenden Sie keine Bleichmittel oder Weichspüler. Reinigen Sie ihn nicht chemisch und bleichen Sie ihn nicht.

Waschen Sie den Gurt, wenn Sie ihn länger nicht benutzen und nach jedem Gebrauch in stark chlorhaltigem Schwimmbadwasser. Geben Sie ihn nicht in den Trockner und bügeln Sie ihn nicht. Geben Sie die Sendeeinheit niemals in eine Waschmaschine oder einen Trockner! **Trocknen Sie Gurt und Sendeeinheit und bewahren Sie sie getrennt auf.**

Bewahren Sie Ihren Radcomputer, den Sender und die Sensoren an einem kühlen und trockenen Ort auf. Lagern Sie diese nicht in einer feuchten Umgebung oder einer nicht atmungsaktiven Tasche (z. B. einer Plastiktüte oder Sporttasche) oder gemeinsam mit leitfähigem Material wie einem nassen Handtuch. Der Radcomputer, der Sender und die Sensoren sind wasserbeständig und können im Regen verwendet werden. Um die Wasserbeständigkeit zu erhalten, reinigen Sie den Radcomputer oder die Sensoren nicht mit einem Hochdruckreiniger und tauchen Sie sie nicht unter Wasser. Setzen Sie die Sensoren nicht über einen längeren Zeitraum starker Sonnenstrahlung aus.

Halten Sie Ihren Radcomputer sauber. Reinigen Sie den Radcomputer und die Sensoren mit milder Seife und Wasser, und spülen Sie sie mit klarem Wasser ab. Tauchen Sie sie nicht in Wasser ein. Trocknen Sie sie mit einem weichen Handtuch ab. Verwenden Sie zur Reinigung keinen Alkohol und keine Schleifmittel wie Stahlwolle oder Chemikalien.

Vermeiden Sie harte Stöße, da der Radcomputer und der Geschwindigkeits- bzw. Trittfrequenzmesser hierdurch beschädigt werden könnten.

<span id="page-56-0"></span>\* Optionale Sensoren.

#### **Service**

Sollten Sie für Ihren Radcomputer innerhalb der Garantiezeit von zwei Jahren Serviceleistungen in Anspruch nehmen müssen, empfehlen wir Ihnen, diese nur von Ihrer Polar Serviceabteilung durchführen zu lassen. Schäden und Folgeschäden, die durch nicht von Polar Electro autorisiertem Personal verursacht werden, sind von der Garantie ausgeschlossen. Weitere Informationen erhalten Sie in dem Kapitel [Weltweite Garantie des Herstellers.](#page-62-0)

<span id="page-56-1"></span>Weitere Informationen zum Kundendienst finden Sie auf der Polar Service-Karte.

#### **Batteriewechsel**

Wir empfehlen, die Batterie von der Polar Serviceabteilung austauschen zu lassen. Vermeiden Sie das Öffnen der versiegelten Batterieabdeckung.

Wenn Sie die Batterien des Radcomputers und des Senders selbst wechseln möchten, befolgen Sie sorgfältig die Instruktionen in dem Kapitel ["Wechseln der Radcomputerbatterie"](#page-56-2). Die Instruktionen gelten für alle Batterien.

Möchten Sie den Batteriewechsel lieber von Polar vornehmen lassen, so wenden Sie sich bitte an die Polar Serviceabteilung.

#### <span id="page-56-2"></span>**Wechseln der Radcomputerbatterie**

Zum Wechseln der Radcomputerbatterie benötigen Sie eine Münze und eine Batterie (CR 2354).

- 1. Öffnen Sie die Batterieabdeckung, indem Sie sie mithilfe der Münze gegen den Uhrzeigersinn drehen.
- 2. Entfernen Sie die Batterieabdeckung. Die Batterie ist an der Abdeckung befestigt, die vorsichtig angehoben werden sollte. Entfernen Sie die Batterie und ersetzen Sie sie durch eine neue. Beschädigen Sie nicht das Gewinde der Batterieabdeckung.
- 3. Setzen Sie die Batterie so ein, dass der Minuspol (-) den Radcomputer und der Pluspol (+) die Abdeckung berührt.
- 4. Der Dichtungsring der Batterieabdeckung ist ebenfalls an der Abdeckung befestigt. Ersetzen Sie den Dichtungsring nur, wenn er beschädigt ist. Bevor Sie die Batterieabdeckung schließen, vergewissern Sie sich, dass der Dichtungsring der Abdeckung nicht beschädigt ist und richtig in seiner Nut sitzt.
- 5. Drücken Sie die Batterieabdeckung in ihre Position und drehen Sie sie mithilfe der Münze im Uhrzeigersinn zu der Markierung CLOSE. Überprüfen Sie, ob die Abdeckung richtig geschlossen ist!

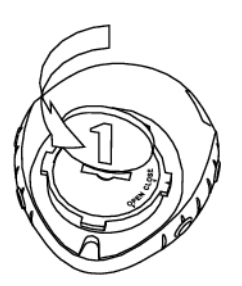

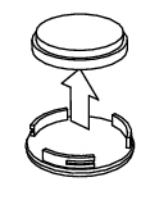

Häufiger Gebrauch der Displaybeleuchtung verkürzt die Lebensdauer der Batterie. Das Batteriesymbol kann bei kalten Umgebungstemperaturen erscheinen, erlischt jedoch wieder, wenn Sie zu normalen Temperaturen zurückkehren. Um sicherzustellen, dass die Batterieabdeckung ihre maximale Lebensdauer erreicht, öffnen Sie diese nur, wenn ein Batteriewechsel nötig ist. Vergewissern Sie sich beim Wechsel der Batterie, dass der Dichtungsring nicht beschädigt ist. Sollte dies doch der Fall sein, tauschen Sie ihn bitte durch einen neuen aus. Wenden Sie sich in diesem Fall bitte an die Polar Serviceabteilung. Ein Batterie-Set erhalten Sie im Service-Shop auf unserer Homepage, die Sie über www.polar.fi erreichen. In den USA und in Kanada sind Dichtungsringe nur beim autorisierten Polar Kundendienst erhältlich.

Halten Sie die Batterien von Kindern fern. Wenn sie verschluckt wurden, kontaktieren Sie sofort einen Arzt. (i) Die Batterien sollten ordnungsgemäß entsprechend den örtlichen Bestimmungen entsorgt werden.

Um die Batterien des WearLink W.I.N.D. Senders zu wechseln, folgen Sie bitte den Anweisungen zum Wechseln der Batterie des Radcomputers.

#### **Batterie des Geschwindigkeits- und Trittfrequenzmessers**

Die Batterien des Geschwindigkeits- und Trittfrequenzsensors können nicht ersetzt werden. Neue Geschwindigkeits- und Trittfrequenzsensoren erhalten Sie im Fachhandel oder beim Polar Kundenservice.

#### **Batterie des Kraft-Leistungsmessers**

Instruktionen zum Batteriewechsel des Kraft-Leistungsmessers W.I.N.D. finden Sie in der separaten Gebrauchsanleitung des Kraft-Leistungsmessers.

Instruktionen zum Batteriewechsel des G3 GPS-Sensors W.I.N.D. finden Sie in der Gebrauchsanleitung des G3 GPS-Sensors.

#### <span id="page-57-0"></span>**Wichtige Hinweise**

#### <span id="page-57-1"></span>**Störungen während des Trainings**

#### **Elektromagnetische Interferenzen und Trainingsgeräte.**

Neben Mikrowellenöfen und Computern können Störungen auftreten. Auch WLAN-Basisstationen können während des Trainings mit dem CS600X Störungen verursachen. Um fehlerhafte Anzeigen und Fehlverhalten zu verhindern, meiden Sie mögliche Störquellen.

Verschiedene elektrische oder elektronische Komponenten von Trainingsgeräten wie etwa LED-Anzeigen, Motoren und elektrische Bremsen können Störsignale verursachen. Um solche Probleme zu lösen, gehen Sie folgendermaßen vor:

- 1. Nehmen Sie den Polar Sender von der Brust ab und trainieren Sie auf Ihrem Trainingsgerät ohne Herzfrequenz-Messung.
- 2. Bewegen Sie den Radcomputer, bis Sie einen Bereich finden, in dem keine Störsignale angezeigt werden oder das Herzsymbol nicht blinkt. Interferenzen sind häufig direkt vor dem Anzeigenbord des Trainingsgerätes am stärksten, während der Bereich links oder rechts davon relativ frei von Störungen ist.
- 3. Legen Sie den Sender wieder an, und halten Sie Ihren Radcomputer möglichst in diesem interferenzfreien Raum.

Wenn Ihr Radcomputer bei der Benutzung des Trainingsgerätes nun immer noch nicht richtig funktioniert, so verursacht das Trainingsgerät möglicherweise zu starke elektrische Störungen für die Verwendung in Verbindung mit der drahtlosen Herzfrequenz-Messung.

#### <span id="page-58-0"></span>**Gehen Sie auf Nummer sicher**

Körperliche Aktivität kann Risiken in sich bergen. Wir empfehlen Ihnen, vor Beginn eines regelmäßigen Trainingsprogramms die folgenden Fragen hinsichtlich Ihres Gesundheitszustandes zu beantworten. Falls Sie eine dieser Fragen mit Ja beantworten, empfehlen wir Ihnen, mit Ihrem Arzt zu sprechen, bevor Sie ein Trainingsprogramm beginnen.

- Haben Sie während der letzten 5 Jahre nicht regelmäßig Sport betrieben und/oder hatten Sie eine vorwiegend sitzende Lebensweise?
- Haben Sie einen hohen Blutdruck oder einen hohen Cholesterinspiegel im Blut?
- Haben Sie irgendwelche Anzeichen oder Symptome einer Krankheit?
- Nehmen Sie blutdruckregulierende Medikamente oder Herzmittel ein?
- Haben Sie in der Vergangenheit unter Atembeschwerden gelitten?
- Sind Sie nach einer schweren Erkrankung oder medizinischen Behandlung, etwa einer Operation, in der Rekonvaleszenz?
- Tragen Sie einen Herzschrittmacher oder ein sonstiges implantiertes Gerät?
- Rauchen Sie?
- Sind Sie schwanger?

Bitte denken Sie auch daran, dass die Herzfrequenz nicht nur durch die Trainingsbelastung, sondern zusätzlich auch durch Medikamente gegen Erkrankungen des Herzens, Asthma, Atembeschwerden etc. sowie durch Energie-Drinks, Alkohol und Nikotin beeinflusst werden kann.

Achten Sie während des Trainings unbedingt auf die Reaktionen Ihres Körpers. **Wenn Sie während der Aktivität unerwartete Schmerzen oder starke Ermüdung verspüren, sollten Sie das Training beenden oder mit einer geringeren Intensität fortfahren.**

**Wichtige Informationen für Patienten mit Herzschrittmacher, Defibrillator oder anderen implantierten elektronischen Geräten:** Personen mit Herzschrittmachern nutzen die Herzfrequenz-Messung des Radcomputers auf eigene Gefahr. Wir empfehlen allen Patienten, vor dem Gebrauch des Polar Radcomputers mit ihrem behandelnden Arzt Rücksprache zu halten und unter seiner Aufsicht einen Belastungstest durchführen zu lassen. Dieser Test soll die Sicherheit und Zuverlässigkeit des Herzschrittmachers bei gleichzeitiger Anwendung des Polar Radcomputers garantieren.

**Sollten Sie allergisch auf Substanzen reagieren, die mit der Haut in Berührung kommen oder vermuten Sie eine allergische Reaktion, die auf die Verwendung des Produktes zurückzuführen ist,** überprüfen Sie die unter "Technische Spezifikationen" aufgelisteten Materialien des Produktes. Um Hautreaktionen, die durch den Sender hervorgerufen werden, zu vermeiden, tragen Sie diesen über dem Hemd. Befeuchten Sie dieses unter den Elektroden bitte gut, damit eine einwandfreie Funktion des Senders sichergestellt werden kann.

Wenn Feuchtigkeit und verstärkte Reibung zusammen auftreten, kann sich in seltenen Fällen schwarze Farbe von der Oberfläche des Senders lösen, durch die es möglicherweise auf heller Kleidung zu Flecken kommen kann. Wenn Sie Insektenschutzmittel verwenden, stellen Sie sicher, dass dieses nicht mit dem Sender in Kontakt kommt.

### <span id="page-59-0"></span>**Technische Spezifikationen**

#### **Radcomputer**

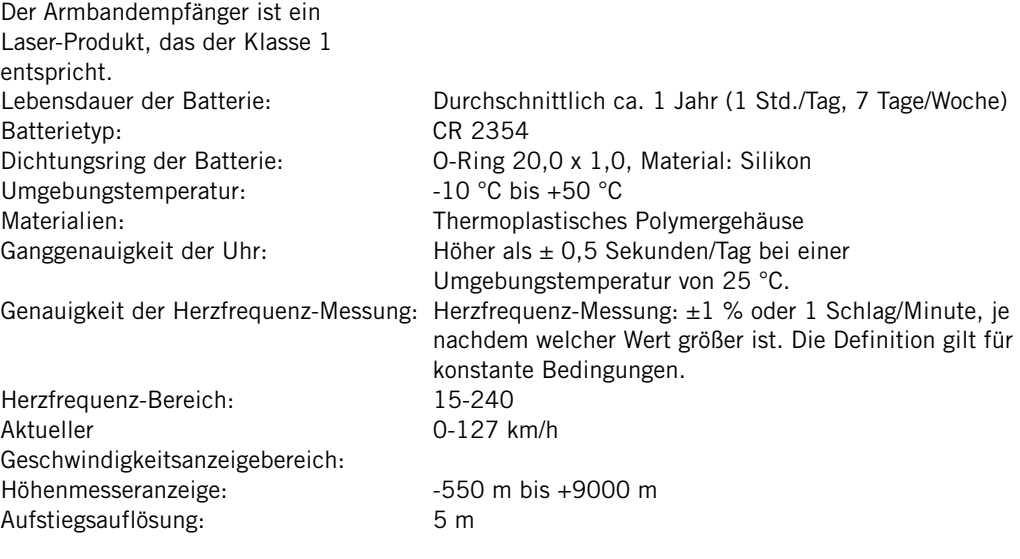

#### **Grenzwerte des Radcomputers**

Maximale Anzahl an Dateien: 99 Maximale Trainingszeit pro Einheit: 99 Std. 59 Min. 59 Sek. Maximale Rundenzahl: 99 Gesamte Distanz: 999 999 km Gesamte Trainingsdauer: 9999 Std. 59 Min. 59 Sek. Gesamter Kalorienverbrauch: 999 999 kcal Gesamtzahl Trainingseinheiten: 9999 Gesamter Aufstieg: 304795 m

#### **Sender**

Lebensdauer der Batterie der WearLink Durchschnittlich ca. 2 Jahre (3 Std./Tag, 7 Tage/Woche) W.I.N.D. Sendeeinheit: Batterietyp: CR2025 Dichtungsring der Batterie: O-Ring 20,0 x 1,0, Material Silikon<br>Umgebungstemperatur: 10 °C bis +40 °C Umgebungstemperatur: Material der Sendeeinheit: Polyamid Gurtmaterial: Polyurethan/Polyamid/Polyester/Elasthan/Nylon

#### **Polar ProTrainer 5™**

Systemanforderungen: PC

Windows® 2000/XP (32bit), Vista IrDA-kompatibler Anschluss (ein externes IrDA-Gerät oder ein interner IR-Anschluss) Außerdem muss Ihr PC für die Software mit einem Pentium II 200 MHz-Prozessor oder schneller, einem Monitor mit SVGA oder höherer Auflösung, 50 MB freiem Festplattenspeicherplatz und einem CD-ROM-Laufwerk ausgerüstet sein.

#### **Polar WebLink mit IrDA-Verbindung**

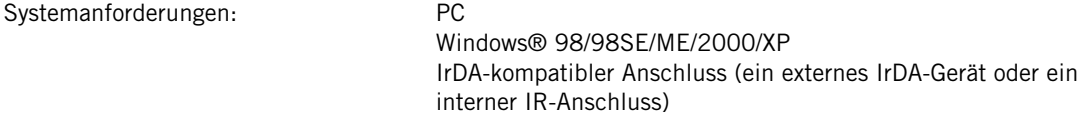

während Ihres Trainings an. Bei Verwendung mit einem Polar Geschwindigkeitsmesser nimmt er ebenfalls Geschwindigkeits- und Distanzmessungen vor. Der Polar G3 GPS-Sensor dient zur Messung von Geschwindigkeit, Distanz und Positionsdaten und liefert auch Streckeninformationen. Der Polar Trittfrequenzmesser wurde entwickelt, um die Trittfrequenz beim Rad fahren zu messen. Der Polar Kraft-Leistungsmesser wurde entwickelt, um die Kraft-Leistungsdaten beim Rad fahren zu ermitteln. Andere Anwendungsbereiche sind nicht vorgesehen.

Der Polar Radcomputer sollte nicht für Umgebungsmessungen verwendet werden, für die eine fachliche oder gewerbliche Präzision erforderlich ist. Ferner sollte das Gerät bei Luft- oder Unterwassersport nicht benutzt werden, um Messungen durchzuführen.

Die Wasserbeständigkeit von Polar Produkten wird gemäß der internationalen Norm ISO 2281 geprüft. Die Produkte werden je nach Wasserbeständigkeit in drei verschiedene Kategorien eingeteilt. Sehen Sie auf der Rückseite Ihres Polar Produktes nach und ersehen Sie aus der nachstehenden Tabelle, zu welcher Kategorie Ihr Produkt gehört. Bitte beachten Sie, dass Produkte anderer Hersteller nicht notwendigerweise unter diese Definitionen fallen.

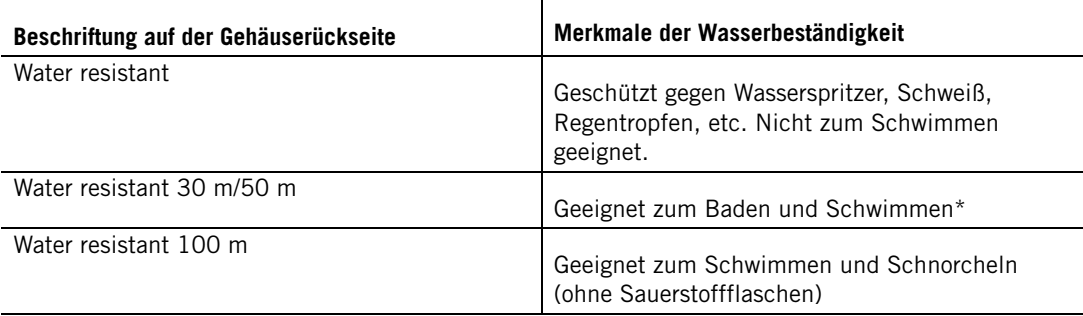

\*Dies trifft auch auf den Polar WearLink W.I.N.D Sender mit der Beschriftung Water resistant 30 m zu.

#### <span id="page-60-0"></span>**Häufig gestellte Fragen**

#### **Was soll ich tun, wenn...**

#### **...das Batteriesymbol und Batt. schwach angezeigt werden?**

Der erste Hinweis auf eine schwache Batterie ist normalerweise das Batteriesymbol. Das Batteriesymbol kann bei kalten Umgebungstemperaturen erscheinen. Es erlischt jedoch wieder, wenn Sie zu normalen Temperaturen zurückkehren. Die Displaybeleuchtung und Signaltöne des Radcomputers werden automatisch ausgeschaltet, wenn das Batteriesymbol erscheint. Weitere Informationen zum Batteriewechsel erhalten Sie in dem Kapitel [Pflege und Wartung](#page-55-2).

#### **...ich nicht weiß, wo ich mich in dem Menü befinde?**

Halten Sie die STOP-Taste gedrückt, bis die Uhrzeit angezeigt wird.

#### **...der Radcomputer auf keinen Tastendruck reagiert?**

Führen Sie einen Reset durch. Drücken Sie hierfür alle an der Seite befindlichen Tasten gleichzeitig, und halten Sie diese für 2 Sekunden. Nach dem Reset drücken Sie die rote Taste, **Starten mit Radeingaben** erscheint in der Anzeige. Sie können die Radeingaben durch Drücken von OK annehmen oder diese ändern. Dann wird **Basiseingaben** angezeigt. Stellen Sie die Uhrzeit und das Datum ein, alle anderen Eingaben sind gespeichert. Weitere Informationen erhalten Sie in dem Kapitel [Basiseingaben](#page-6-0) und [Messen des Reifenumfangs \(Radumfang\)](#page-5-2). Falls Sie die übrigen Eingaben nicht ändern möchten, können Sie diesen Menüpunkt durch Halten und Drücken der STOP-Taste überspringen. Alle Trainingsdaten sind gespeichert.

#### **...der Radcomputer den Kalorienverbrauch nicht misst?**

Zur Ermittlung des Kalorienverbrauchs ist es notwendig, dass Sie den Sender tragen und alle Basiseingaben korrekt eingegeben wurden. Weitere Informationen erhalten Sie in dem Kapitel [Basiseingaben.](#page-6-0)

#### **...eine andere Person mit einem Radcomputer oder Herzfrequenz-Messgerät Störungen verursacht?**

Siehe [Wichtige Hinweise](#page-57-0).

#### **...die Herzfrequenz-Anzeige unregelmäßig blinkt, die Herzfrequenz-Anzeige extrem hoch ist oder keine Herzfrequenz angezeigt wird (00)?**

- Vergewissern Sie sich, dass sich der Radcomputer in einem Umkreis von 40 m um die Sendeeinheit befindet.
- Kontrollieren Sie, ob sich der elastische Gurt nicht während des Trainings gelockert hat.
- Kontrollieren Sie, ob die Textil-Elektroden des Senders bzw. der Sportbekleidung flach auf der Haut aufliegen.
- Kontrollieren Sie, ob die Elektroden des Senders bzw. der Sportbekleidung befeuchtet sind.
- Vergewissern Sie sich, dass der Sender bzw. die Sportbekleidung sauber ist.
- Stellen Sie sicher, dass sich im Empfangsbereich (40 Meter) kein anderer Herzfrequenz-Sender befindet.
- Starke elektromagnetische Signale können fehlerhafte Anzeigen verursachen. Weitere Informationen erhalten Sie in dem Kapitel [Wichtige Hinweise.](#page-57-0)
- Sind die Werte weiterhin fehlerhaft, obwohl Sie sich von der Störungsquelle entfernt haben, verlangsamen Sie Ihr Tempo und überprüfen Sie Ihren Puls manuell. Sollte die manuelle Pulsabnahme den hohen Werten im Display entsprechen, haben Sie möglicherweise eine Herzarrhythmie. Eine Herzarrhythmie hat in den meisten Fällen keine ernsthafte Ursache, bitte sprechen Sie aber dennoch mit Ihrem Arzt.
- Trat bei Ihnen ein kardiales Ereignis auf, das möglicherweise Ihr EKG beeinflusst hat? Wenden Sie sich in diesem Fall bitte an Ihren Arzt.

#### **…WearLink überprüfen! angezeigt wird und Ihr Radcomputer Ihre Herzfrequenz nicht ermitteln kann?**

- Vergewissern Sie sich, dass sich der Radcomputer in einem Umkreis von 40 m um die Sendeeinheit befindet.
- Kontrollieren Sie, ob sich der elastische Gurt nicht während des Trainings gelockert hat.
- Kontrollieren Sie, ob die Textil-Elektroden des Senders bzw. der Sportbekleidung flach auf der Haut aufliegen.
- Kontrollieren Sie, ob die Elektroden des Senders bzw. der Sportbekleidung befeuchtet sind.
- Kontrollieren Sie, ob die Elektroden des Senders bzw. der Sportbekleidung sauber und unversehrt sind.
- Wenn die Herzfrequenz-Messung mit der Sportbekleidung nicht funktioniert, nutzen Sie zur Messung den WearLink Gurt. Sollte die Herzfrequenz dann angezeigt werden, liegen die Probleme wahrscheinlich bei der Bekleidung. Bitte wenden Sie sich an Ihren Fachhändler bzw. den Hersteller der Bekleidung.
- Wenn Sie alle oben genannten Punkte kontrolliert haben, die Nachricht jedoch weiterhin erscheint und Ihre Herzfrequenz noch immer nicht ermittelt werden kann, könnte die Batterie der Sendeeinheit schwach sein. Weitere Informationen erhalten Sie in dem Kapitel [Pflege und](#page-55-2) Wartung.

#### **…Neuen WearLink gefunden. Neuen WearLink koppeln? angezeigt wird?**

Sollten Sie einen neuen Sender als Zubehör gekauft haben, muss dieser mit dem Radcomputer gekoppelt werden. Weitere Informationen erhalten Sie in dem Kapitel 10. [Verwenden eines neuen](#page-49-3) [Senders](#page-49-3).

Falls der Sender, den Sie benutzen, in dem Produkt-Set enthalten ist und dieser Text in der Anzeige erscheint, ermittelt der Radcomputer eventuell das Signal eines anderen Senders. In diesem Fall kontrollieren Sie, ob Sie Ihren eigenen Sender tragen, ob die Elektroden angefeuchtet sind und ob der Sendergurt noch eng genug sitzt. Sollte die Nachricht weiterhin angezeigt werden, ist die Batterie Ihrer Sendeeinheit schwach. Weitere Informationen erhalten Sie in dem Kapitel [Pflege und Wartung.](#page-55-2)

#### **...Geschw. überprüfen! angezeigt wird?**

Weitere Informationen erhalten Sie in der Gebrauchsanleitung des Geschwindigkeitsmessers W.I.N.D.

#### **…Leist. überprüfen! angezeigt wird?\***

Vergewissern Sie sich, dass die Kraft-Leistungsfunktion im Radcomputer aktiviert ist. Wenn dies der Fall ist, sollte das Radfahrersymbol in der Anzeige des Radcomputers angezeigt werden. Vergewissern Sie sich, dass Ihr Kraft-Leistungsmesser korrekt positioniert ist. Die Batterie Ihres Kraft-Leistungsmessers könnte schwach sein. Weitere Informationen erhalten Sie in der Gebrauchsanleitung des Kraft-Leistungsmessers.

#### **...Neuen Sensor koppeln? angezeigt wird?**

Falls Sie einen neuen Polar WearLink W.I.N.D., einen Polar Trittfrequenzmesser W.I.N.D.\* oder einen Polar Kraft-Leistungsmesser W.I.N.D.\* als Zubehör gekauft haben, muss dieser zunächst mit dem Radcomputer gekoppelt werden. Weitere Informationen erhalten Sie in dem Kapitel 11. [Verwenden](#page-49-6) [von neuem Zubehör](#page-49-6).

#### **...die Höhe sich verändert, obwohl ich mich nicht bewege?**

Der Radcomputer konvertiert den gemessenen Luftdruck in eine Höhenangabe. Dies ist der Grund, warum Wetterveränderungen zu veränderten Höhenangaben führen.

#### **…die Höhenangaben ungenau sind?**

Ihr Höhenmesser zeigt möglicherweise eine falsche Höhenangabe, wenn er externen Störungen ausgesetzt ist wie z. B. starkem Wind oder einer Klimaanlage. Versuchen Sie in diesem Fall, den Höhenmesser zu kalibrieren. Wenn die Anzeigen permanent falsch sind, kann das eventuell an verschmutzten Luftdruckkanälen liegen. Sollte dies der Fall sein, senden Sie Ihren Radcomputer an die Polar Serviceabteilung.

#### **...Speicher fast voll angezeigt wird?**

**Speicher fast voll** wird angezeigt, wenn nur noch etwa 1 Stunde Speicher zur Verfügung steht. Sobald die Speicherkapazität erschöpft ist, wird **Speicher voll** angezeigt. Um Speicher freizugeben, übertragen Sie Trainingsdaten in die Polar Pro Trainer 5 Software und löschen Sie diese in Ihrem Radcomputer.

<span id="page-62-0"></span>\* Optionaler Sensor erforderlich.

#### **Weltweite Garantie des Herstellers**

- Diese weltweite Garantie gewährt Polar Electro Inc. Verbrauchern, die dieses Produkt in den USA oder Kanada gekauft haben. Diese weltweite Garantie gewährt Polar Electro Oy Verbrauchern, die dieses Produkt in anderen Ländern gekauft haben.
- Polar Electro Inc./Polar Electro Oy gewährt dem Erstkunden/Erstkäufer dieses Produktes eine Garantie von zwei Jahren ab Kaufdatum bei Mängeln, die auf Material- oder Fabrikationsfehler zurückzuführen sind.
- **Die Garantie gilt nur in Verbindung mit dem Kaufbeleg und dem ausgefüllten, abgestempelten Garantieabschnitt der Service-Karte!**
- Von der Garantie ausgeschlossen sind: Batterien, Beschädigungen durch unsachgemäßen und/oder kommerziellen Gebrauch, Unfall oder unsachgemäße Handhabung sowie Missachtung der wichtigen Hinweise. Ausgenommen von der Garantie sind auch gesprungene oder zerbrochene Gehäuse sowie der elastische Gurt.
- Die Garantie umfasst keine Schäden oder Folgeschäden, die durch Wartungsarbeiten von nicht durch Polar autorisiertes Personal entstanden sind. Die Garantie deckt keine mittelbaren oder unmittelbaren Schäden oder Folgeschäden, Verluste, entstandenen Kosten oder Ausgaben, die mit dem Produkt in Zusammenhang stehen. Während der Garantiezeit wird das Produkt bei Fehlern von der Polar Serviceabteilung kostenlos repariert oder ersetzt.
- Diese Garantie schränkt weder die gesetzlichen Rechte des Verbrauchers nach dem jeweils geltenden nationalen Recht noch die Rechte des Verbrauchers gegenüber dem Händler aus dem zwischen beiden geschlossenen Kaufvertrag ein.

#### CE0537

Dieses CE-Symbol weist darauf hin, dass dieses Produkt dem Medizinproduktegesetz und somit den Richtlinien 93/42/EWG und 1995/5/EC entspricht. Die zugehörige Konformitätserklärung ist erhältlich unter www.support.polar.fi/declaration\_of\_conformity.html.

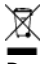

Das Symbol der durchgestrichenen Abfalltonne auf Rädern weist darauf hin, dass Polar Produkte Elektrogeräte sind, die der Richtlinie 2002/96/EG des Europäischen Parlaments und des Rates über Elektro- und Elektronik-Altgeräte unterliegen. In EU-Ländern sind diese Produkte folglich getrennt zu entsorgen. Polar möchte Sie darin bestärken, mögliche Auswirkungen von Abfällen auf Umwelt und Gesundheit auch außerhalb der Europäischen Union zu minimieren. Bitte folgen Sie den örtlichen Bestimmungen für die Abfallentsorgung und, wenn möglich, machen Sie Gebrauch von der getrennten Sammlung von Elektrogeräten.

Copyright © 2008 Polar Electro Oy, FIN-90440 KEMPELE, Finnland.

Polar Electro Oy ist ein nach ISO 9001:2000 zertifiziertes Unternehmen.

Alle Rechte vorbehalten. Ohne vorherige schriftliche Genehmigung von Polar Electro Oy dürfen Teile dieser Gebrauchsanleitung in keinster Form verwendet oder vervielfältigt werden. Die mit dem ™-Symbol gekennzeichneten Namen und Logos in dieser Gebrauchsanleitung oder dem Produkt-Set sind Warenzeichen von Polar Electro Oy. Die mit dem ® Symbol gekennzeichneten Namen und Logos in dieser Gebrauchsanleitung oder dem Produkt-Set sind eingetragene Warenzeichen von Polar Electro Oy. Windows ist ein eingetragenes Warenzeichen der Microsoft Corporation.

#### <span id="page-63-0"></span>**POLAR Ausschlussklausel für Haftung**

- Der Inhalt der Gebrauchsanleitung ist allein für informative Zwecke gedacht. Die beschriebenen Produkte können im Zuge der kontinuierlichen Weiterentwicklung ohne Ankündigung geändert werden.
- Polar Electro Inc./Polar Electro Oy übernimmt keinerlei Verantwortung oder Gewährleistung bezüglich dieser Gebrauchsanleitung oder der in ihr beschriebenen Produkte.
- Polar Electro Inc./Polar Electro Oy lehnt jegliche Haftung für Schäden oder Folgeschäden, Verluste, entstandene Kosten oder Ausgaben, die mittelbar oder unmittelbar mit der Benutzung dieser Gebrauchsanleitung oder der in ihr beschriebenen Produkte in Zusammenhang stehen, ab.

Das Produkt ist durch eines oder mehrere der folgenden Patente geschützt:

FI68734, US4625733, DE3439238, GB2149514, HK81289, FI110303, WO96/20640, EP 0748185, US6104947, FI112028, EP 0984719, US 6361502, FI 111801, US 6418394, EP1124483, WO9855023, US6199021, US6356848, FI114202, US 6537227, FI110915, FI 113614.

Weitere Patente sind anhängig.

Hersteller:

Polar Electro Oy

Professorintie 5

FIN-90440 KEMPELE

Tel +358 8 5202 100

Fax +358 8 5202 300

[www.polar.fi](http://www.polar.fi) [http://www.polar.fi]

17937600.00 DEU A

12-Stunden-/24-Stunden-Modus .....40

## <span id="page-64-0"></span>**Index**

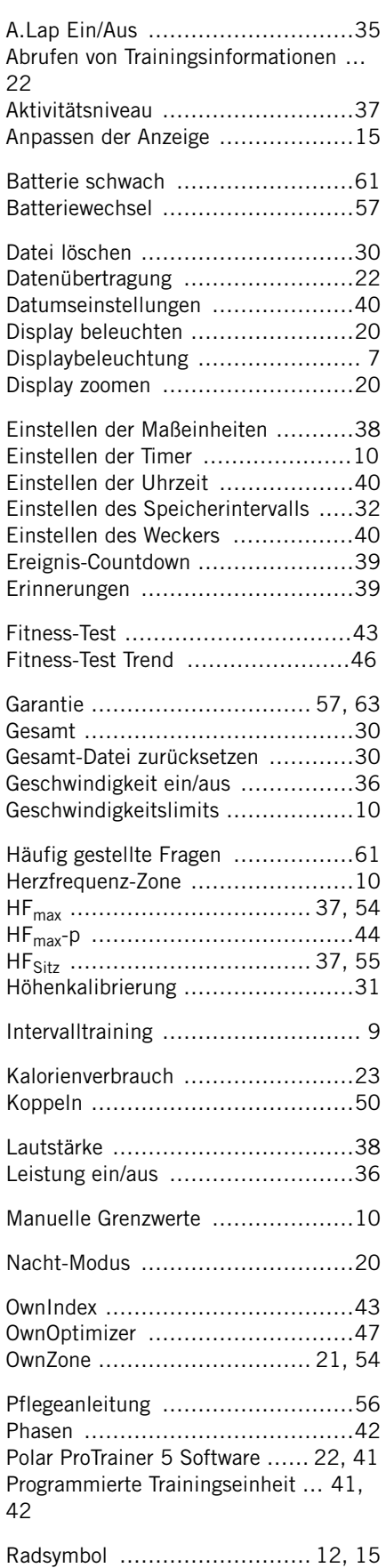

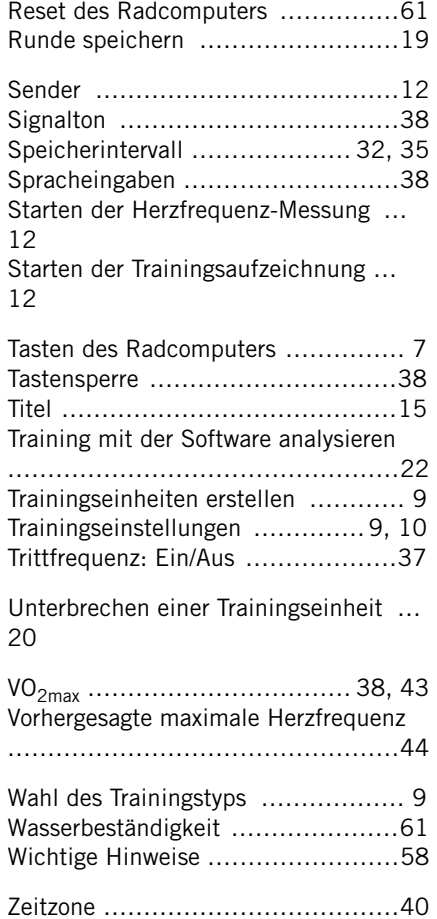